# OHemisphere®

# *OHemisphere*

# **875 -0387 -**

User Guide Revision: A2 November 7, 2018

# **0 Vector V123\_V133 GNSS Compass**

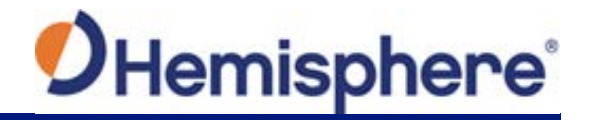

# **Table of Contents**

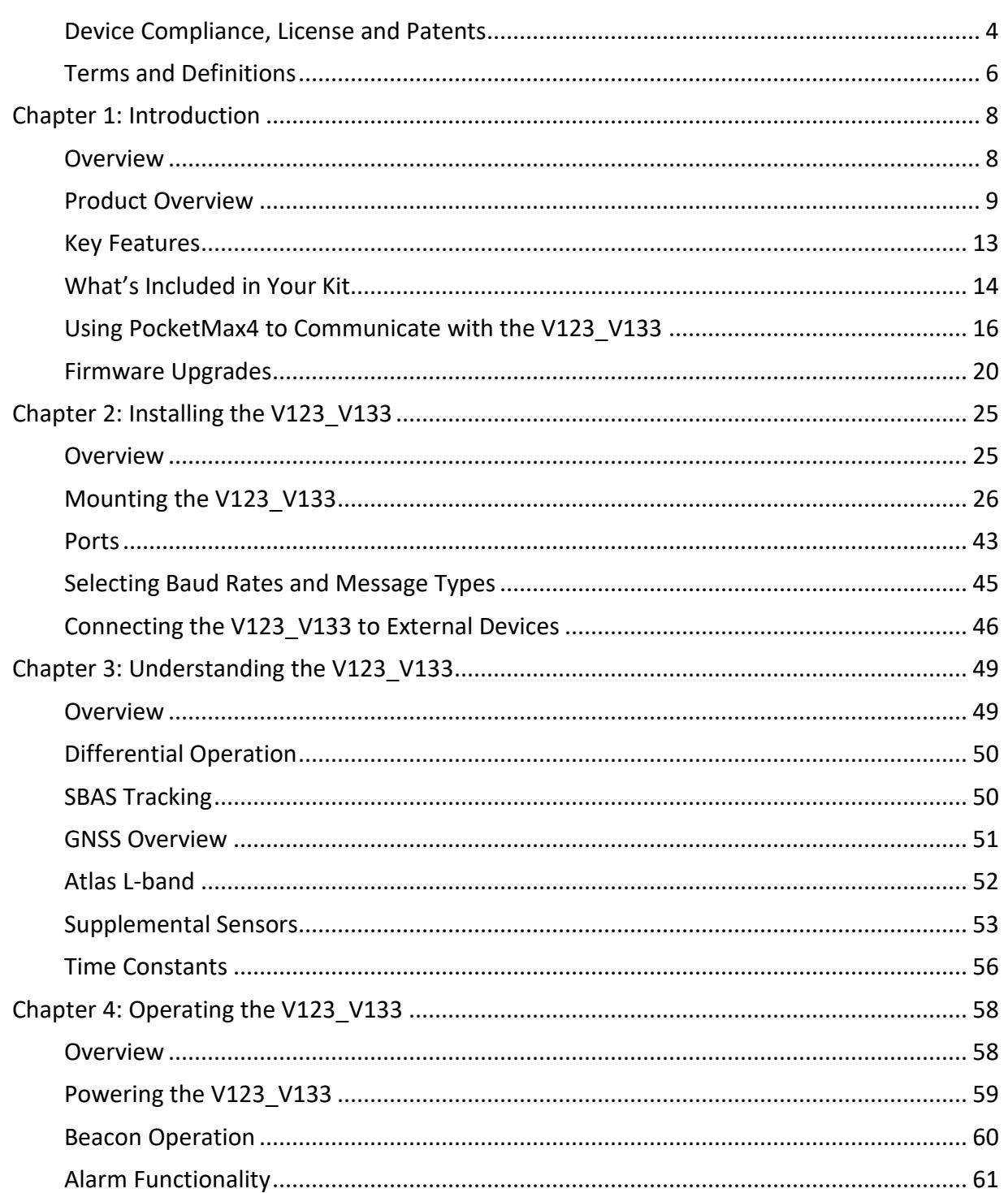

# OHemisphere®

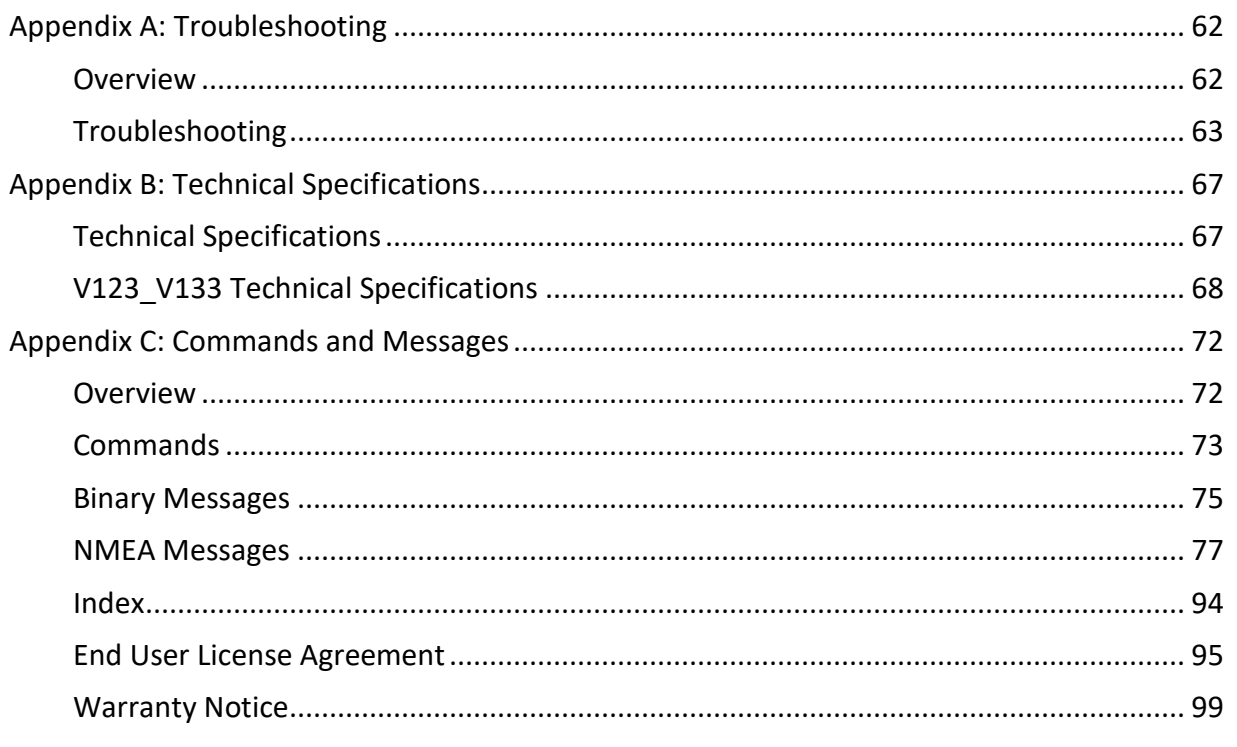

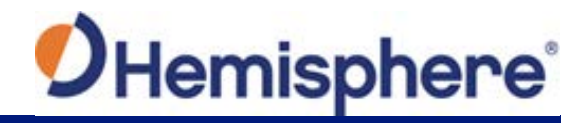

# <span id="page-3-0"></span>**Device Compliance, License and Patents**

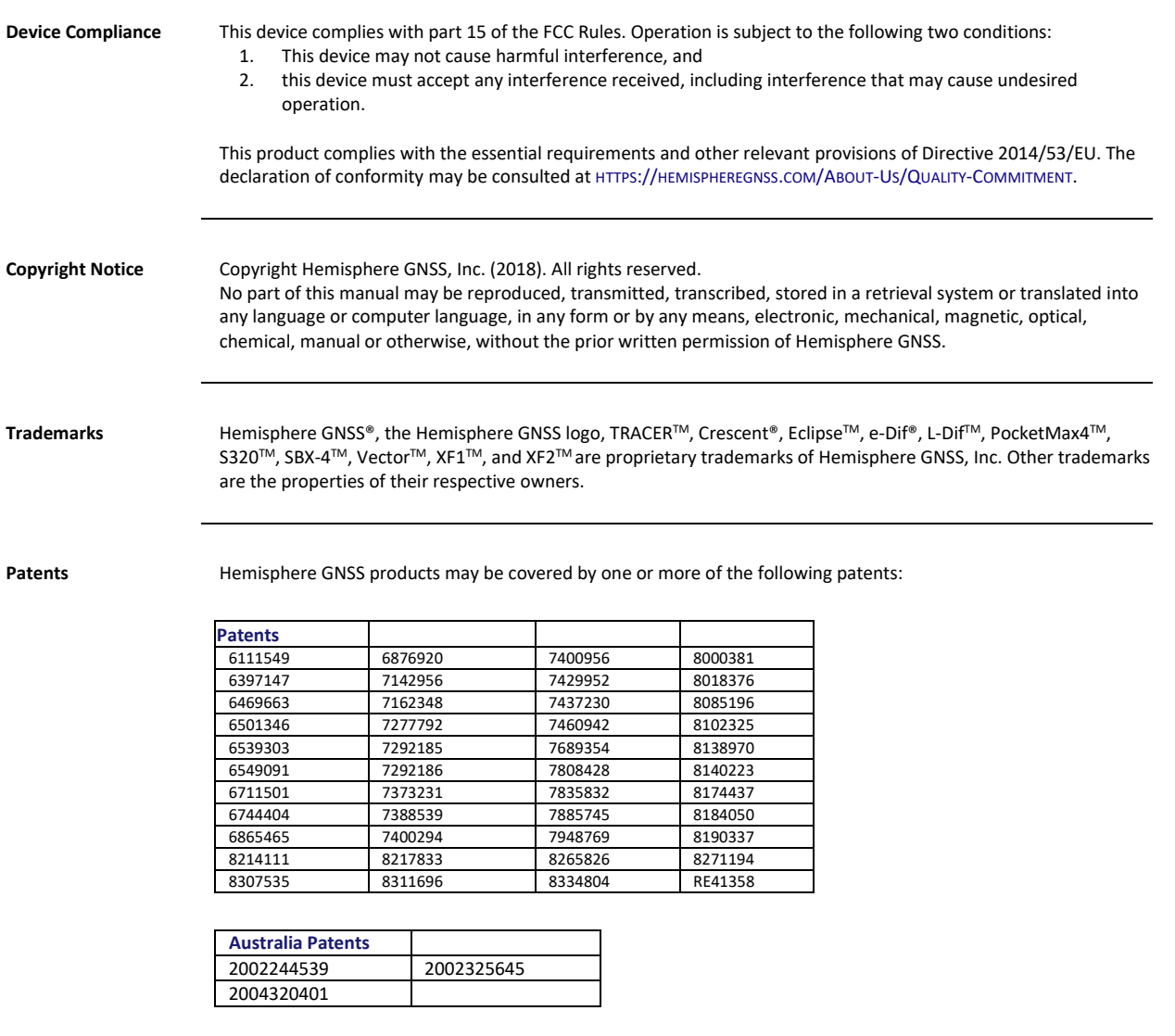

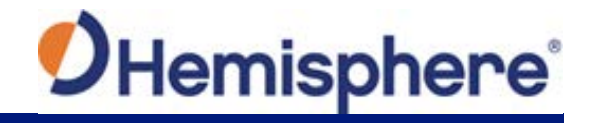

# **Device Compliance, License and Patents, Continued**

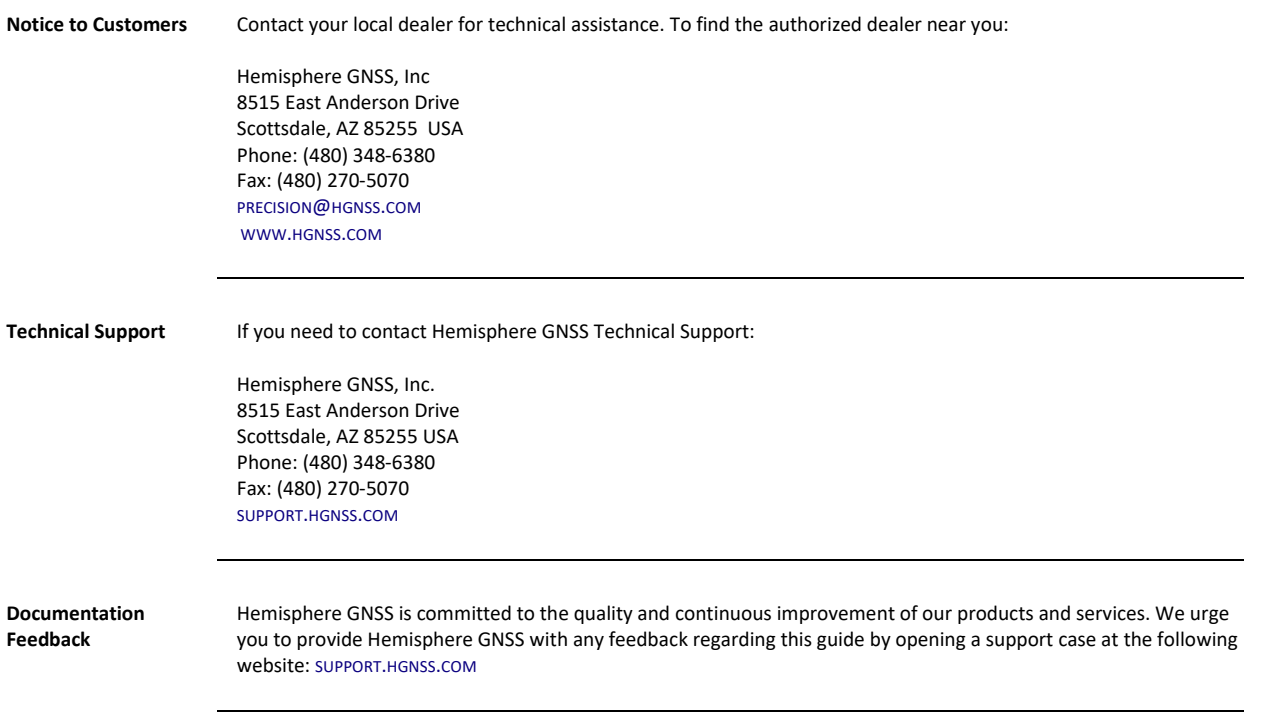

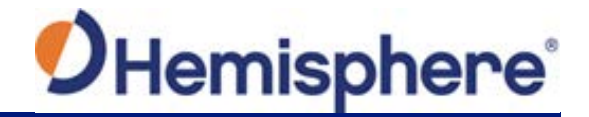

#### <span id="page-5-0"></span>**Terms and Definitions**

**Introduction** The following table lists the terms and definitions used in this document.

**V123\_V133 terms & definitions**

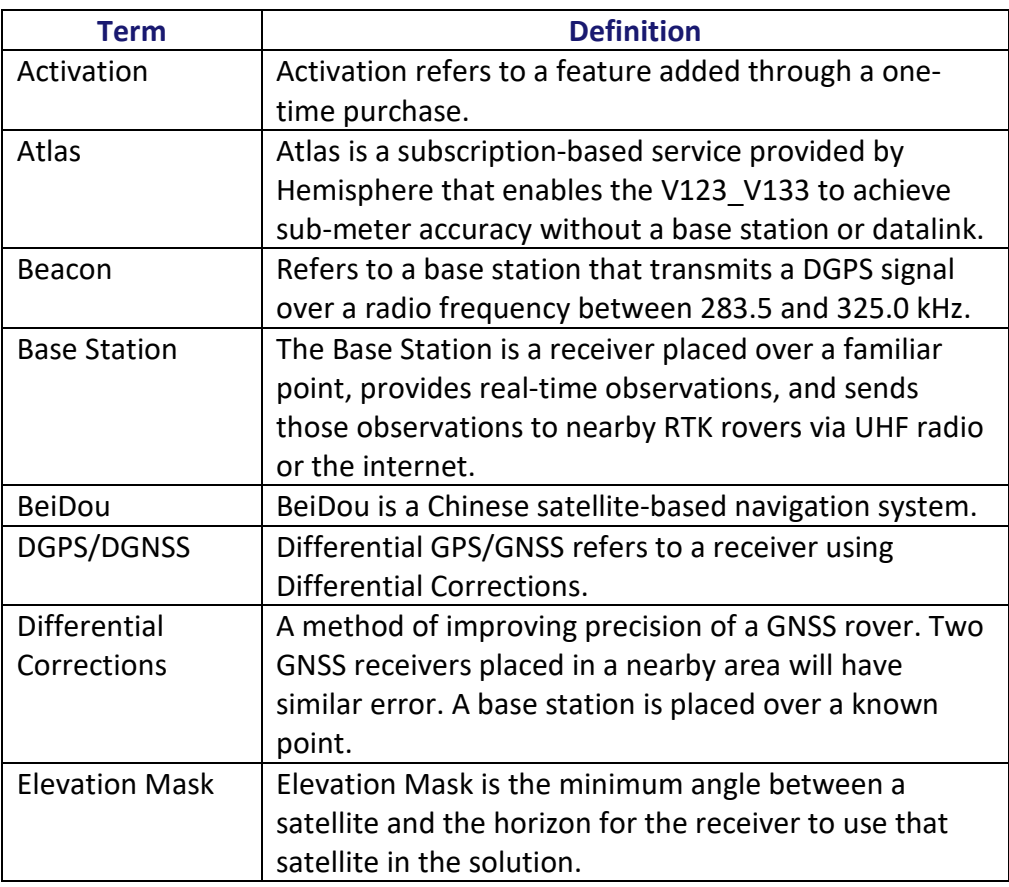

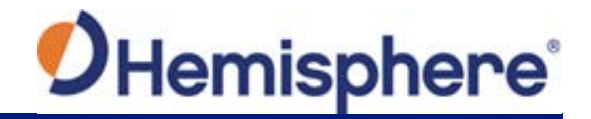

# **Terms and Definitions,** Continued

**V123\_V133 terms & definitions**, continued

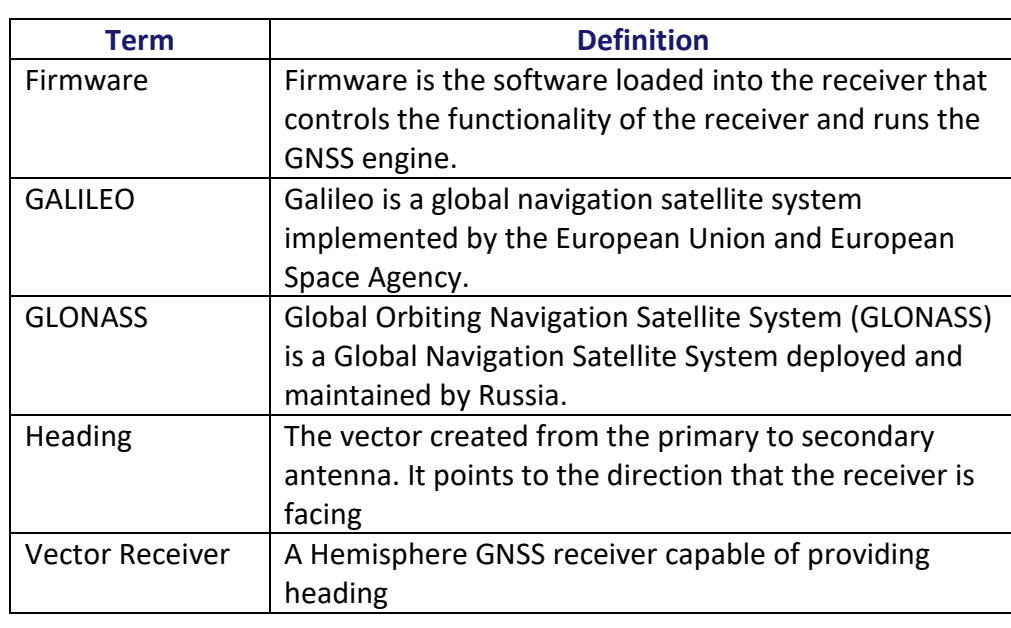

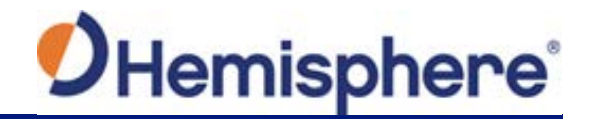

# **Chapter 1: Introduction**

#### <span id="page-7-1"></span><span id="page-7-0"></span>**Overview**

#### **Introduction** This User Guide provides information to help you quickly set up your V123\_V133. You can download this manual from the Hemisphere GNSS website at [WWW.HGNSS.COM.](http://www.hgnss.com/)

#### **Contents**

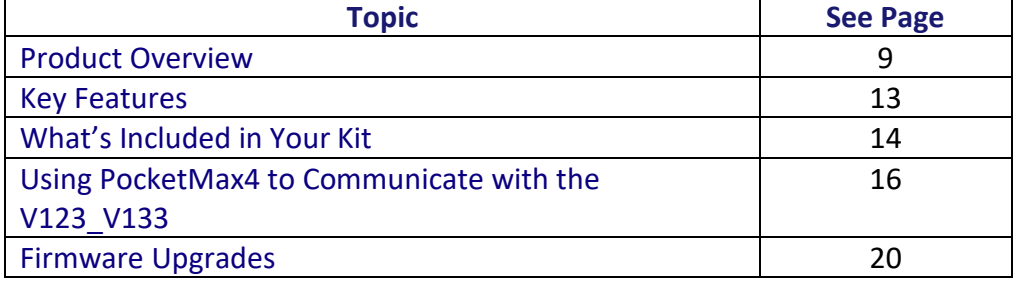

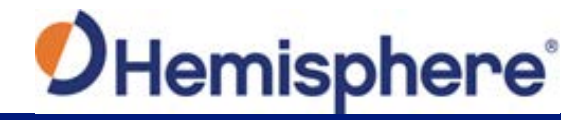

#### <span id="page-8-0"></span>**Product Overview**

#### **Product overview** The Vector V123\_V133™ GNSS Compass supports GPS, GLONASS, Galileo, QZSS, and BeiDou satellites using Hemisphere GNSS' Crescent Vector H220™ GNSS module. This User Guide is available for download from [www.HGNSS.com.](http://www.hgnss.com/)

**Note:** When referring to both the Vector V123 and V133™ GNSS Compass, this manual uses the term V123 V133. When referring to either product this manual uses either V123 or V133, respectively.

The V123 V133 is designed for marine and land applications that require precise heading and sub-meter position performance. Featuring a Crescent Vector GNSS receiver and two separate antennas, V123\_V133 achieves heading accuracy of 0.30º RMS.

The V123 V133 tracks single frequency GPS, GLONASS, Galileo, QZSS, and BeiDou. The V123 V133 can be upgraded via activations to support Atlas Lband.

The V123 V133 is a complete multi-GNSS compass system for heading and positioning in a single enclosure that requires only one power/data cable connection. With its CAN support and ease of installation, the V123\_V133 is the perfect solution for professional, commercial marine, Radar/ARPA, AIS, ECDIS, scanning sonar and vessel control applications.

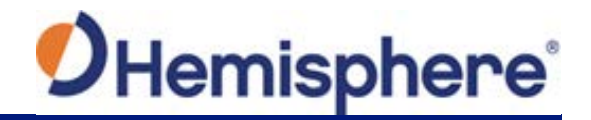

#### **Product Overview, Continued**

#### **Product**

**overview**, continuedError! Not a valid bookmark selfreference.

There are no mechanical parts such as gimbals or a rotating motor, thus the V123 and V133 Compass is free from routine maintenance. Heading is determined from GNSS, and there is no need to wait for settling time, gyrocompass calibration and speed corrections. Vector performance is not affected by geomagnetism, making it the perfect solution for any marine application.

The V123 V133 is an integrated system that houses the following:

- Crescent and Crescent Vector H220 module
- Dual GNSS multipath-resistant antennas
- DGPS beacon module and H-field beacon antenna (V133 only)
- Power supply
- Six-axis sensor

The sensor is present to improve system performance and to provide backup heading information in the event a GNSS heading is not available due to signal blockage. The sensor provides a substitute heading, accurate to within 1º per minute for up to three minutes.

The V133 has an internal Beacon antenna capable of receiving these signals, demodulating them, and applying the differential correction to the GNSS position

**Note:** Used as a heading device, the V123 GNSS Compass is identical to the V133 GNSS Compass. Used as a positioning device, only the V133 GNSS Compass contains a DGPS beacon module and antenna. If you purchased the V123 GNSS Compass, disregard the sections of this manual that discuss the beacon signal, receiver operation, and implications to installation relating to the beacon signal.

The Crescent Vector H220 module supports multiple RF front ends - enabling tighter coupling of measurements from separate antennas for use in heading-based products.

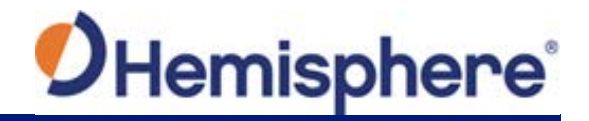

#### **Product Overview, Continued**

**Product overview**, continued The V123 V133's GPS antennas are separated by 50.0 cm between phase centers, resulting in a heading performance better than 0.30° RMS. The V123 V133 can provide heading and positioning updates of up to 50 Hz and delivers positioning accuracy of 0.6 m 95% of the time when using differential GPS corrections from Satellite Based Augmentation Systems (SBAS) or from beacon (V133 only).

The V123 V133 also features Hemisphere GNSS' exclusive Tracer™ technology, which enables Hemisphere GNSS receivers to use old differential GPS correction data for 40 minutes or more without significantly affecting the positioning quality. The V123 V133 is less likely to be affected by differential signal outages due to signal blockages, weak signals, or interference when using Tracer.

If you are new to GNSS and SBAS, refer to the [Hemisphere GNSS Technical](https://hemispheregnss.com/Resources-Support/Technical-Documentation)  [Reference Manual](https://hemispheregnss.com/Resources-Support/Technical-Documentation) (for further information on these services and technologies before proceeding.

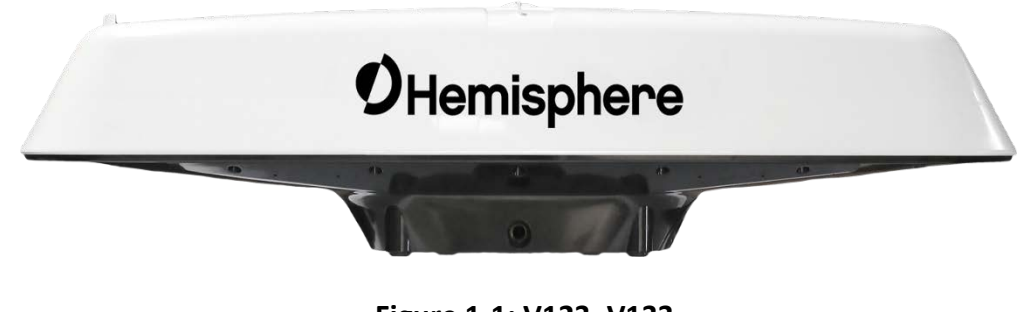

**Figure 1-1: V123\_V133**

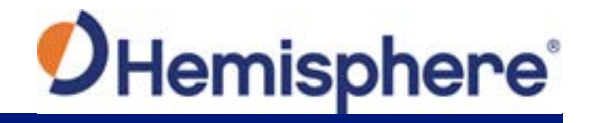

## **Product Overview, Continued**

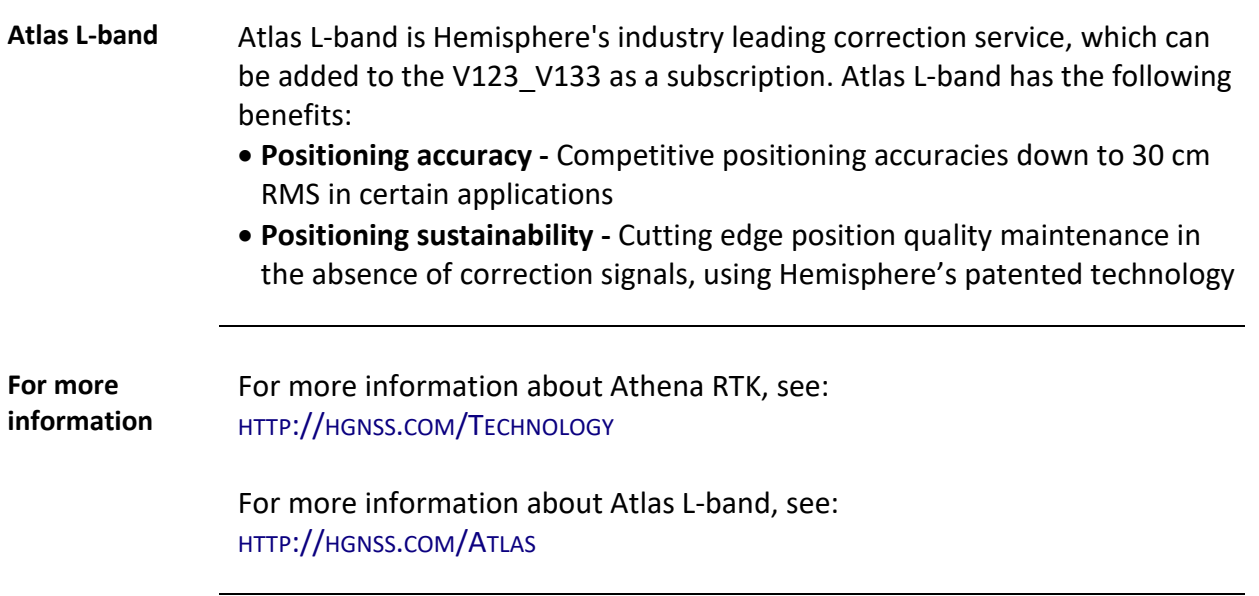

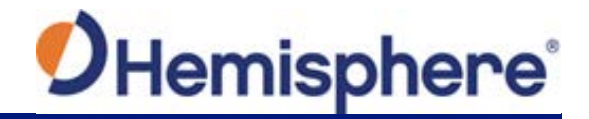

#### <span id="page-12-0"></span>**Key Features**

#### **V123\_V133 Key features**

Key features of the V123 V133 include:

- Sub-meter positioning
- DGNSS corrections from all SBAS constellations and over beacon
- Position accuracies of 30 cm horizontal RMS without the need of a base station by using Atlas L-band\* (\*Requires the purchase of a subscription)
- Heave of 30 cm RMS (DGNSS)
- Heading accuracy of 0.30° RMS
- Pitch and roll < 1° RMS
- Simple menu operations
- 1 PPS output
- Event marker input
- 1 full-duplex RS232, 1 full-duplex RS422, and 1 half-duplex RS422 serial ports for NMEA 0183 output and serial configuration
- Up to 50 Hz output
- Accurate heading up to 3 minutes during GNSS outages
- Integrated sensor delivers fast startup times and provide heading updates during temporary loss of GNSS

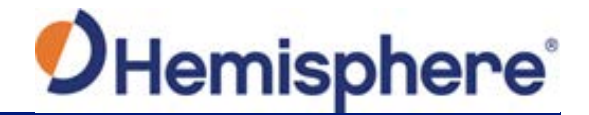

#### <span id="page-13-0"></span>**What's Included in Your Kit**

**V123\_V133 kit** Table 1-1 lists the parts included with your V123 or V133. The V123\_V133 GNSS Compass and the power/data cable (accessory item) are the only two required components.

> **Note:** The V123\_V133's parts comply with IEC 60945 Section 4.4: "Exposed to the weather."

#### **V123\_V133 Table 1-1 V123\_V133 Parts list**

**Parts list**

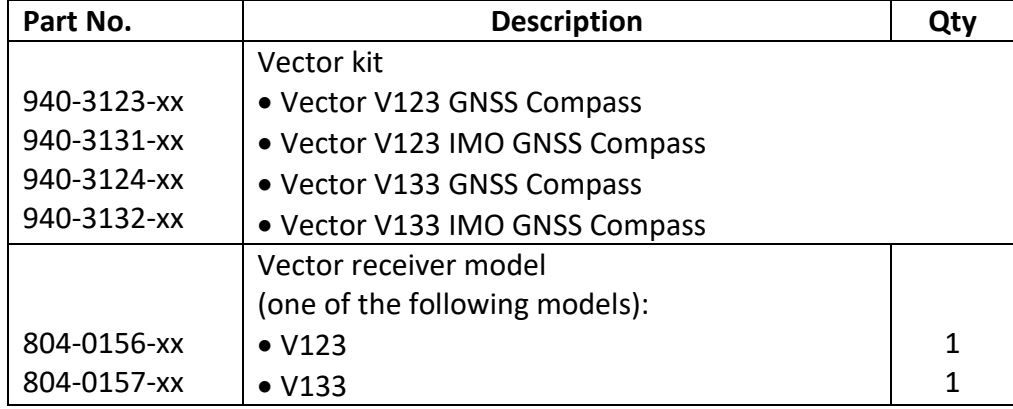

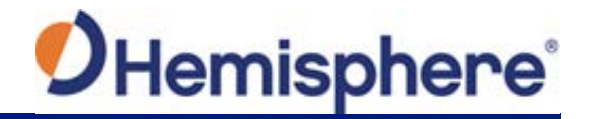

#### **What's Included in Your Kit, Continued**

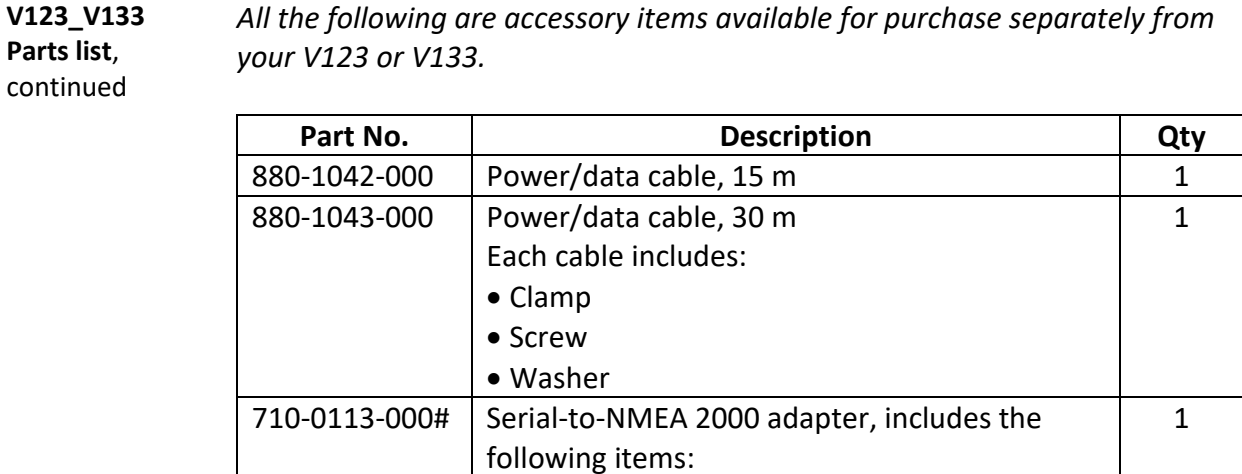

 $602-1113-000$ # Installation bracket (black)  $\begin{array}{|l|} \hline \end{array}$  1 400-0246-000# Replacement connector, 18-pin 1

• Screws • Washers

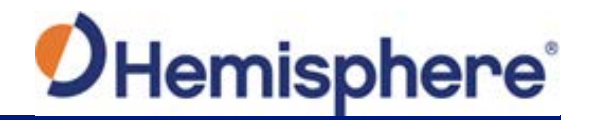

#### <span id="page-15-0"></span>**Using PocketMax4 to Communicate with the V123\_V133**

**Using PocketMax4 to communicate with the V123\_V133**

First, power on and connect the receiver to your computer's com port. A configuration screen appears prompting you to choose the COM port and baud rate of the receiver.

Choose from the following communications settings options:

- Select COM Port.
- If you do not know the baud rate, select the **Auto-Baud** feature to cycle through all possible baud rates, and click **Connect**.

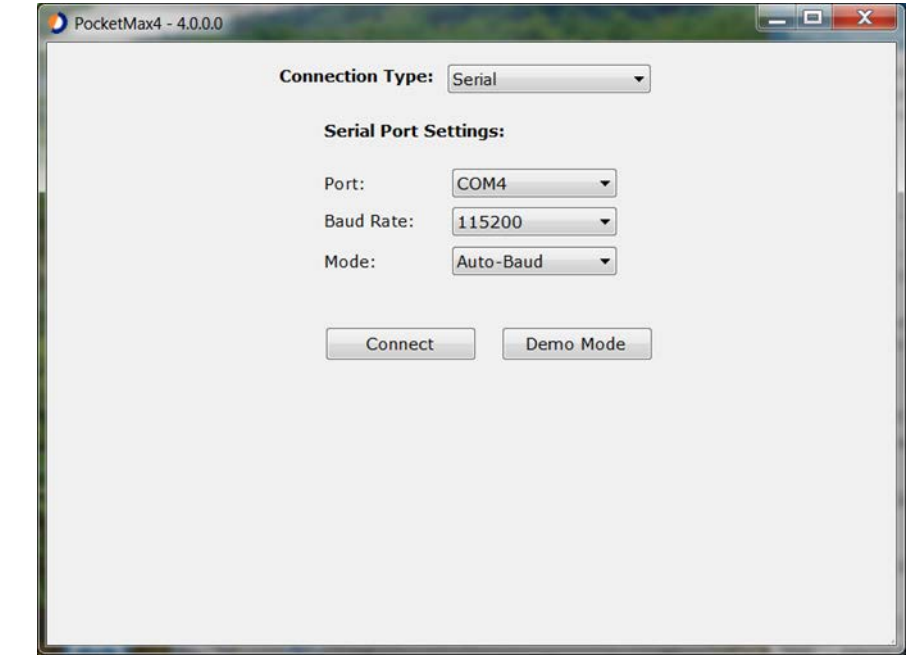

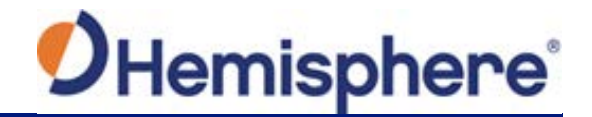

# **Using PocketMax4 to Communicate with the V123\_V133,** Continued

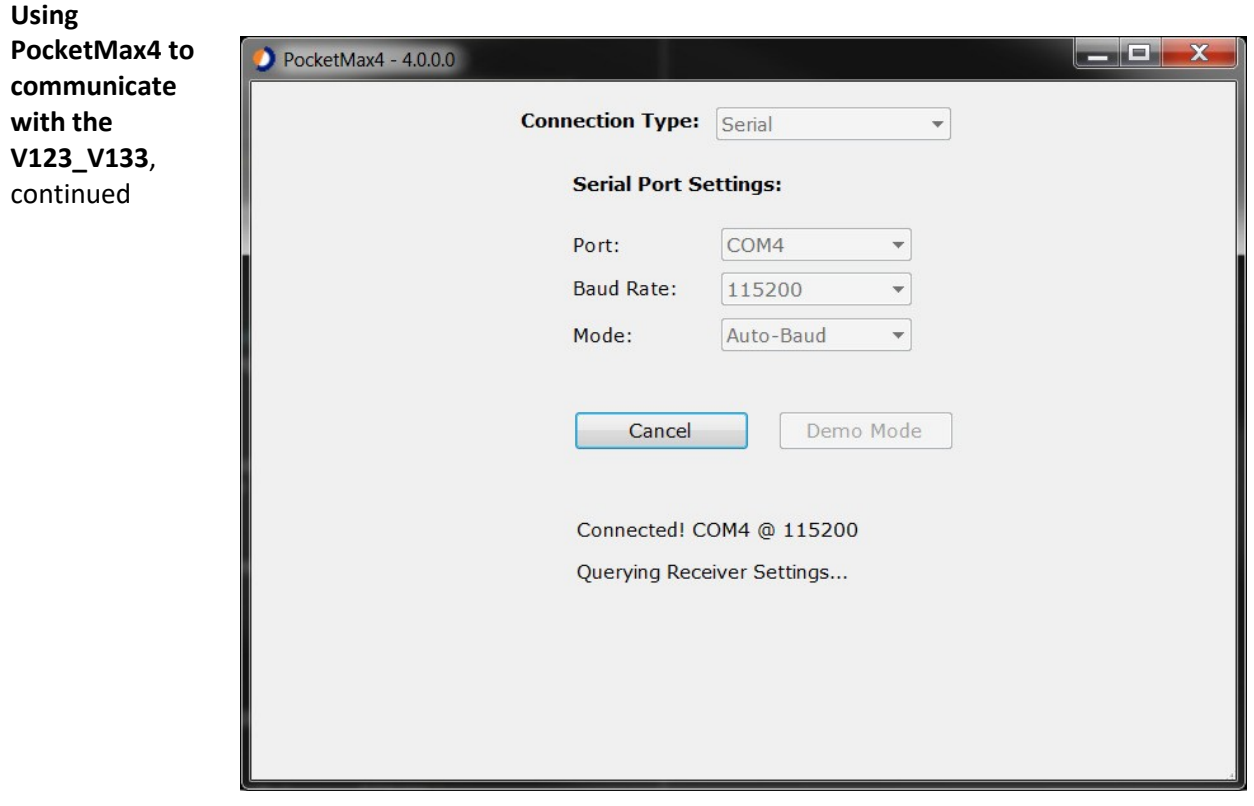

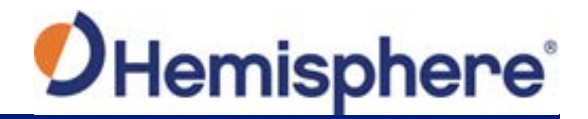

#### **Using PocketMax4 to Communicate with the V123\_V133,** Continued

**Using PocketMax4 to communicate with the V123\_V133**, continued

You can monitor your connection status through the message displayed at the bottom of the screen.

If you receive a message "Receiver not found…" check your connections, your com port, and your baud rate and try to re-send.

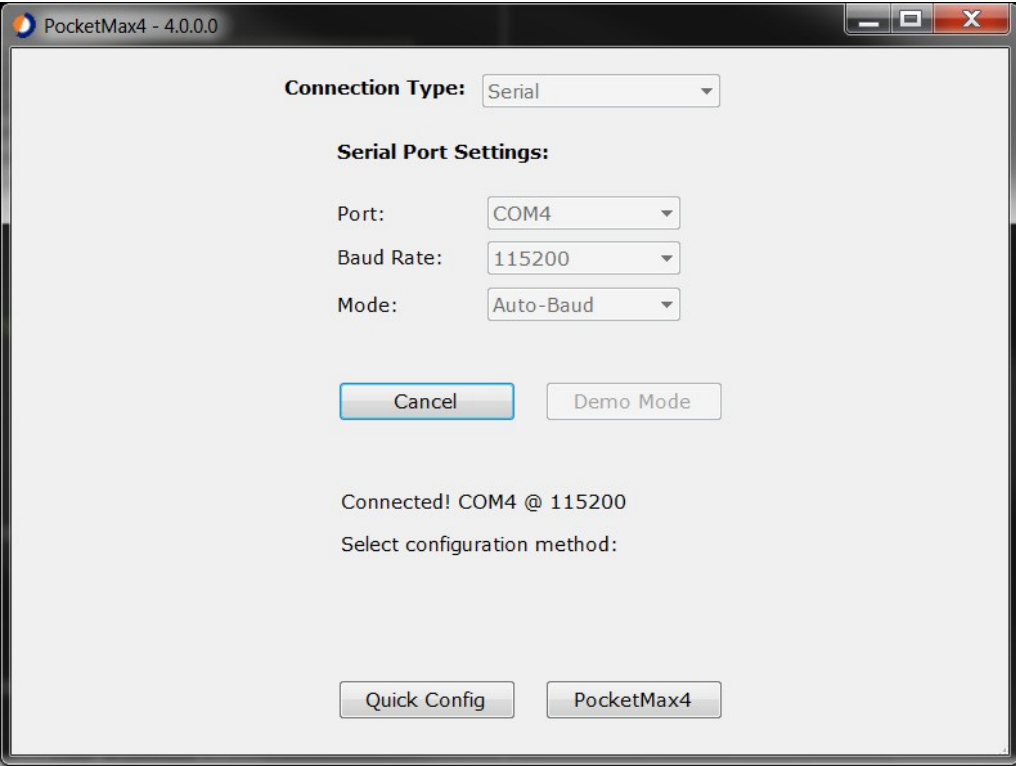

*Continued on next page*

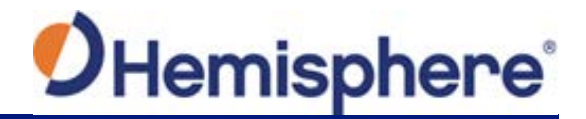

#### **Using PocketMax4 to Communicate with the V123\_V133,** Continued

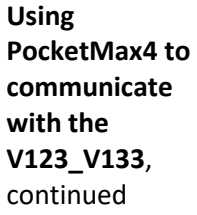

The Quick Configuration screen allows you to use "PortA" and "PortB" tabs to configure the output messages and baud rates of these two ports.

The Port displaying "[THIS]" is the port currently connected. "[OTHER]" is the other port.

Enable all desired messages for PortA and PortB.

Use RxConfig to make basic receiver configurations. To exit the software, click Save Settings and Disconnect. For all other PocketMax4 questions, please reference the PocketMax4 User Guide on the [HGNSS website.](https://hemispheregnss.com/Resources-Support/Technical-Documentation)

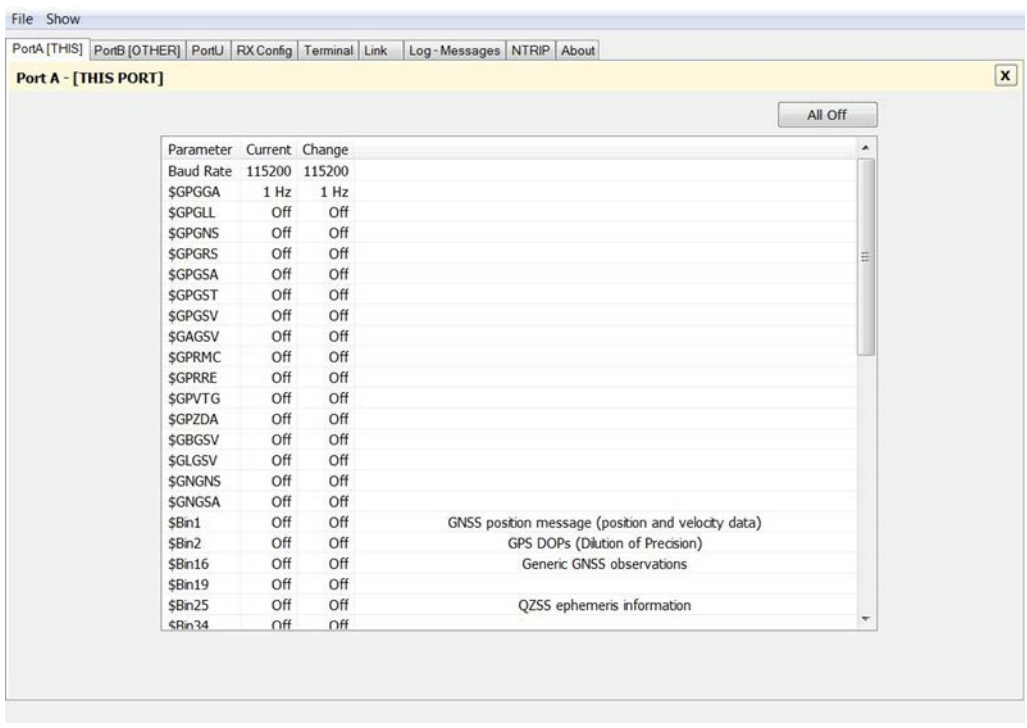

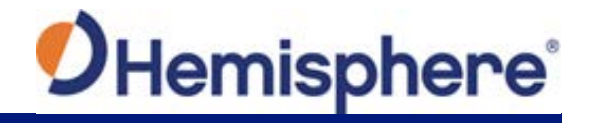

# <span id="page-19-0"></span>**Firmware Upgrades**

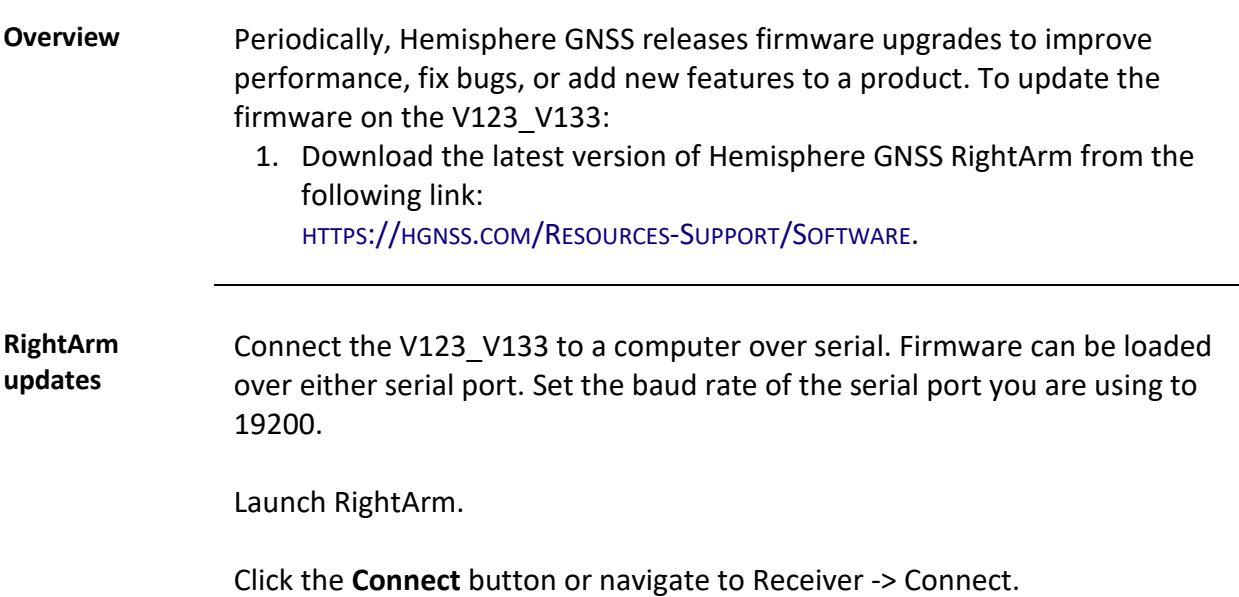

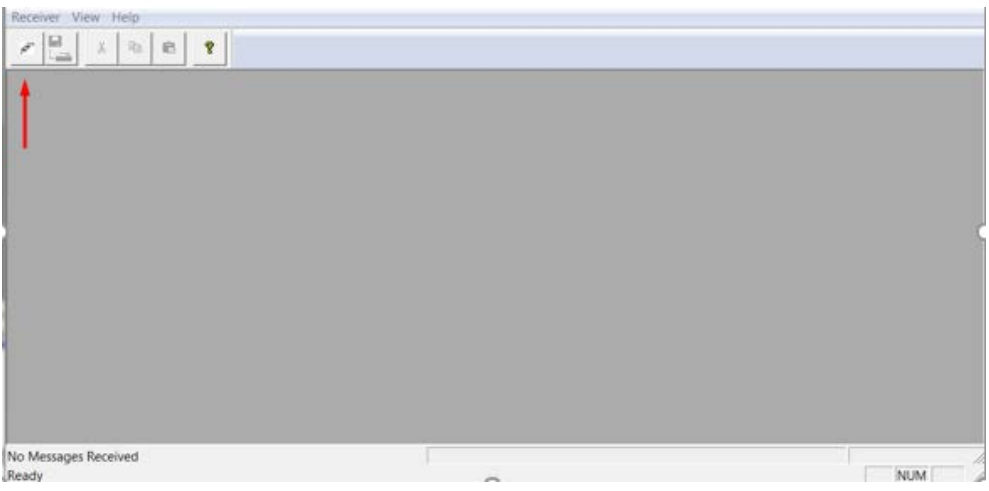

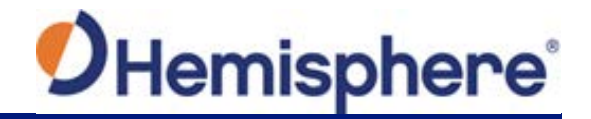

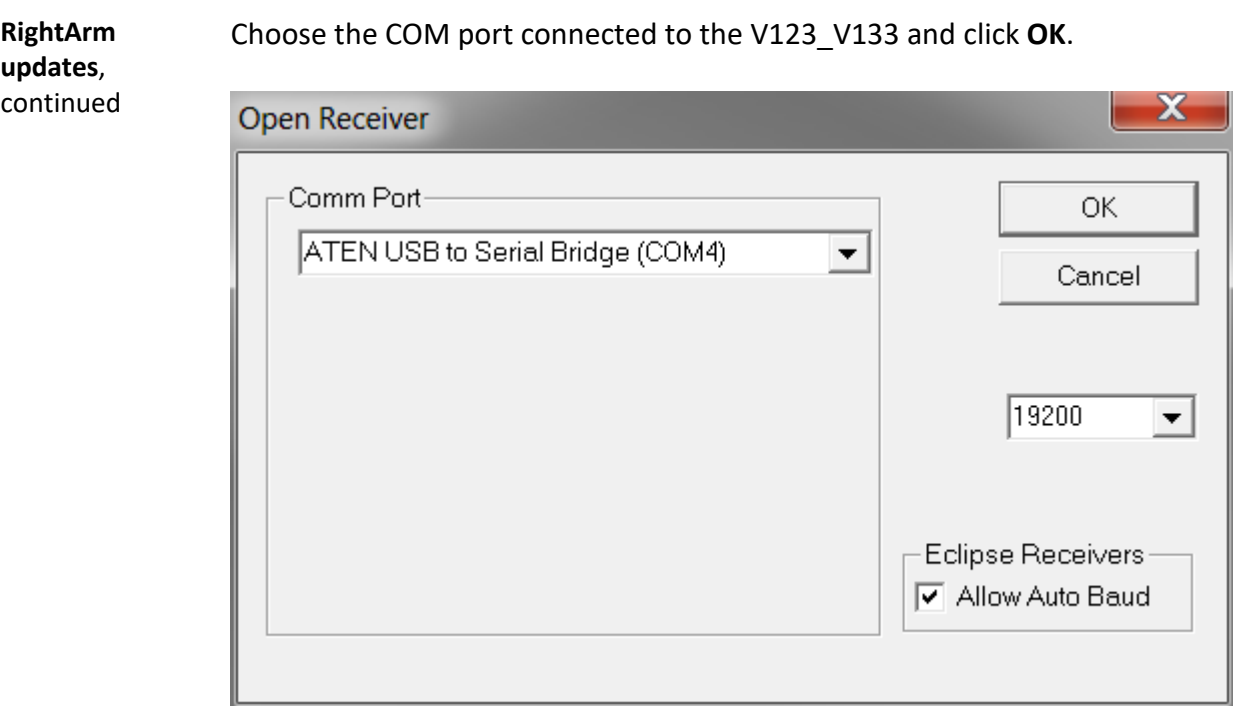

**Note:** The baud rate of the serial port should be set to 19200 bps. Select "Allow Auto Baud" to change the baud rate during the firmware upgrade for a faster update.

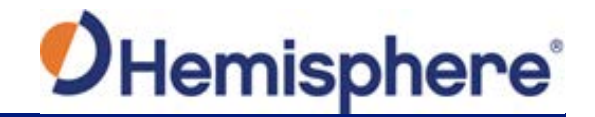

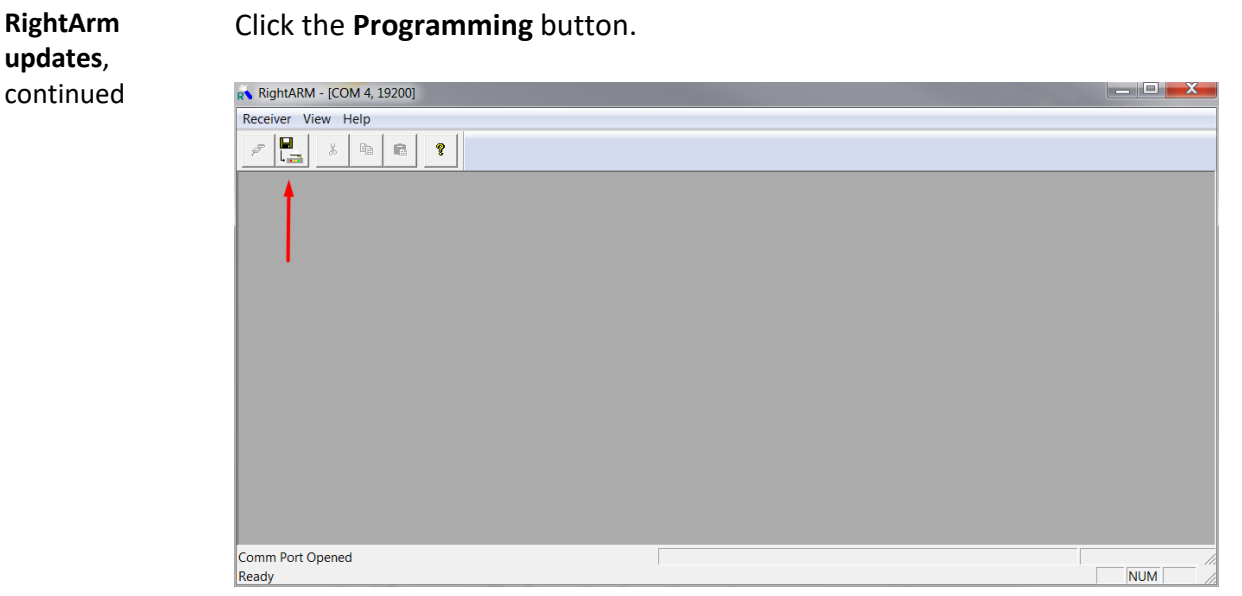

Select a **Program Type**.

The V123 V133 has two firmware applications, allowing two different versions of GNSS firmware. Hemisphere GNSS suggests loading the new firmware onto both applications.

After the firmware update is completed, check the current GNSS firmware.

If the current firmware is not the same as the newly loaded firmware, the V123 V133 could be using the other application. You can switch applications by sending the following command:

\$JAPP,OTHER.

Choose the Application, and press **Select File** to select the firmware file.

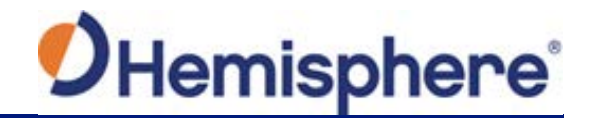

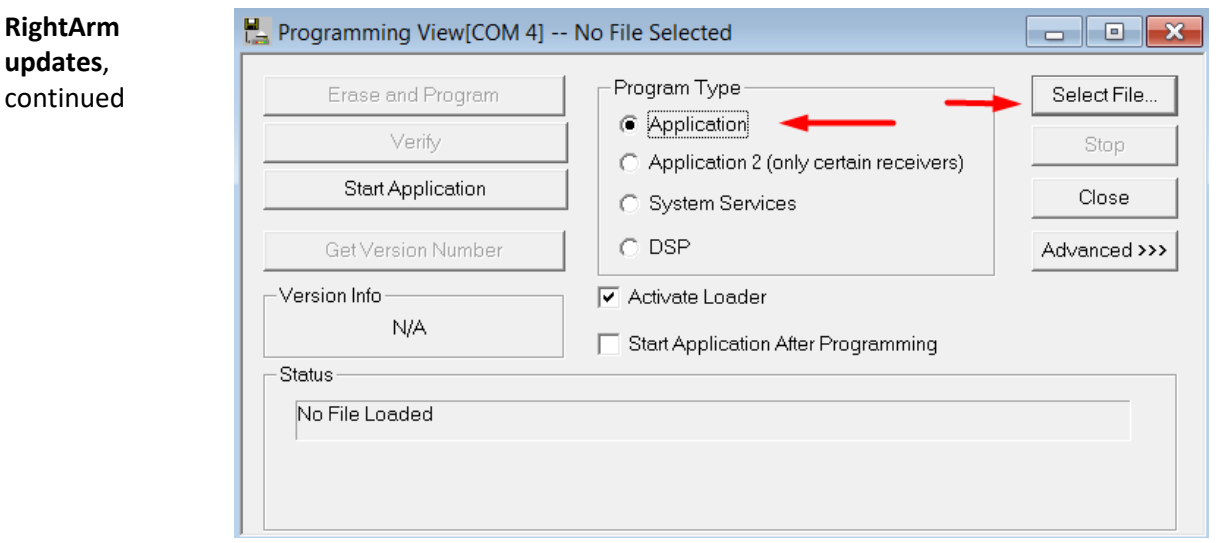

Choose the firmware, and click **Erase and Program**.

The **Activate Loader** checkbox in the Programming View window is selected. After pressing the Erase and Program button, this checkbox will de-select, and the **Status** field indicates the receiver is in loader mode (ready to receive the new firmware file).

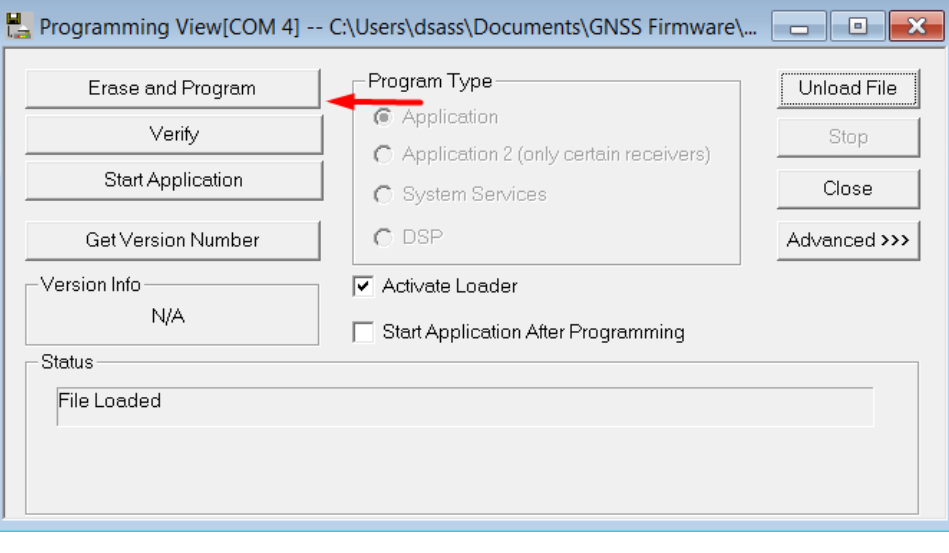

*Continued on next page*

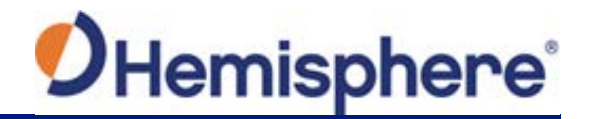

**RightArm updates**, continued **Note:** If the Activate Loader check box remains selected, power the receiver off and on. When the receiver powers back on, the Activate Loader box should be de-selected.

**AWARNING:** 

**Do not to interrupt the power supply to the receiver, and do not interrupt the communication link between the PC and the receiver until programming is complete. Failure to do so may cause the receiver to become inoperable and will require factory repair.**

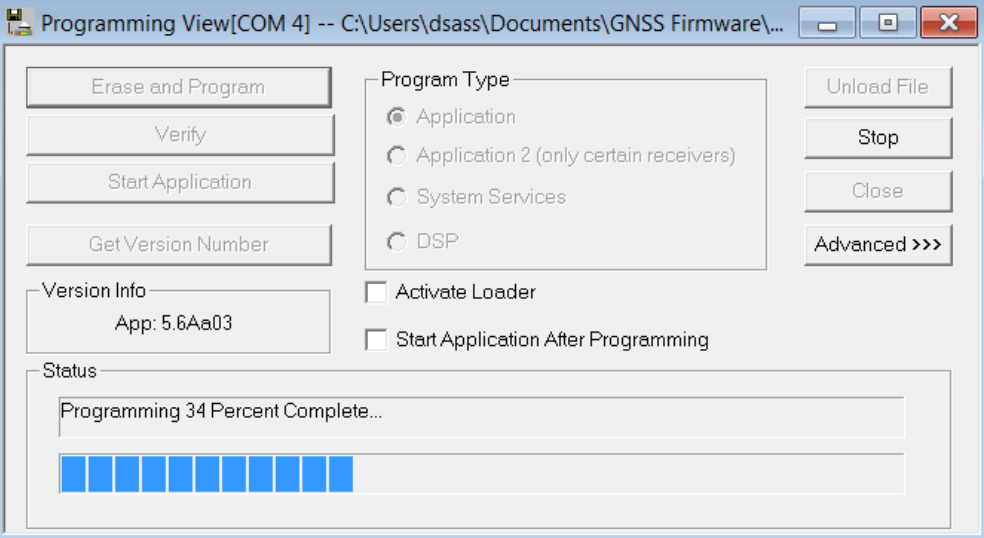

**Note:** After completing the firmware update, Hemisphere GNSS suggests repeating this process for the other application.

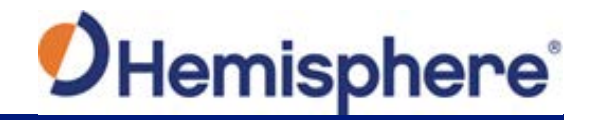

# **Chapter 2: Installing the V123\_V133**

#### <span id="page-24-1"></span><span id="page-24-0"></span>**Overview**

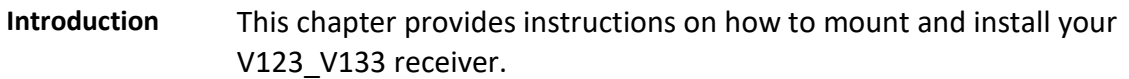

#### **Contents**

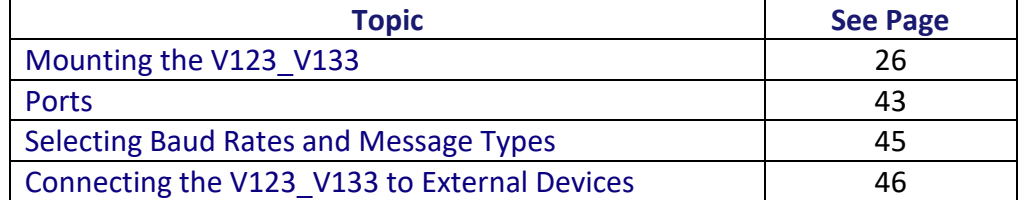

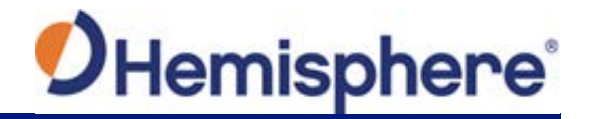

# <span id="page-25-0"></span>**Mounting the V123\_V133**

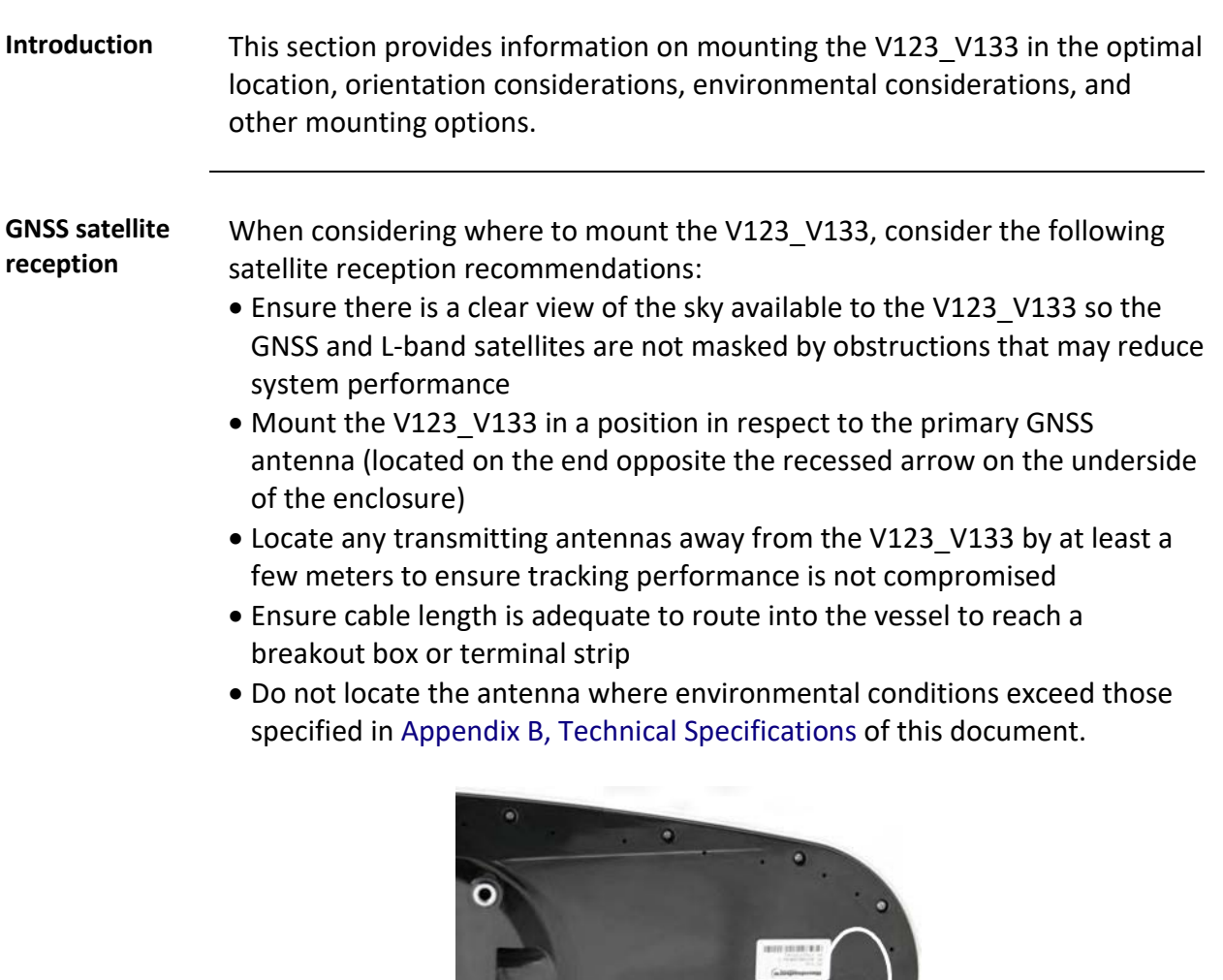

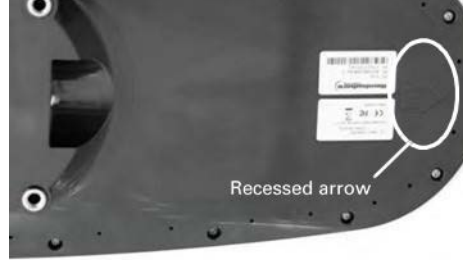

**Figure 2-1: Recessed arrow**

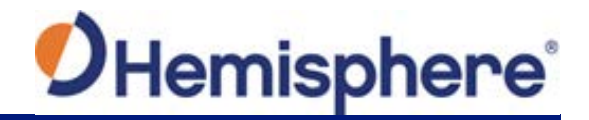

**Beacon reception** When using the V133's internal beacon receiver as the correction source, consider the possible mounting locations from the perspective of ambient noise within the beacon band. Keep the following in mind when deciding upon a location with respect to maximizing beacon performance: • Ensure that the antenna is as far as possible from all other equipment that emits electromagnetic interference (EMI), including DC motors, alternators, solenoids, radios, power cables, display units, and other electronic devices. • If you are installing the antenna on a vessel, mount the Vector compass as high as possible, considering maintenance and accessibility. In addition, ensure that the antenna is higher than the highest metal object on the vessel. • If a radar system is present, mount the antenna outside the path of the radar beam. The V133's internal beacon receiver calculates a signal-to-noise ratio (SNR), measured in decibels (dB), that indicates the receiver's performance. The SNR is the height of the signal above the noise floor: the higher the SNR, the better your beacon receiver demodulates the signal. The optimum antenna location is a position where your average SNR is highest. You should turn on all accessories you intend to use during normal operation when locating the best position for the antenna. By monitoring the SNR, you can determine the optimum location with respect to beacon reception. The SNR is available in the \$CRMSS NMEA message described in the [Hemisphere GNSS Technical Reference Manual.](http://www.hgnss.com/)

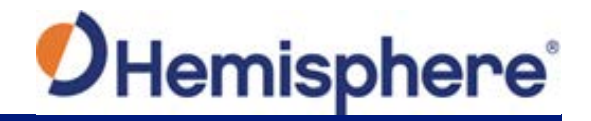

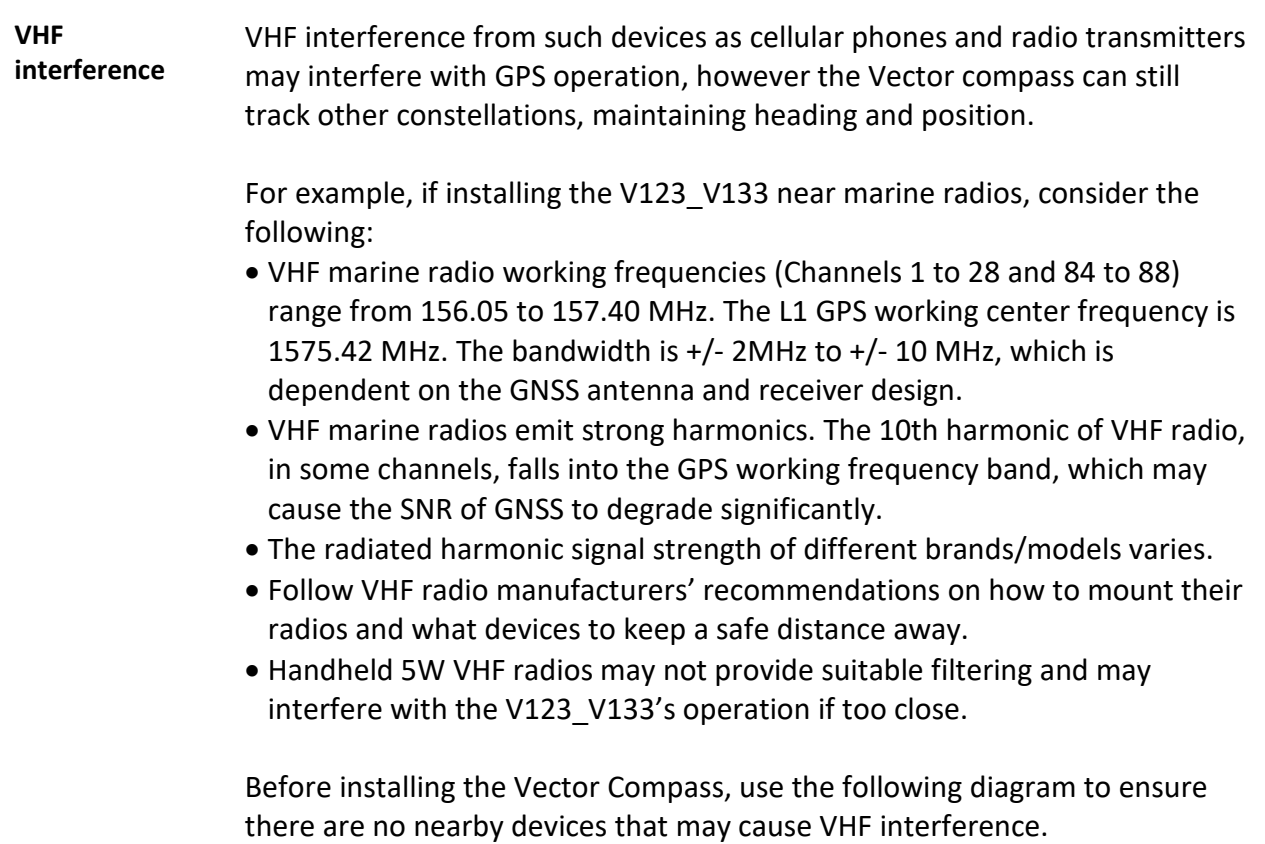

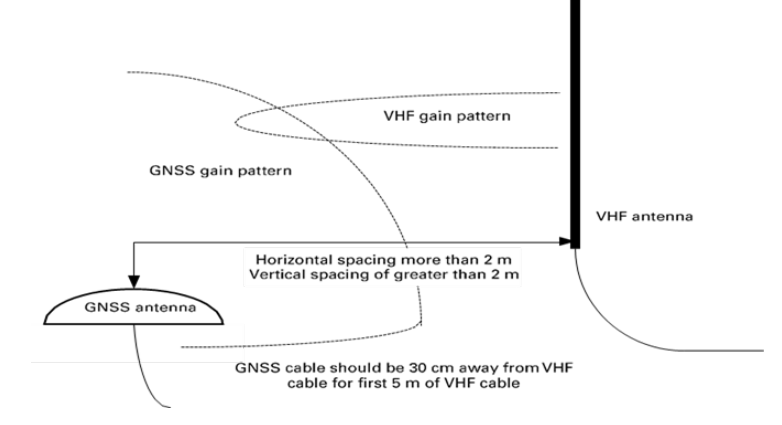

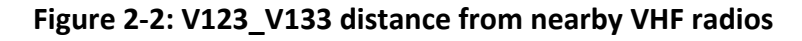

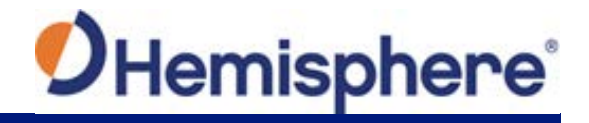

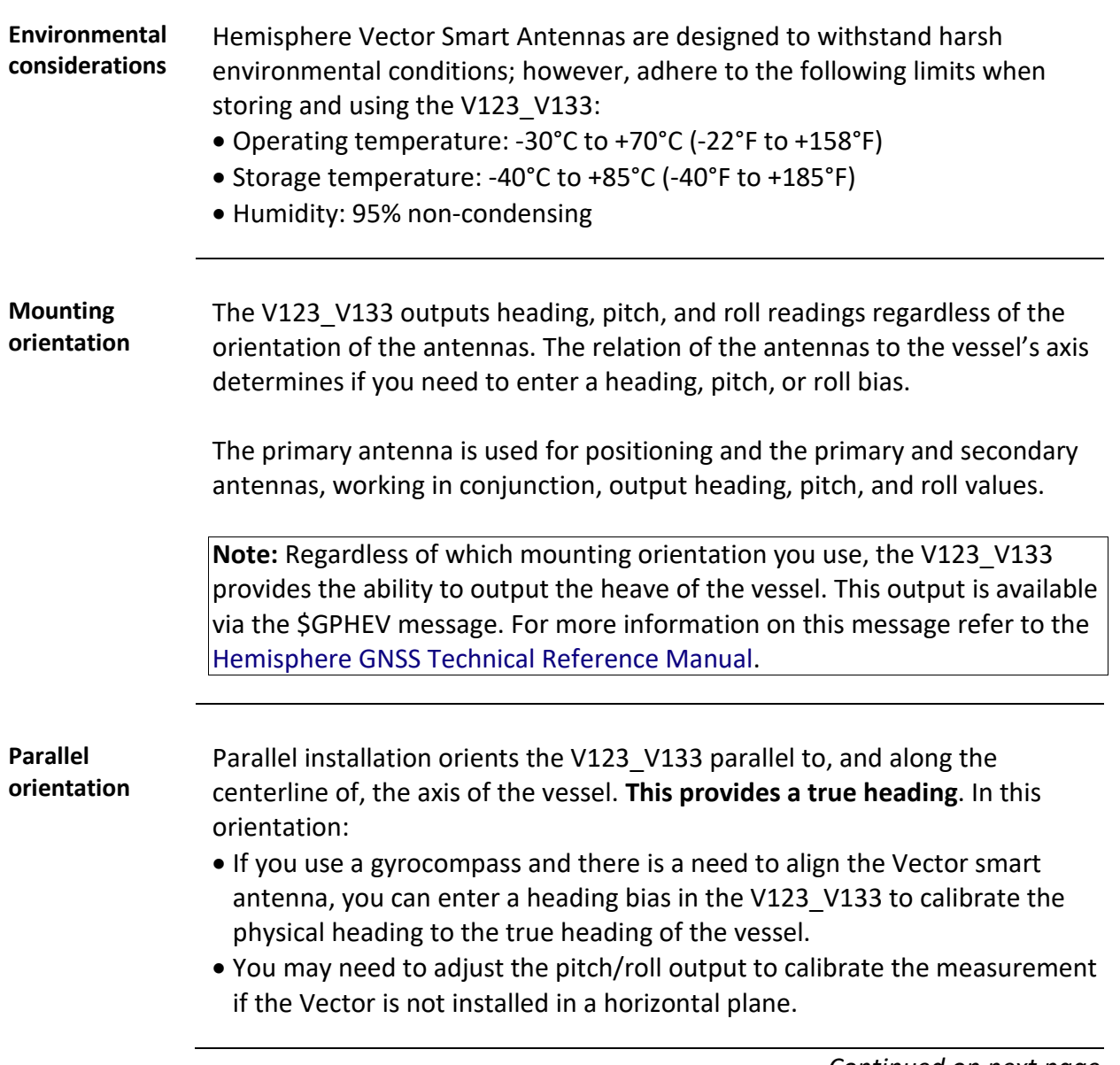

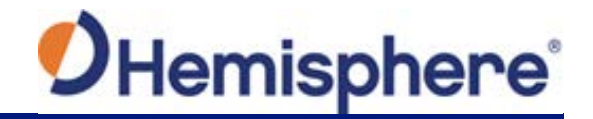

**Perpendicular orientation**

You can also install the antennae, so they are oriented perpendicular to the centerline of the vessel's axis. In this orientation:

- Enter a heading bias of +90° if the primary antenna is on the starboard side of the vessel and -90° if the primary antenna is on the port side of the vessel.
- Configure the receiver to specify the GNSS smart antenna is measuring the roll axis using \$JATT,ROLL,YES.
- Enter a roll bias to properly output the pitch and roll values.
- You may need to adjust the pitch/roll output to calibrate the measurement if the Vector is not installed in a horizontal plane.

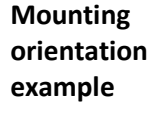

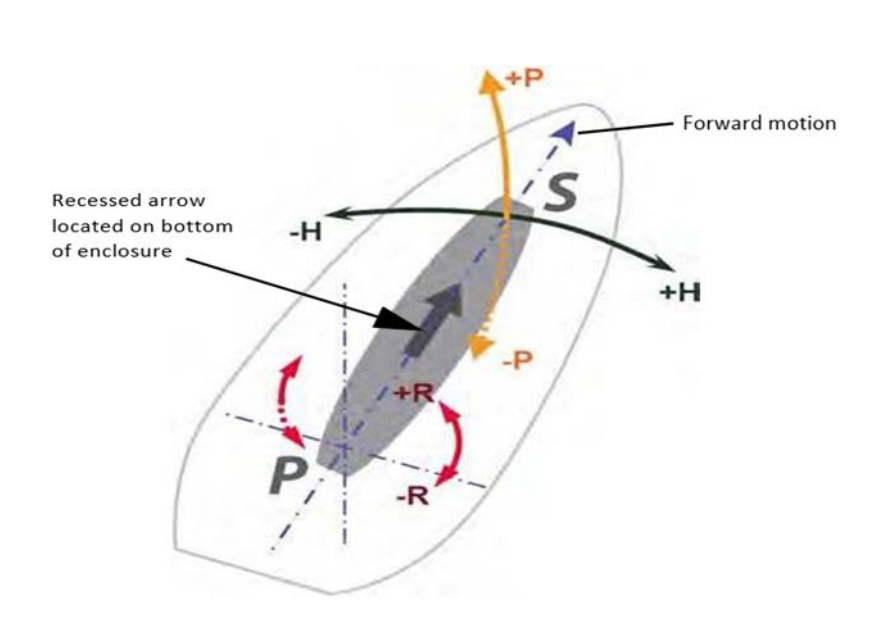

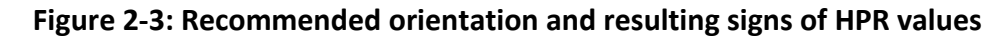

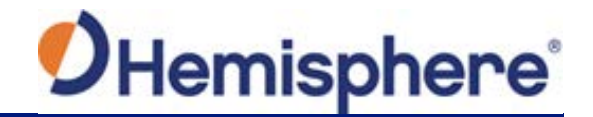

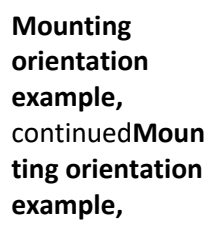

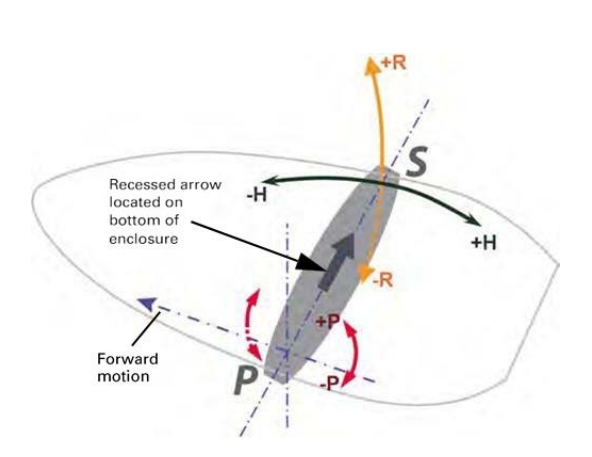

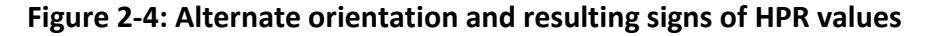

**Mounting alignment** The top of the V123 V133 enclosure incorporates sight design features to help you align the enclosure on your vessel.

> To use the sights, center the small post on the opposite side of the enclosure from you, within the channel made in the medallion located in the center of the enclosure top as shown in Figure 2-5 and Figure 2-6.

Alignment accuracy when looking through the long site (Figure 2-5) is approximately  $+/- 1^\circ$ , while alignment through the short site (Figure 2-6) is approximately +/- 2.5°.

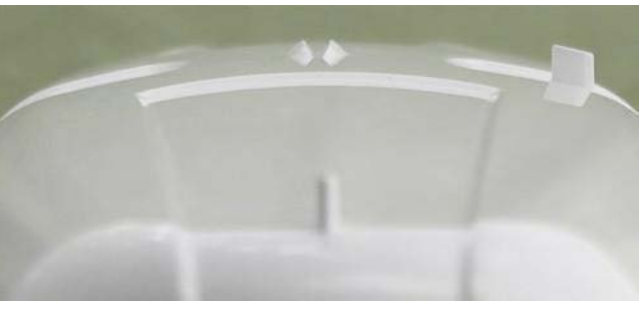

**Figure 2-5: Long site alignment**

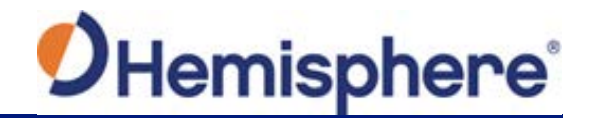

**Mounting alignment**, continued

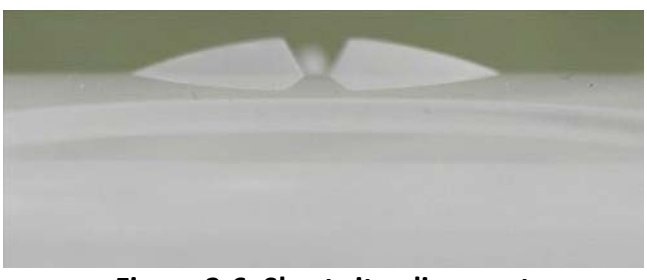

**Figure 2-6: Short site alignment**

If you have another accurate source of heading data on your vessel, such as a gyrocompass, you may use its data to correct for a bias in V123\_V133 alignment within the V123 V133 software configuration.

Alternatively, you can physically adjust the heading of the V123\_V133 so that it renders the correct heading measurement or add a software offset.

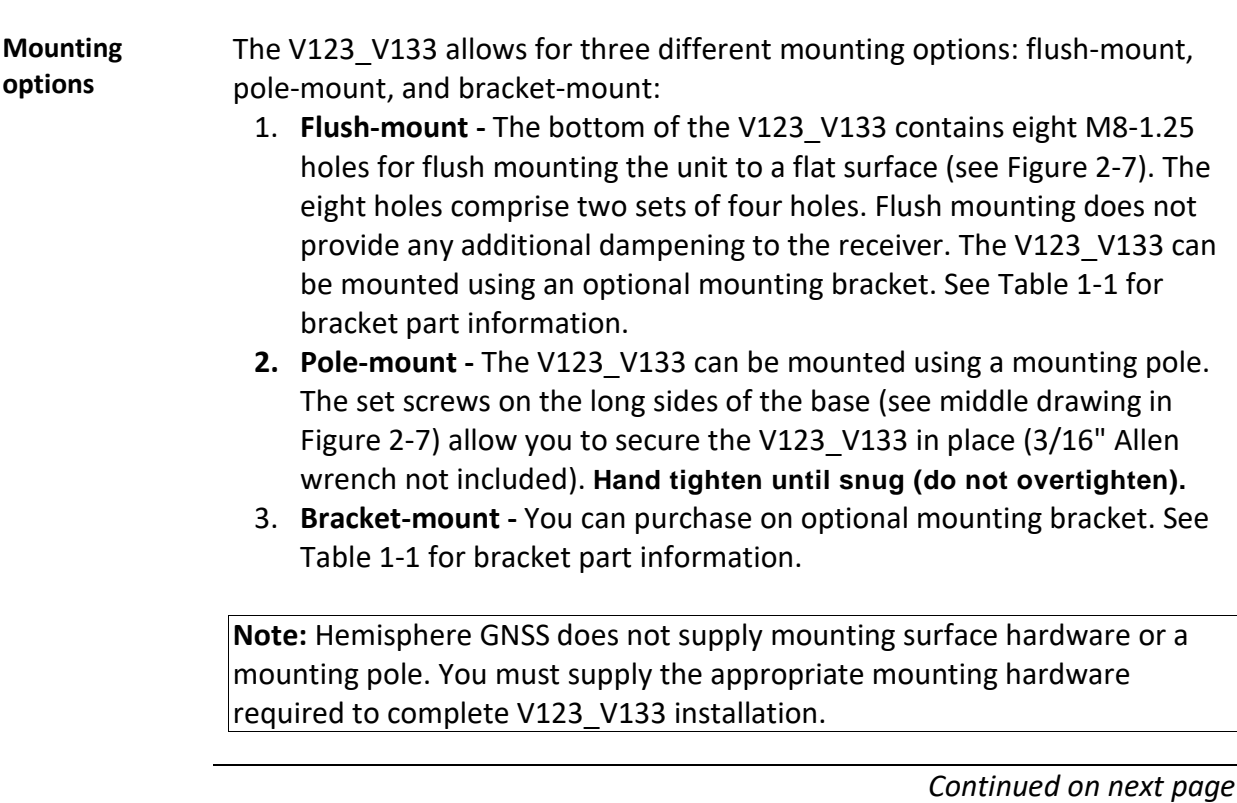

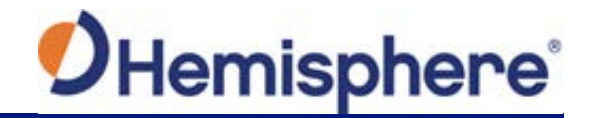

**V123\_V133 dimensions** Figure 2-7 illustrates the physical dimensions of the V123\_V133.

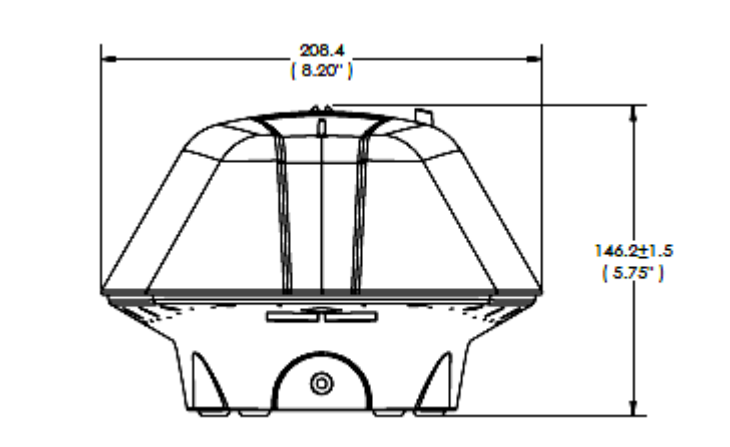

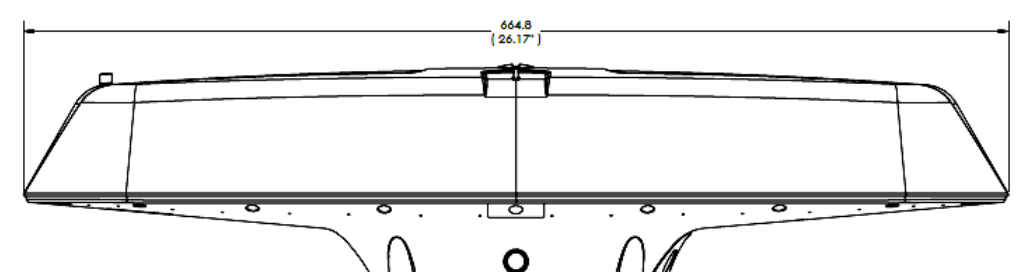

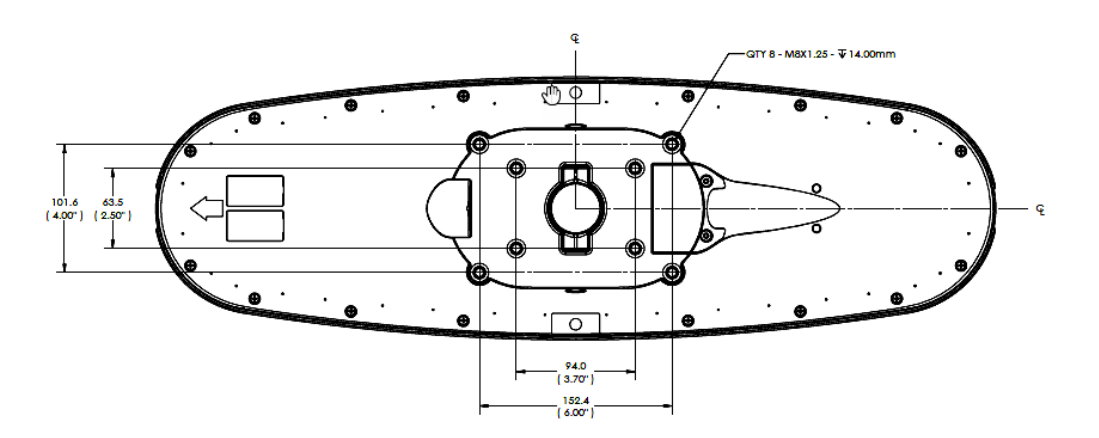

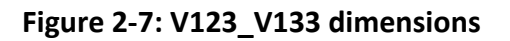

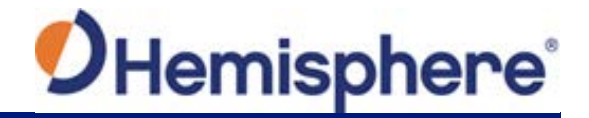

**Power/data cable considerations** Before mounting the V123\_V133, consider the following regarding power/data cable routing:

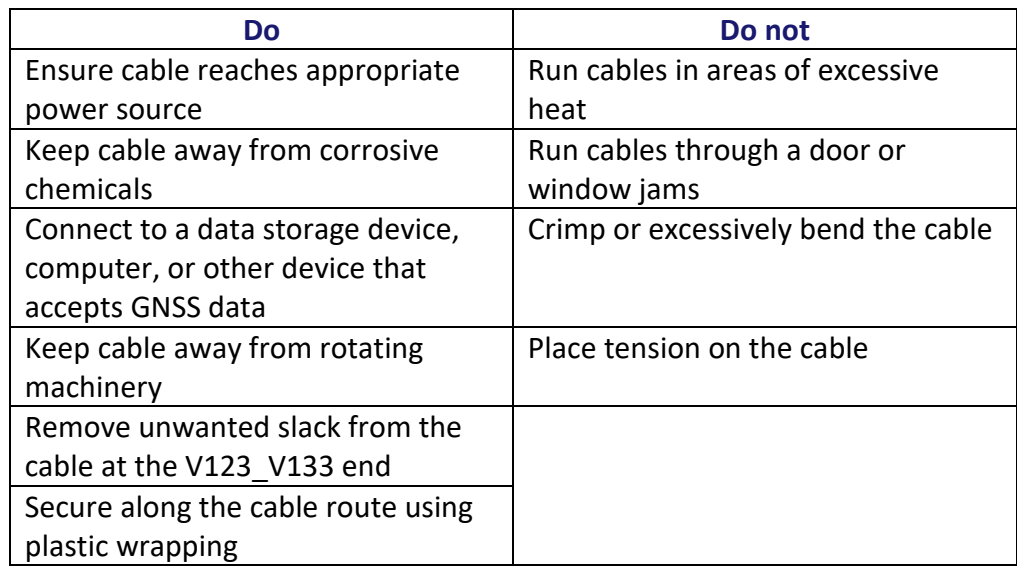

#### **AWARNING:**

**Improperly installed cable near machinery can be dangerous.**

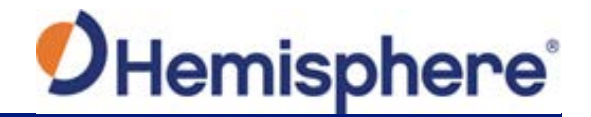

**Connecting the serial power/data cable**

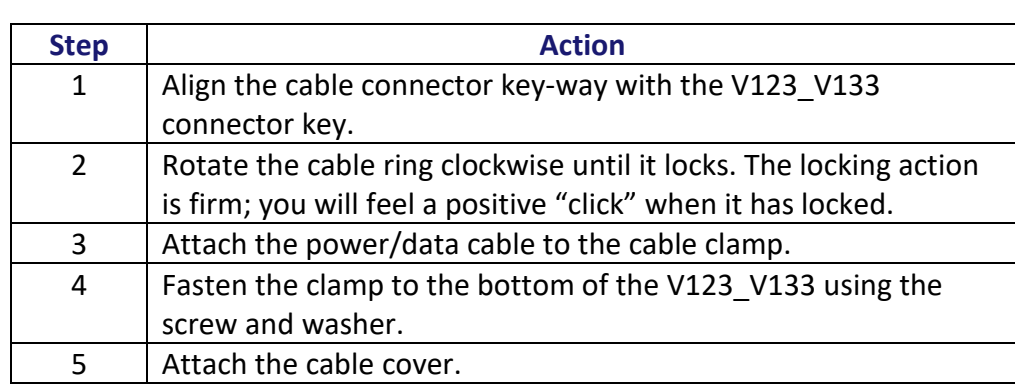

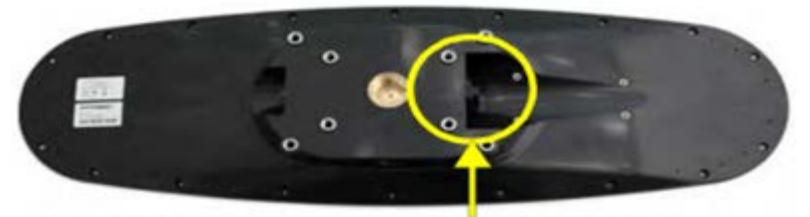

Steps 1&2: Attach cable to unit

Connect cable here

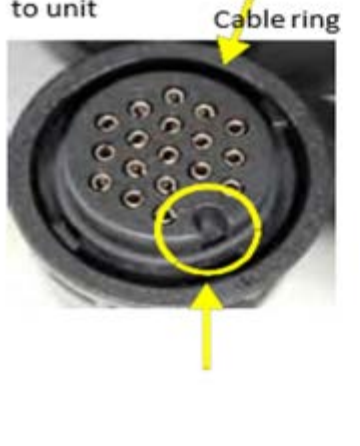

Cable connector keyway

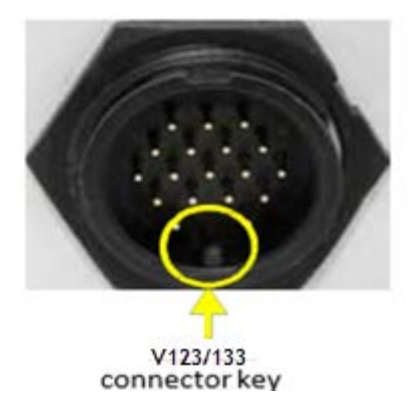

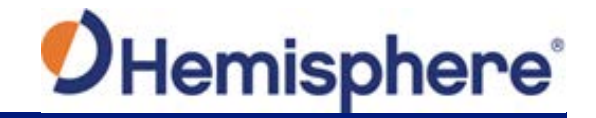

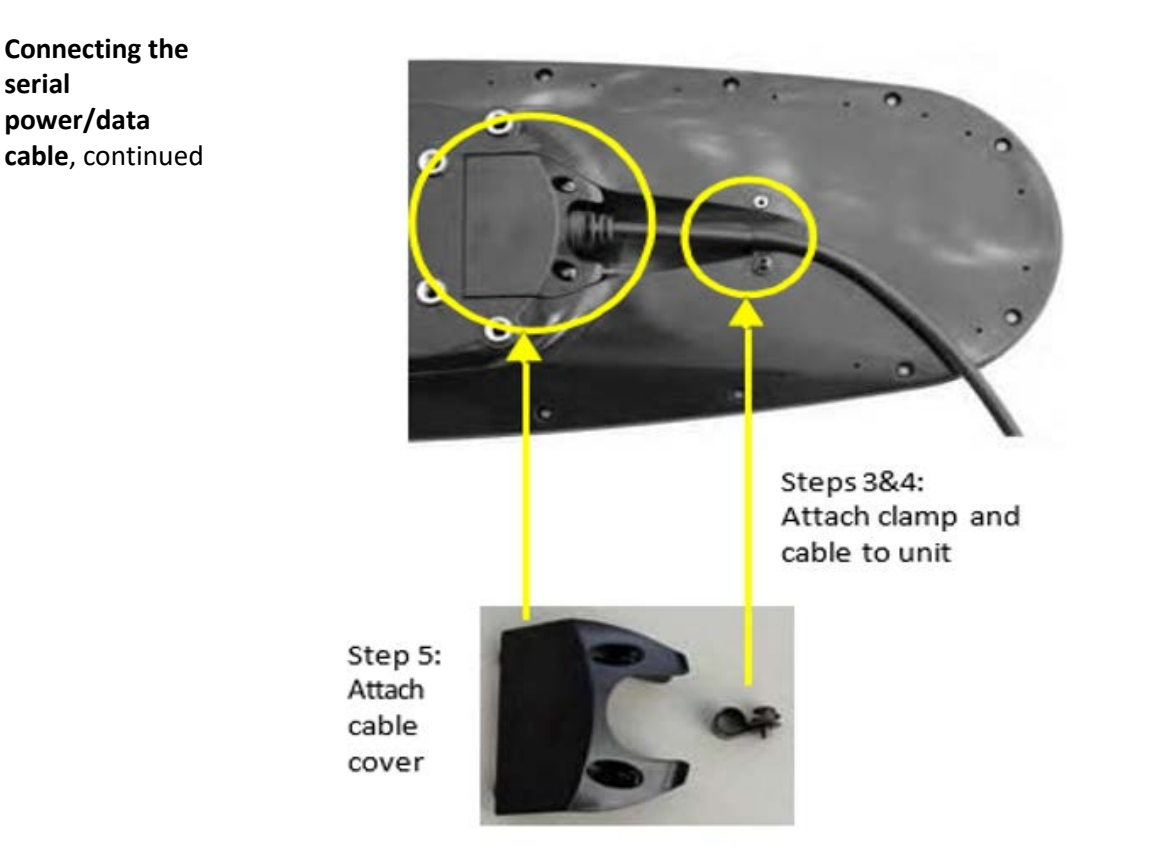

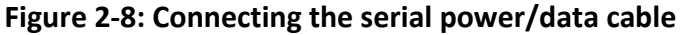
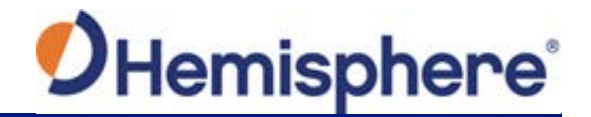

**Connecting to the serial-to NMEA 2000 adapter**

After you mount the V123\_V133, connect either the serial power/data cable, or the serial-to-NMEA 2000 adapter to the V123\_V133.

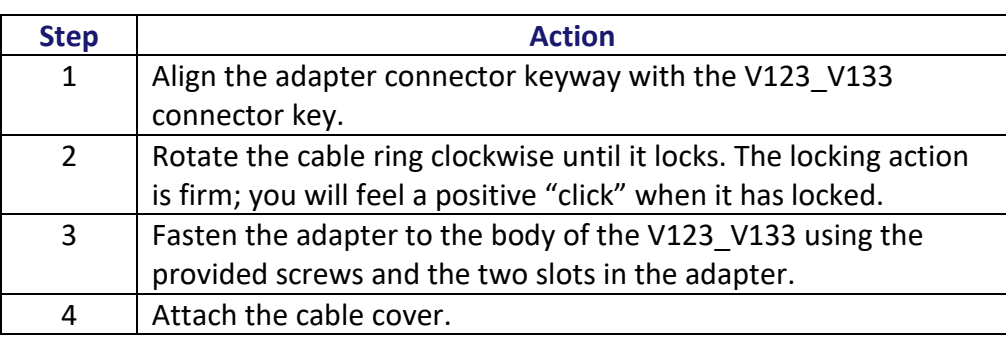

**Note:** For more information on the serial-to-NMEA 2000 adapter see "NMEA 2000 Port".

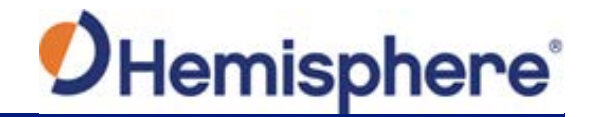

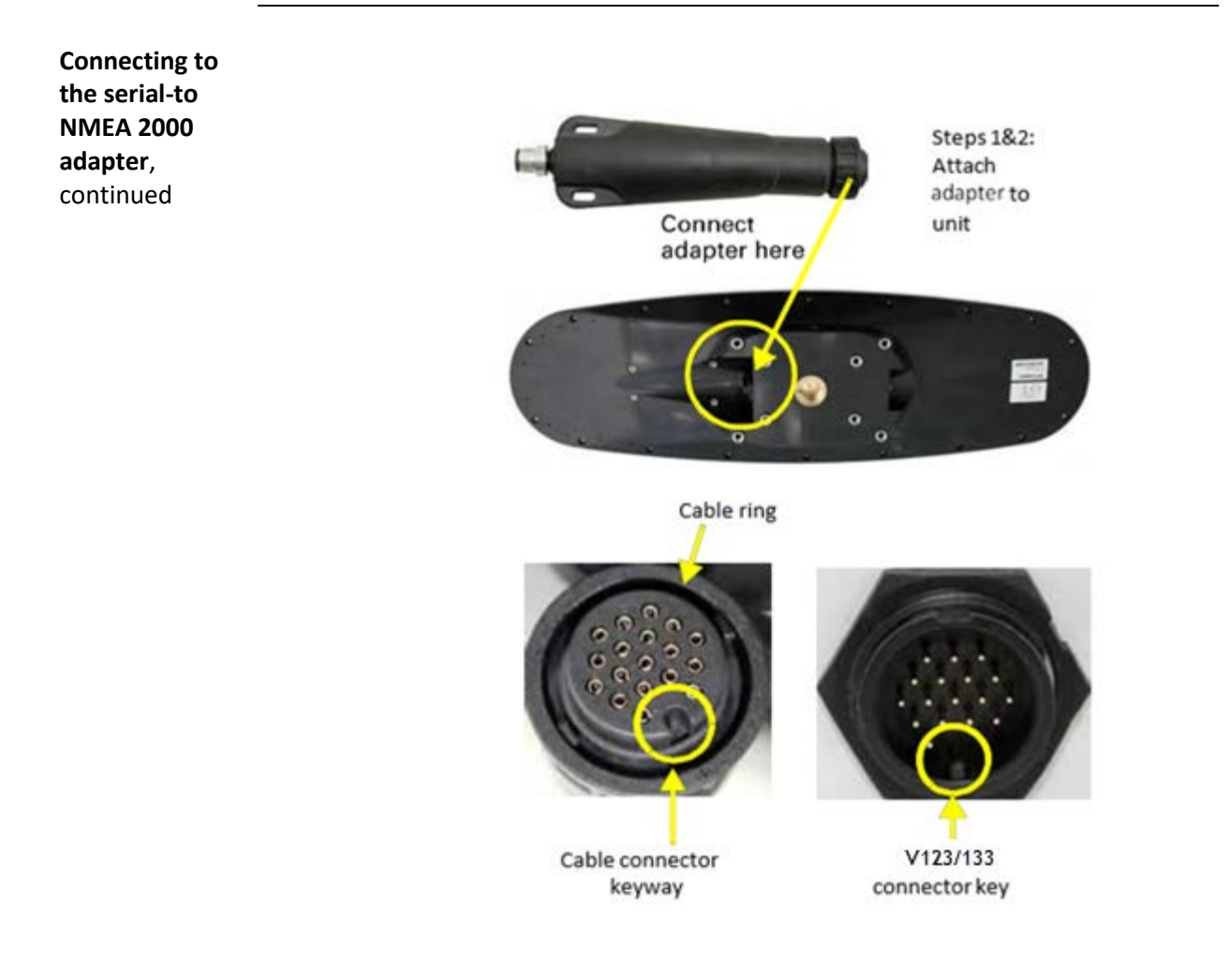

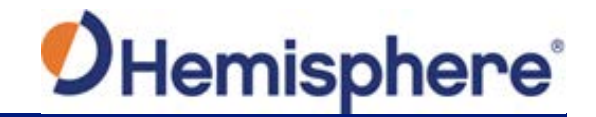

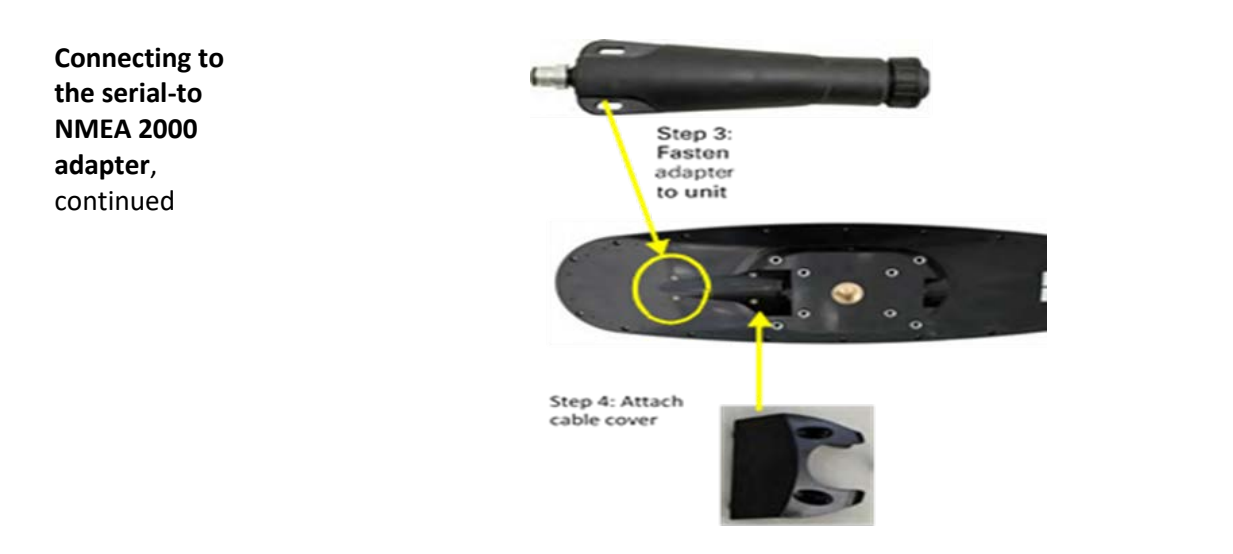

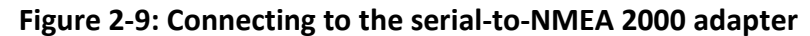

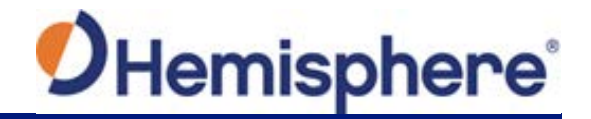

**Flush-mounting the V123\_V133**

This section describes how to flush-mount or pole-mount the V123 V133.

Be mindful of the following when planning your installation:

- Hemisphere GNSS does not supply mounting surface hardware or a mounting pole. You must supply the appropriate hardware or mounting pole required to complete V123\_V133 installation.
- You can enter a software offset to accommodate for a heading measurement bias due to installation.

The bottom of the V123 V133 contains eight holes (two sets of four holes) for flush-mounting the unit to a flat surface (Figure 2-10).

The flat surface may be fabricated per your installation, an off-the-shelf item (such as a radar mounting plate), or an existing surface on your vessel.

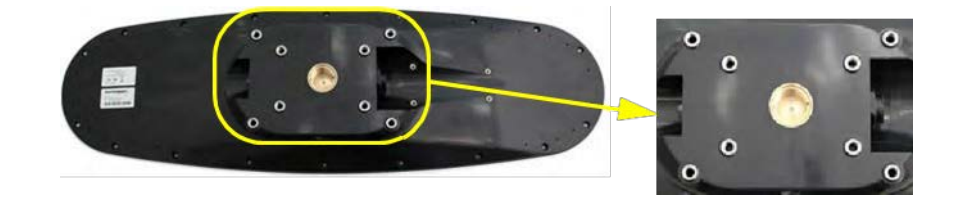

#### **Figure 2-10: Flush-mounting holes on bottom of V123\_V133**

**Note:** For flush mounting the V123\_V133, refer to the dimensions drawing for mounting specifications.

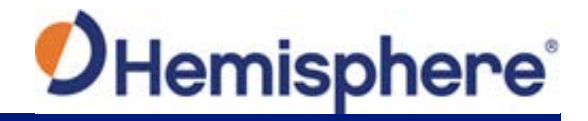

**Flush-mounting the V123\_V133**, continued

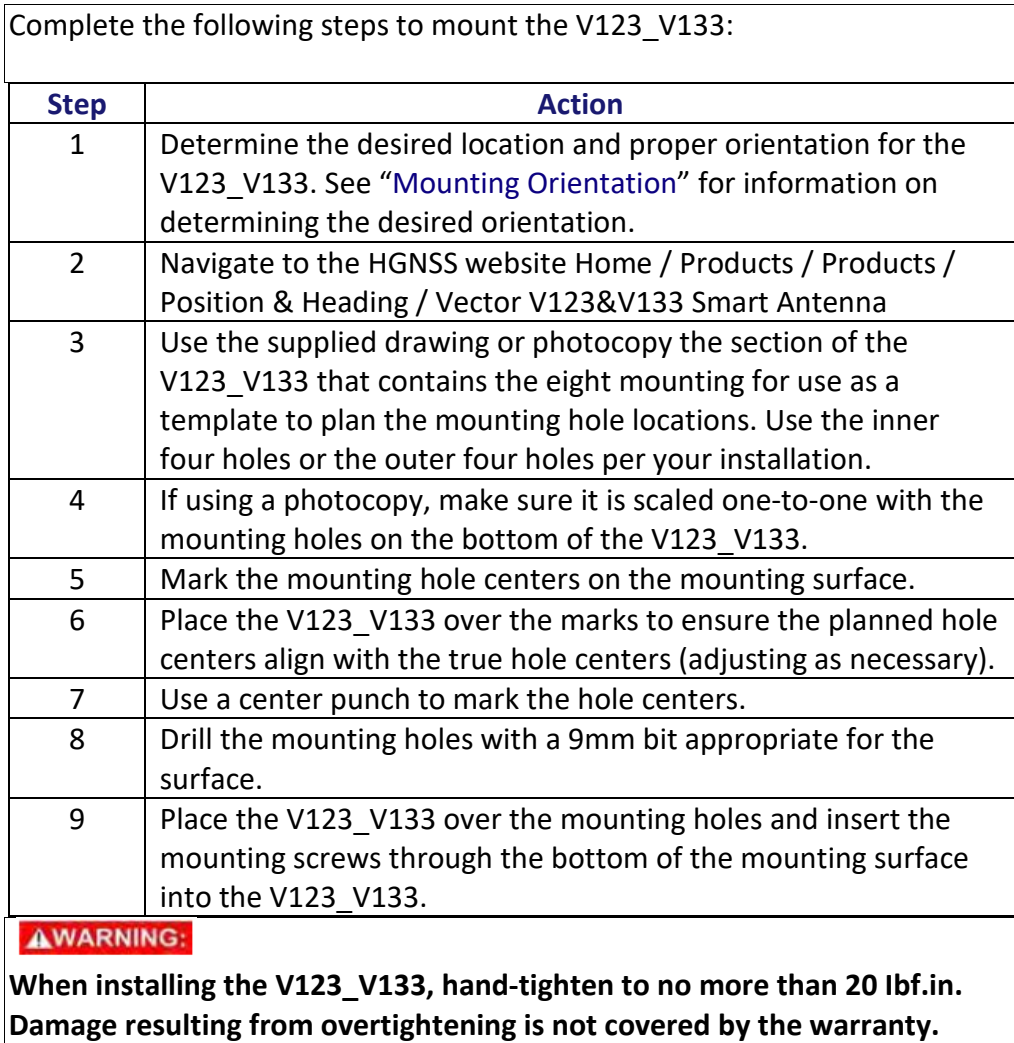

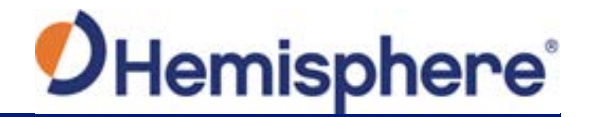

**Pole-mounting the V123\_V133** If you need the GNSS-assisted roll measurement, install the V123\_V133 perpendicular to the vessel's axis. If you do not need this measurement, install the V123 V133 parallel with the vessel's axis.

Complete the following steps to pole-mount the V123\_V133:

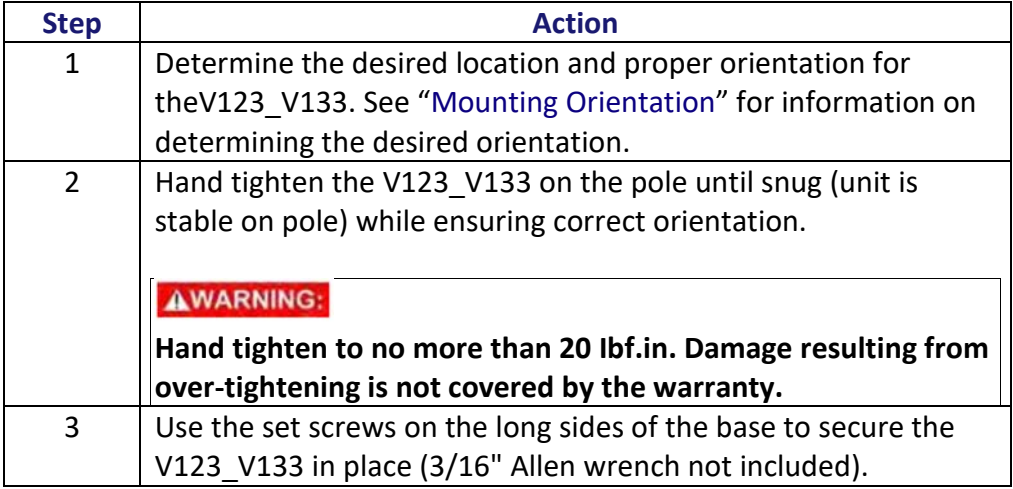

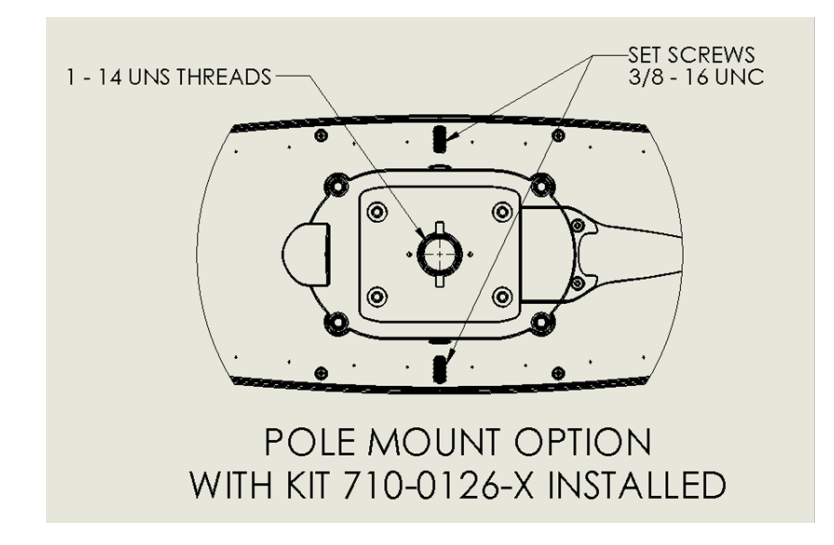

**Figure 2-11: Pole-mounting specifications**

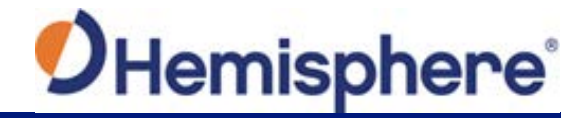

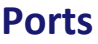

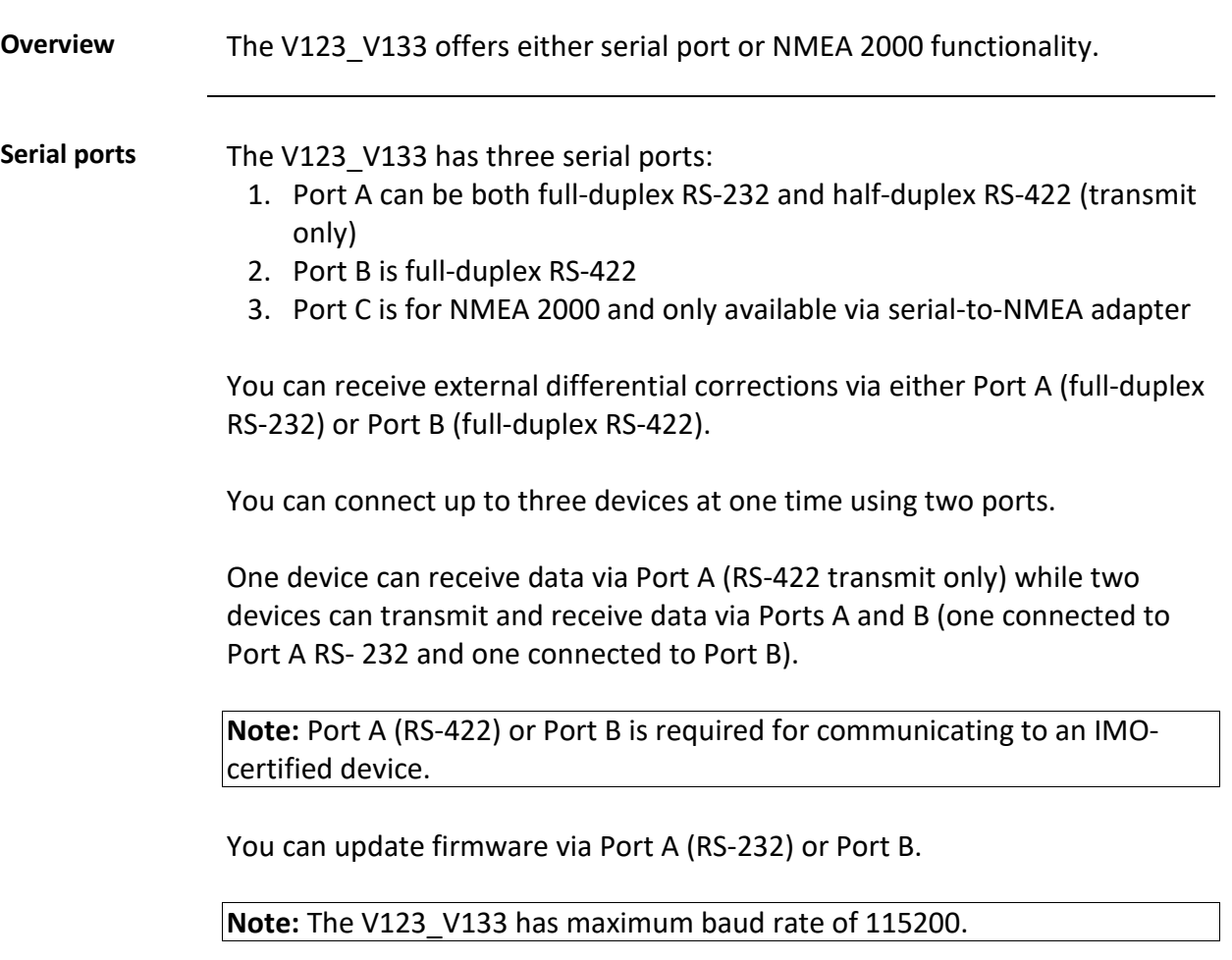

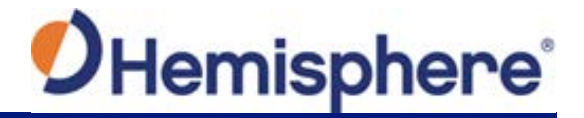

### **Ports,** Continued

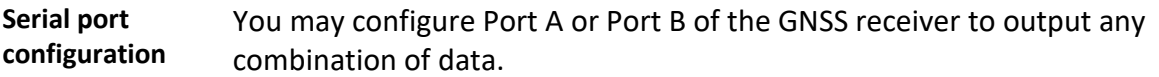

Port A can have a different configuration from Port B in data message output, data rates, and the baud rate of the port, and configure the ports independently based upon your needs. Both RS-232 and RS-422 output signals may be used simultaneously.

The RS-232 Port A and RS-422 Port A output the same data messages at the same baud rate. If the baud rate or messages for the RS-422 port need to be changed, this needs to be commanded through the RS-232 port.

**Note:** For successful communications, use the 8-N-1 protocol and set the baud rate of the V123\_V133's serial ports to match that of the devices to which they are connected. Flow control is not supported.

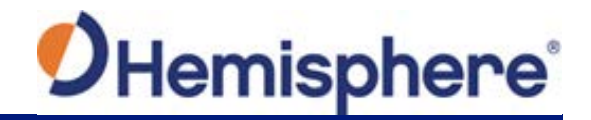

# **Selecting Baud Rates and Message Types**

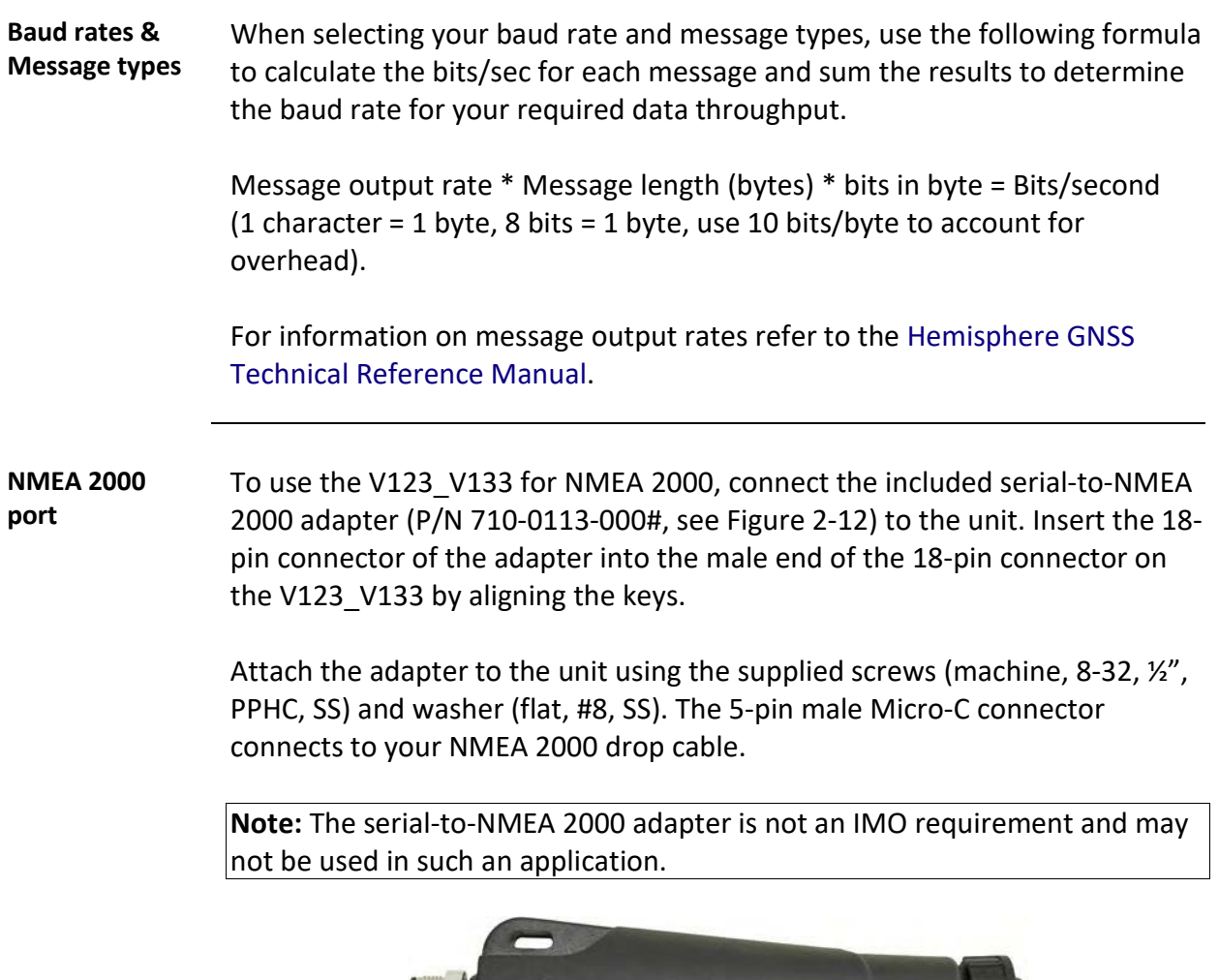

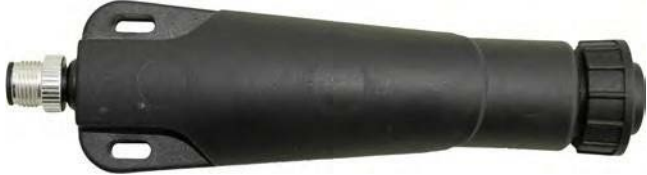

**Figure 2-12: Serial-to-NMEA adapter**

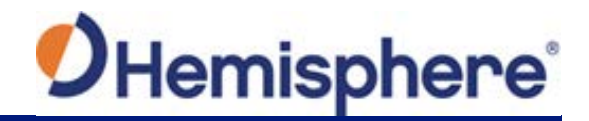

# **Connecting the V123\_V133 to External Devices**

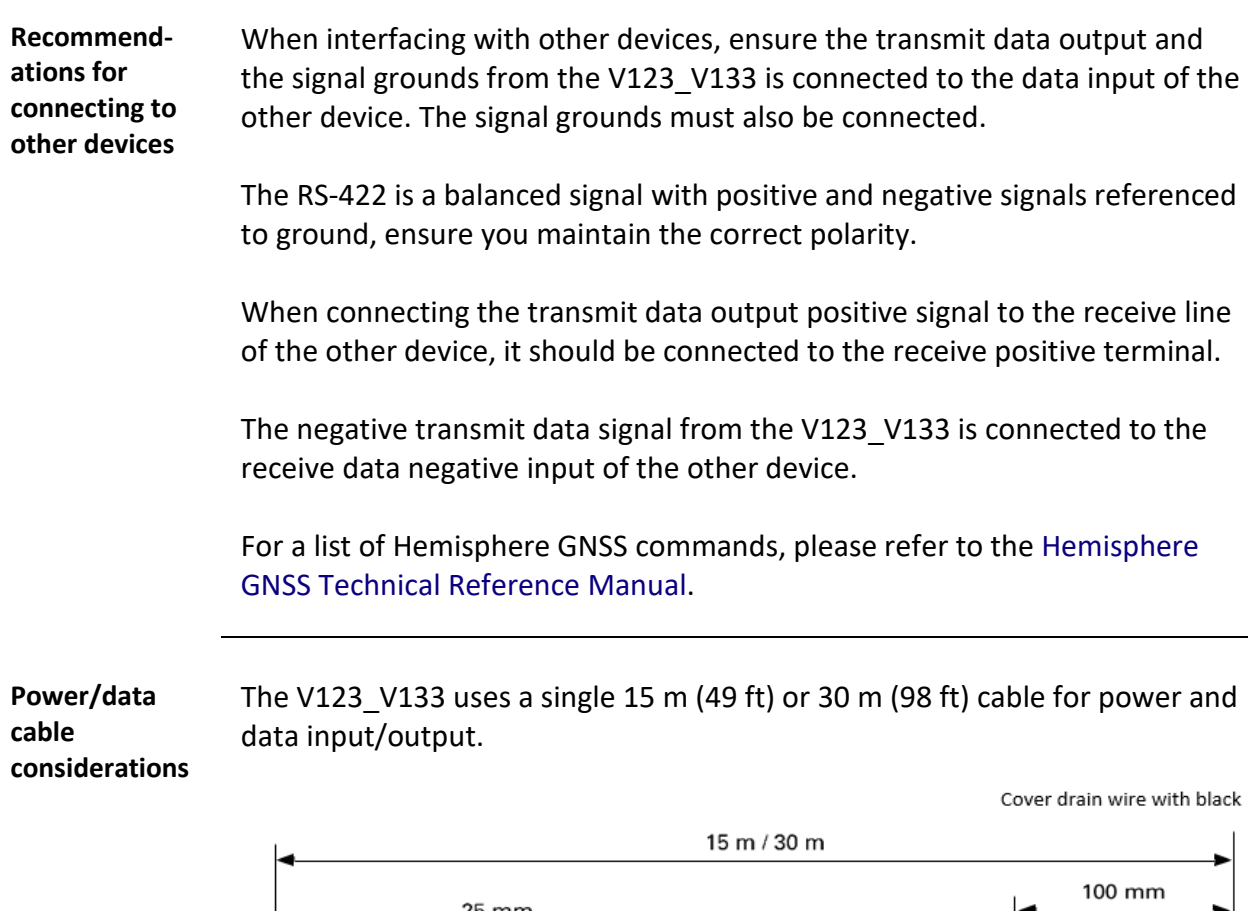

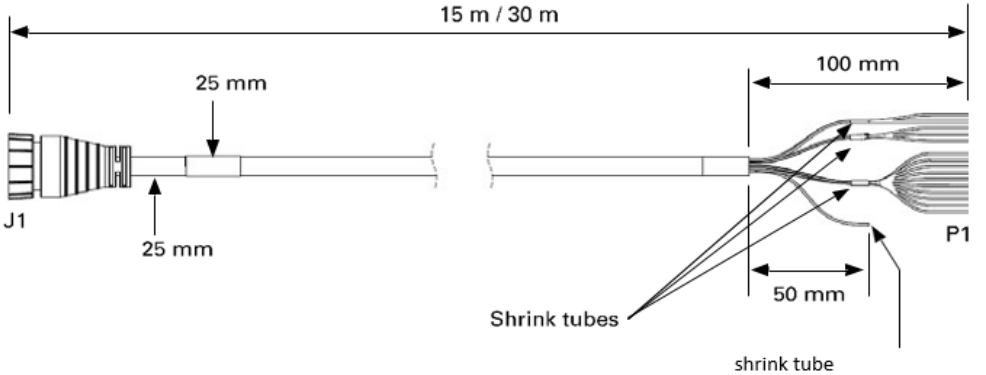

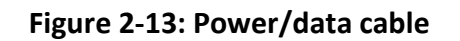

**Note:** Cover drain wire with black shrink tube.

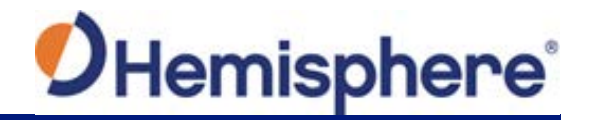

### **Connecting the V123\_V133 to External Devices,** Continued

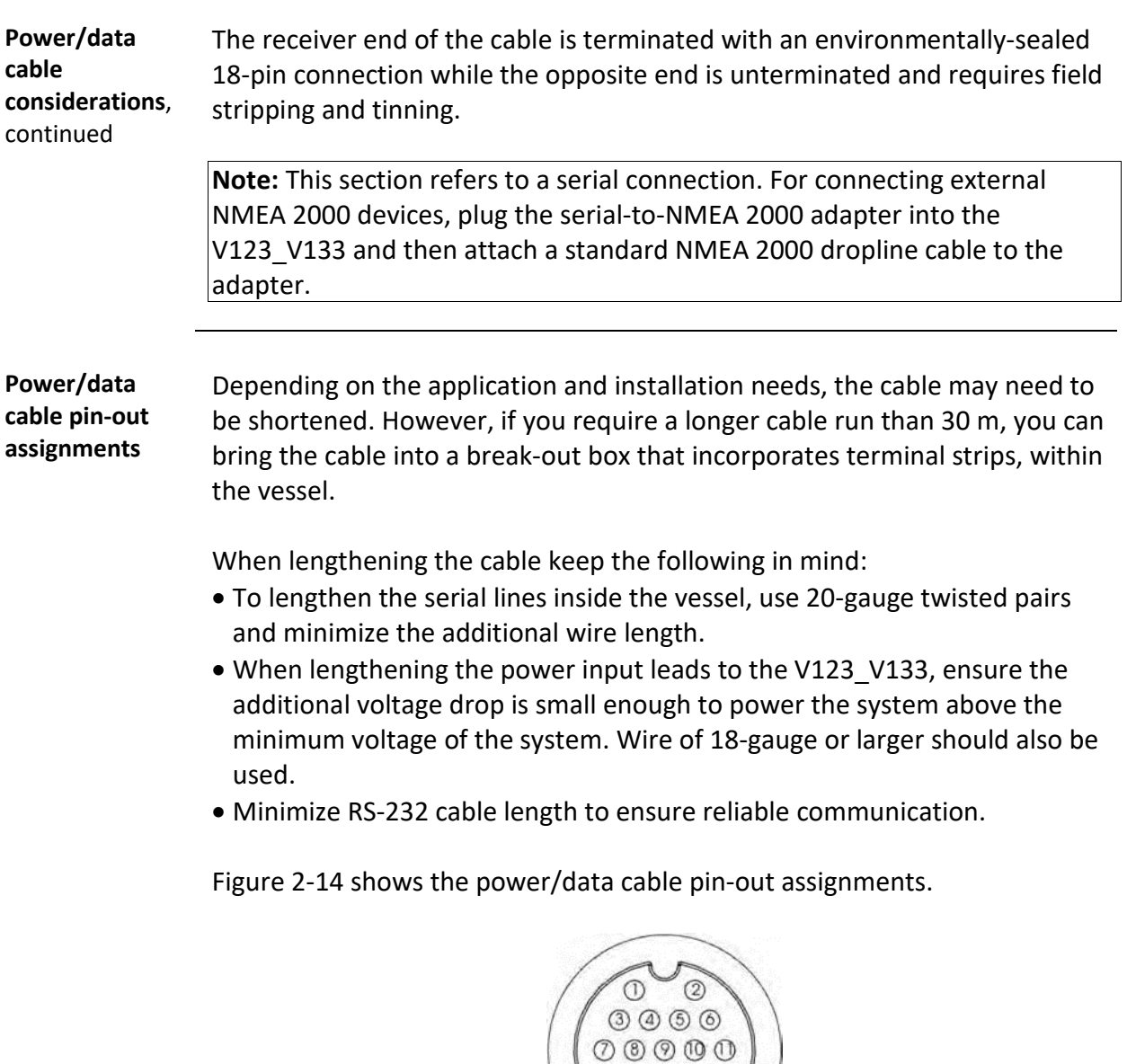

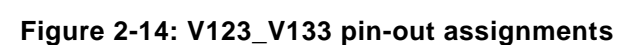

0000 **1000** 

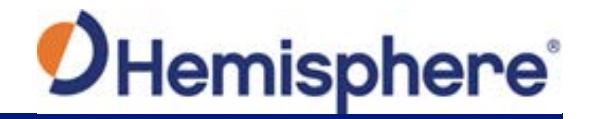

### **Connecting the V123\_V133 to External Devices,** Continued

**Power/data cable pin-out specifications** Table 2-1 shows the cable pin-out specifications.

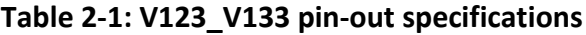

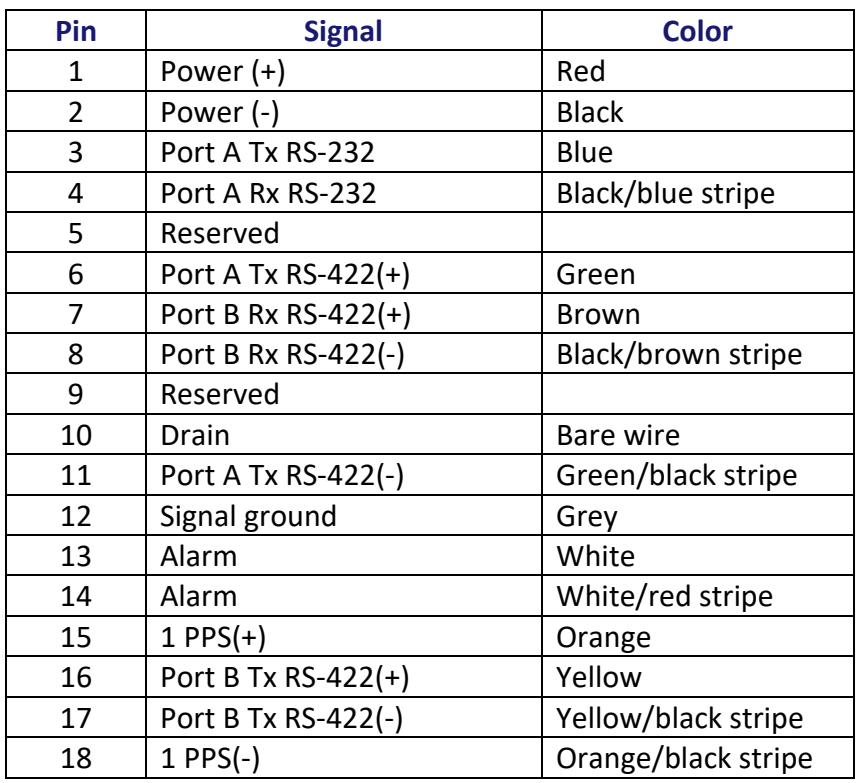

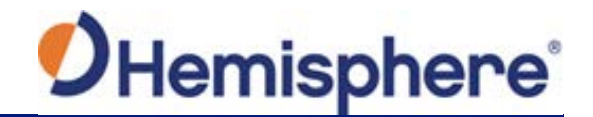

# **Chapter 3: Understanding the V123\_V133**

### **Overview**

**Introduction** The GNSS receiver begins tracking satellites when it powers up and is placed outside in an open area. Position and heading accuracy vary depending upon location and environment. Position performance can be improved with RTK or DGNSS.

> The following sections provide the steps to configure your V123 V133 to use Atlas, Beacon, SBAS, or RTK.

**Note:** Differential source and RTK status impact only positioning and heave. There is no impact to heading, pitch, or roll.

#### **Contents**

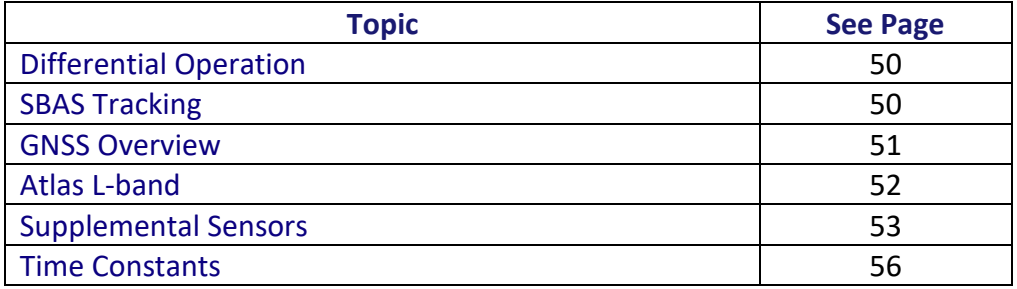

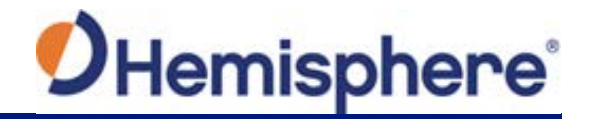

# <span id="page-49-0"></span>**Differential Operation**

<span id="page-49-1"></span>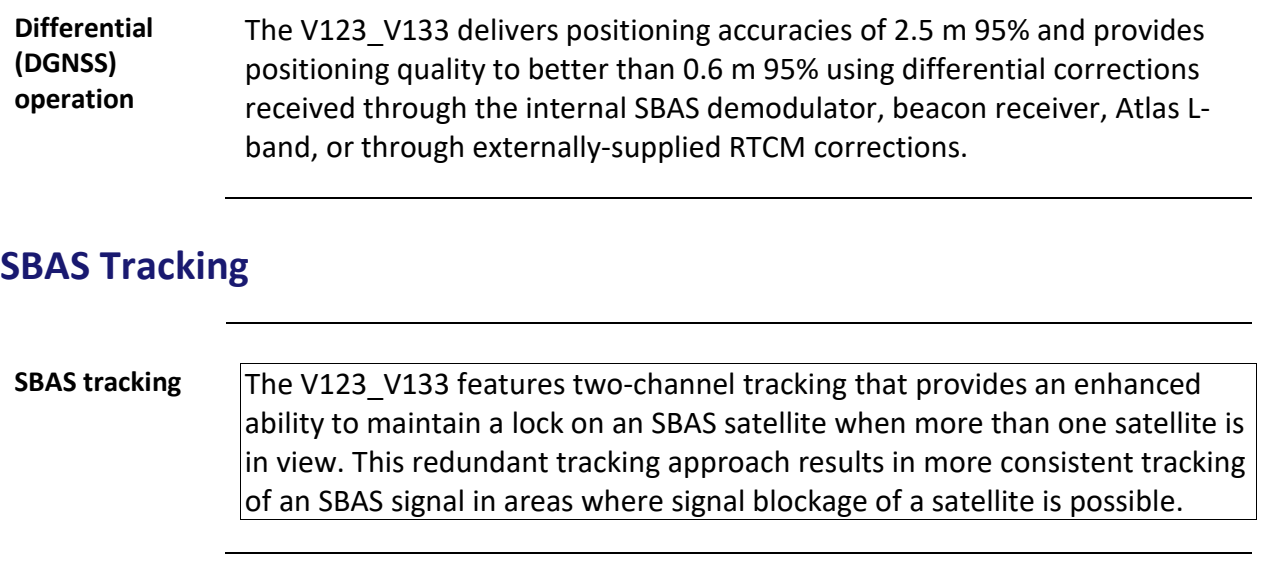

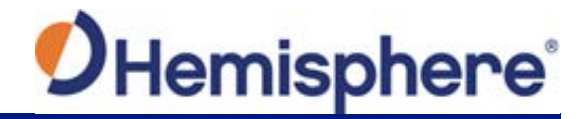

### <span id="page-50-0"></span>**GNSS Overview**

**GNSS operation** The GNSS receiver is always operating, regardless of the DGNSS mode of operation. The following sections describe the general operation of the V123 V133's internal GNSS receiver.

> **Note:** Differential source and status have no impact on heading, pitch, or roll. They only have an impact on positioning and heave.

The V123 V133 provides accurate and reliable heading and position information at high update rates. To accomplish this task, the V123\_V133 uses a high performance GNSS receiver and two antennas for GNSS signal processing.

One antenna is designated as the primary GNSS antenna and the other is the secondary GNSS antenna. Positions computed by the V123\_V133 are referenced to the phase center of the primary GNSS antenna. Heading data references the Vector formed from the primary GNSS antenna phase center to the secondary GNSS antenna phase center.

The heading arrow located on the bottom of the V123 V133 enclosure defines system orientation. The arrow points in the direction the heading measurement is computed (when the antenna is installed parallel to the fore-aft line of the vessel). The secondary antenna is directly above the arrow.

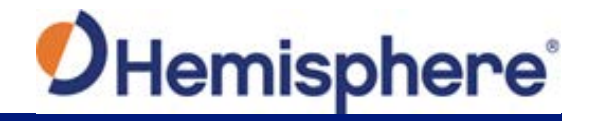

### <span id="page-51-0"></span>**Atlas L-band**

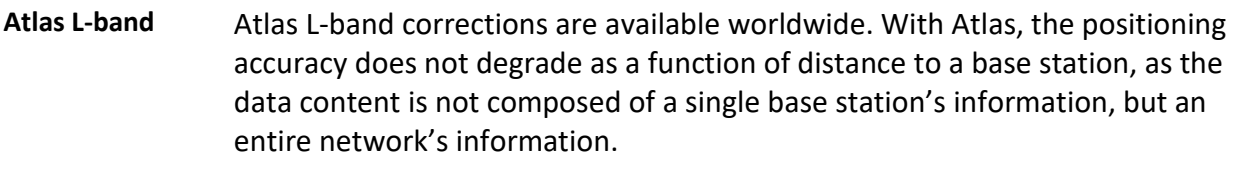

The V123\_V133 can calculate a position with 30 cm RMS (horizontal) accuracy.

To configure the receiver to use Atlas L-band, a subscription must be purchased.

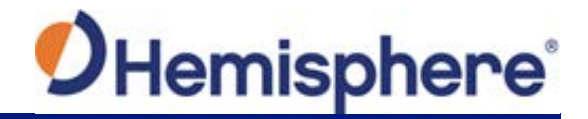

### <span id="page-52-0"></span>**Supplemental Sensors**

### **Overview** The V123 V133 has a supplemental sensor integrated into the H220 GNSS board that is enabled by default. You can enable/disable the sensor.

The sensor acts to reduce the RTK search volume, which improves heading startup and reacquisition times. This improves the reliability and accuracy of selecting the correct heading solution by eliminating other possible, erroneous solutions.

Th[e Hemisphere GNSS Technical Reference Manual](https://hemispheregnss.com/Resources-Support/Technical-Documentation) describes the commands and methodology required to recalibrate, query, or change the sensor status.

**Tilt aiding** The V123\_V133' s internal sensor is factory calibrated and enabled by default and constrains the RTK heading solution beyond the volume associated with a fixed antenna separation.

> The V123 V133 knows the approximate inclination of the secondary antenna with respect to the primary antenna. The search space defined by the sensor is reduced to a horizontal ring on the sphere's surface by reducing the search volume and decreases startup and reacquisition times (see Figure 3-1).

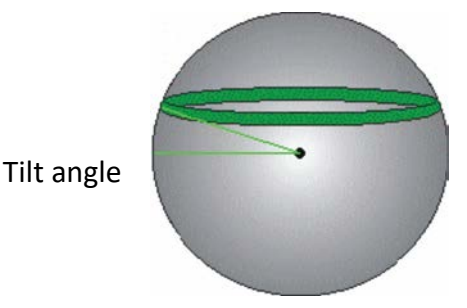

**Figure 3-1: V123\_V133 tilt aiding**

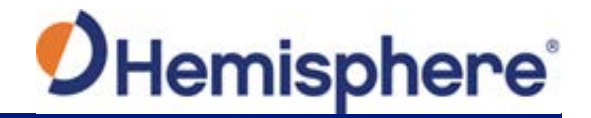

### **Supplemental Sensors, Continued**

**Gyro aiding** The V123\_V133's internal sensor reduces reacquisition times when a GNSS heading is lost due to blocked satellite signals.

> The sensor provides a relative change in angle since the last computed heading and defines the search space as a wedge-shaped location (see Figure 3-2).

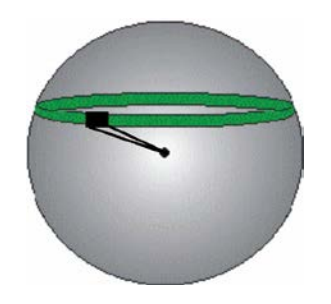

**Figure 3-2: V123\_V133 gyro aiding**

The gyro aiding accurately smooths the heading output and the ROT. The sensor also provides an alternate source of heading, accurate to within 1º per minute for up to three minutes in times of GNSS loss for either antenna. If the outage lasts longer than three minutes, the sensor will have drifted too far and the V123 V133 begins outputting null fields in the heading output messages. There is no user control over the timeout period of the sensor.

The sensor initializes itself at power up and during initialization, or you can calibrate it as outlined in the [Hemisphere GNSS Technical Reference Manual.](https://hemispheregnss.com/Resources-Support/Technical-Documentation)

For optimal performance, when the sensor is first initializing, the dynamics the sensor experiences during this warm-up period are similar to the regular operating dynamics.

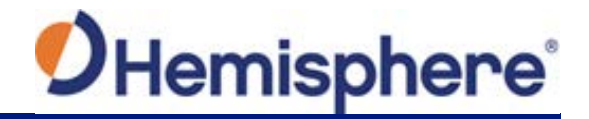

### **Supplemental Sensors,** Continued

**Gyro aiding**, continued Gyro-aiding updates the post HTAU-smoothed heading. As a result, if the HTAU value is increased while gyro aiding is enabled, there will be little to no lag in heading output due to vessel maneuvers.

> Th[e Hemisphere GNSS Technical Reference Manual](https://hemispheregnss.com/Resources-Support/Technical-Documentation) includes information on setting an appropriate HTAU value for the application.

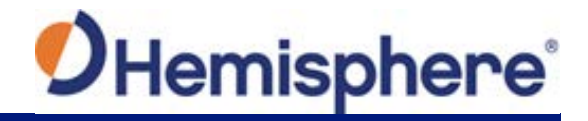

### <span id="page-55-0"></span>**Time Constants**

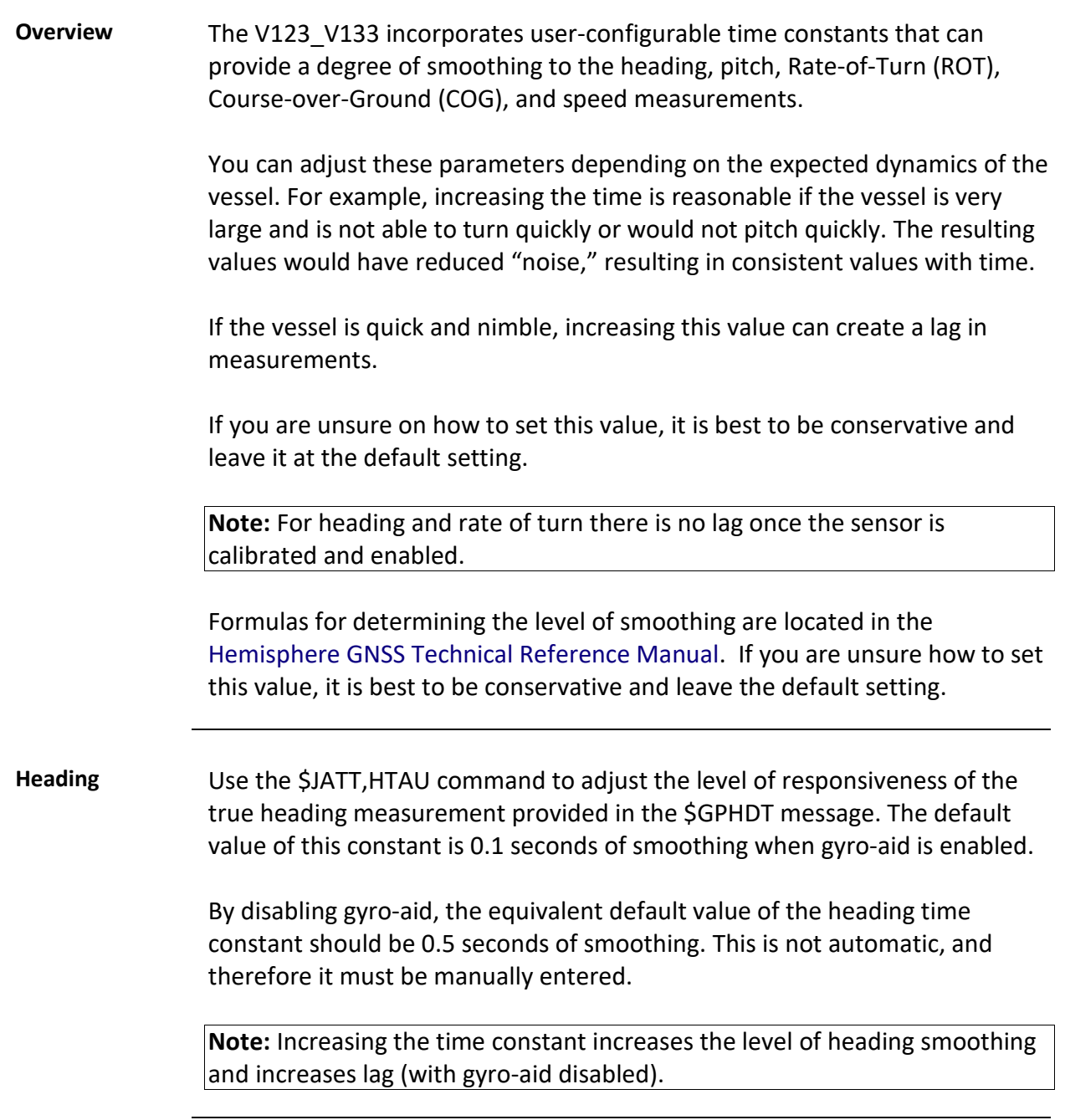

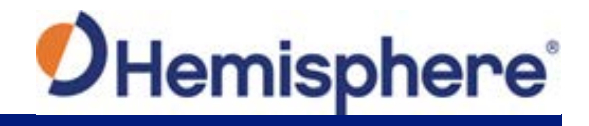

### **Time Constants,** Continued

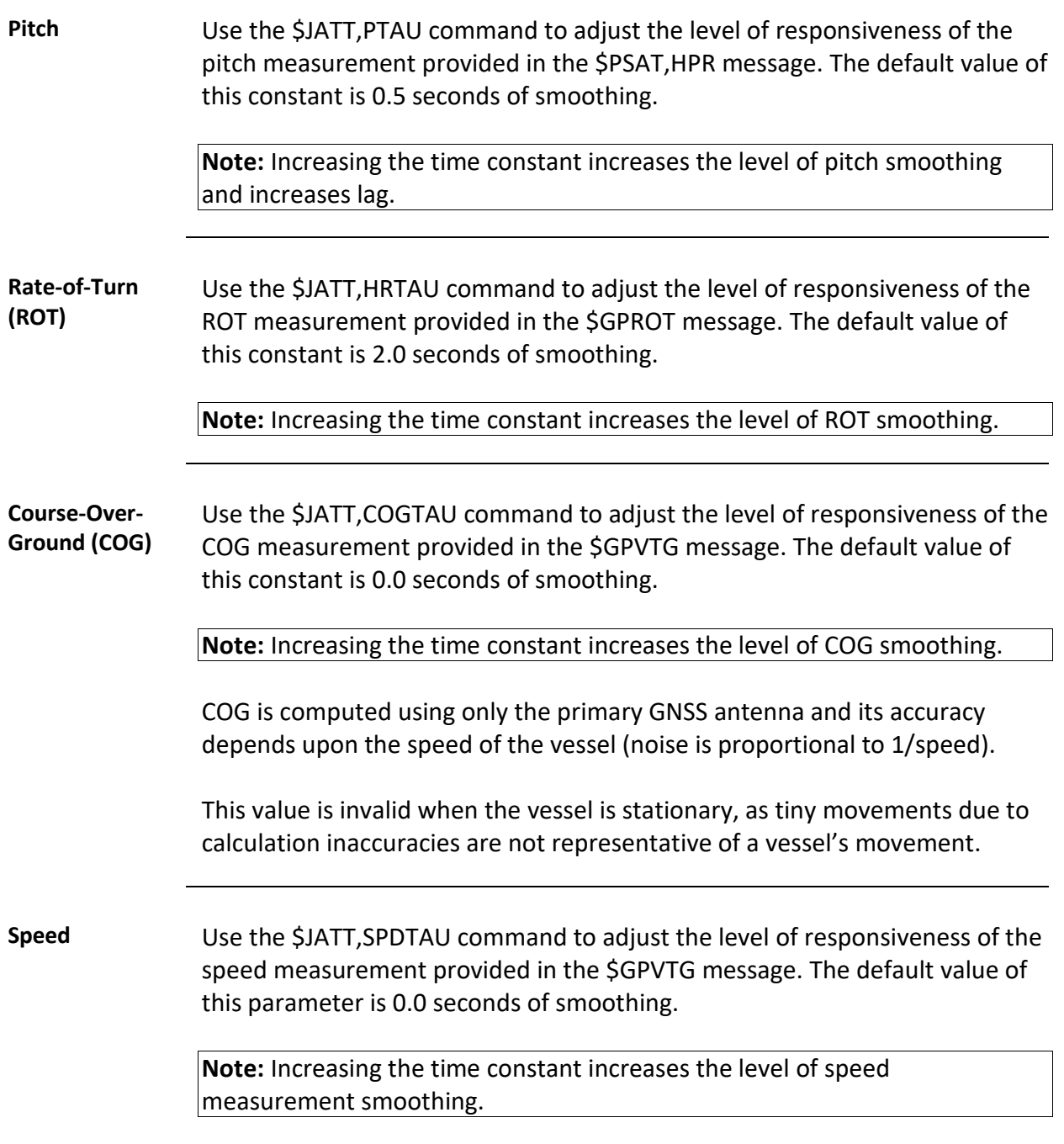

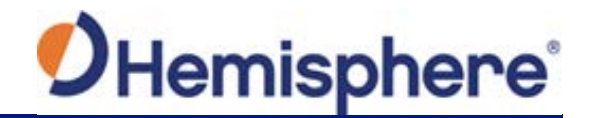

# **Chapter 4: Operating the V123\_V133**

# **Overview**

**Introduction** This section provides information on how to power and operate your V123\_V133 receiver.

#### **Contents**

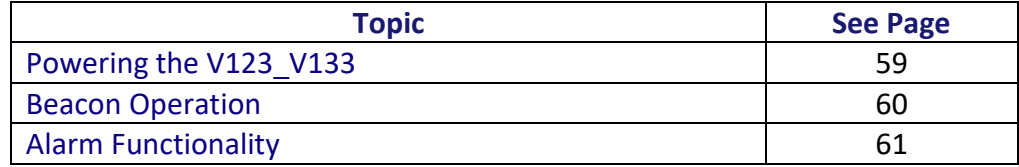

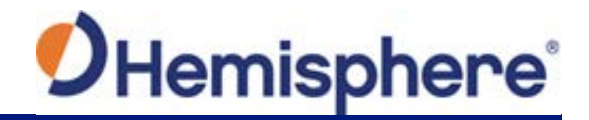

### <span id="page-58-0"></span>**Powering the V123\_V133**

#### **Power connections** For best performance, use a clean and continuous power supply. The V123 V133 power supply features reverse polarity protection but will not operate with reverse polarity. See [Table B-4](#page-68-0) for complete power specifications.

**Note:** This section refers to powering the unit via serial connection. To power the unit via NMEA 2000 connection, follow the standard procedure for powering up via NMEA 2000.

Before you power up the V123 V133 you must terminate the wires of the power cable as required. There are a variety of power connectors and terminals on the market from which to choose, depending on your specific requirements.

#### **AWARNING:**

**Do not apply a voltage higher than 36 VDC. This will damage the receiver and void the warranty.**

To interface the V123\_V133 power cable to the power source:

- Connect the red wire of the cable's power input to DC positive (+)
- Connect the black wire of the cable's power input to DC negative (-)

The V123 V133 starts when an acceptable voltage is applied to the power leads of the extension cable.

**Electrical isolation** The V123 V133's power supply is isolated from the communication lines and the PC-ABS plastic enclosure isolates the electronics mechanically from the vessel (addressing the issue of vessel hull electrolysis).

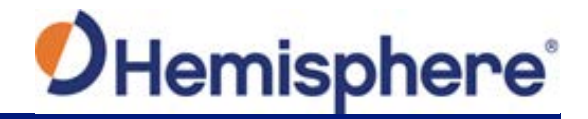

# <span id="page-59-0"></span>**Beacon Operation**

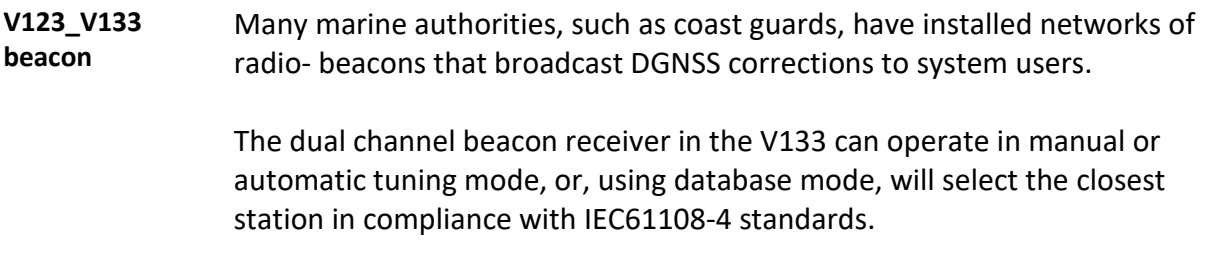

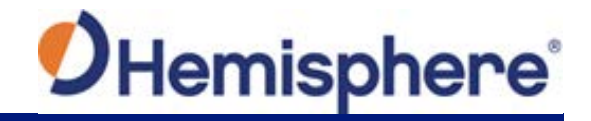

# <span id="page-60-0"></span>**Alarm Functionality**

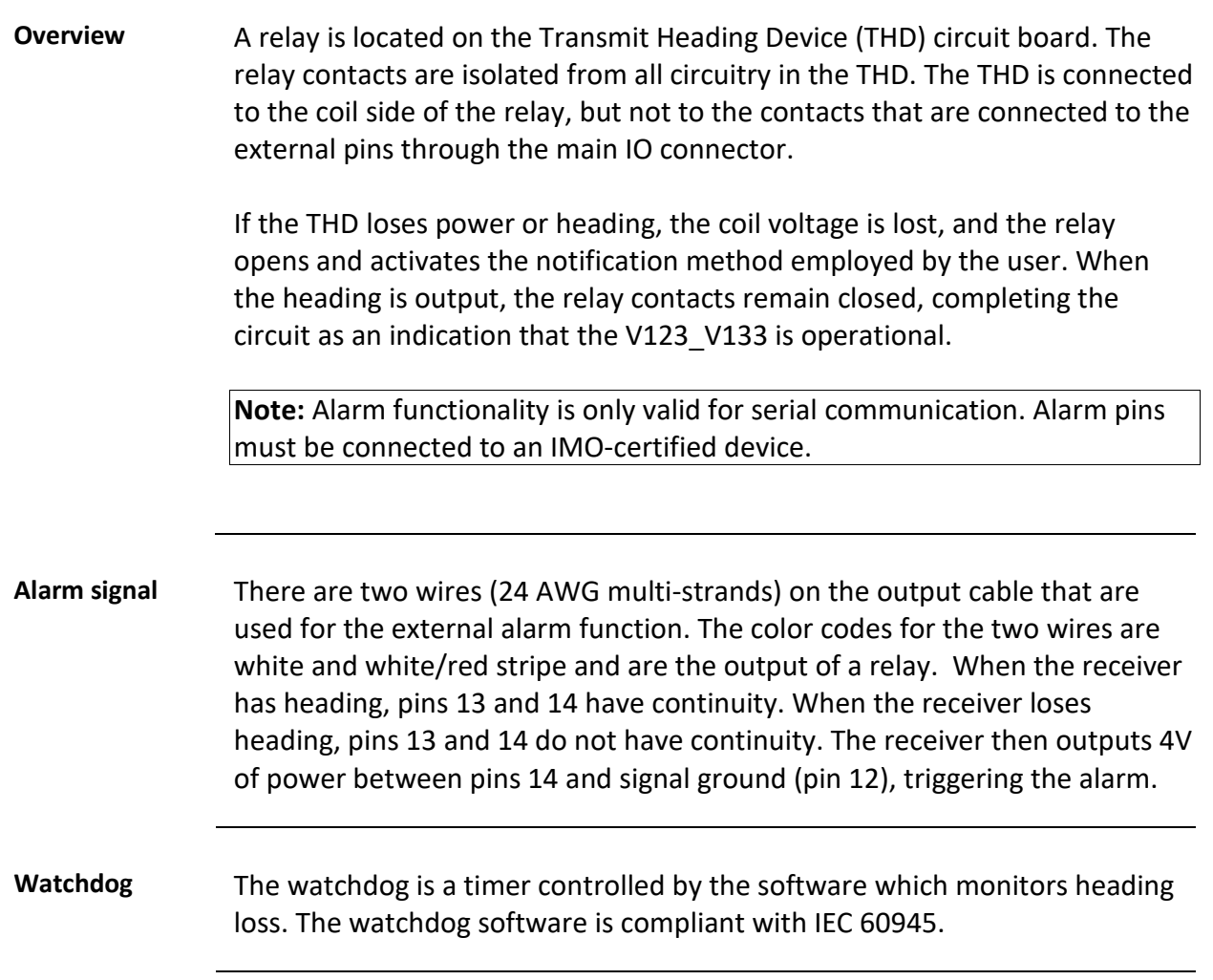

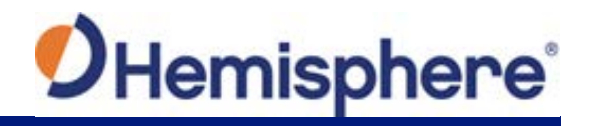

# **Appendix A: Troubleshooting**

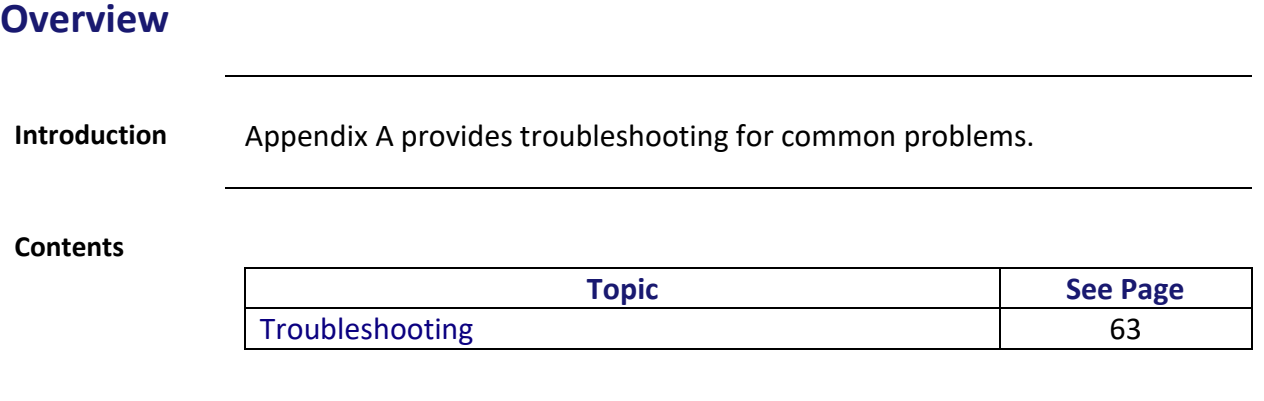

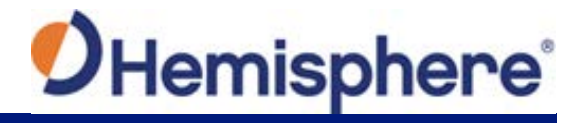

# <span id="page-62-0"></span>**Troubleshooting**

**Appendix A troubleshooting**

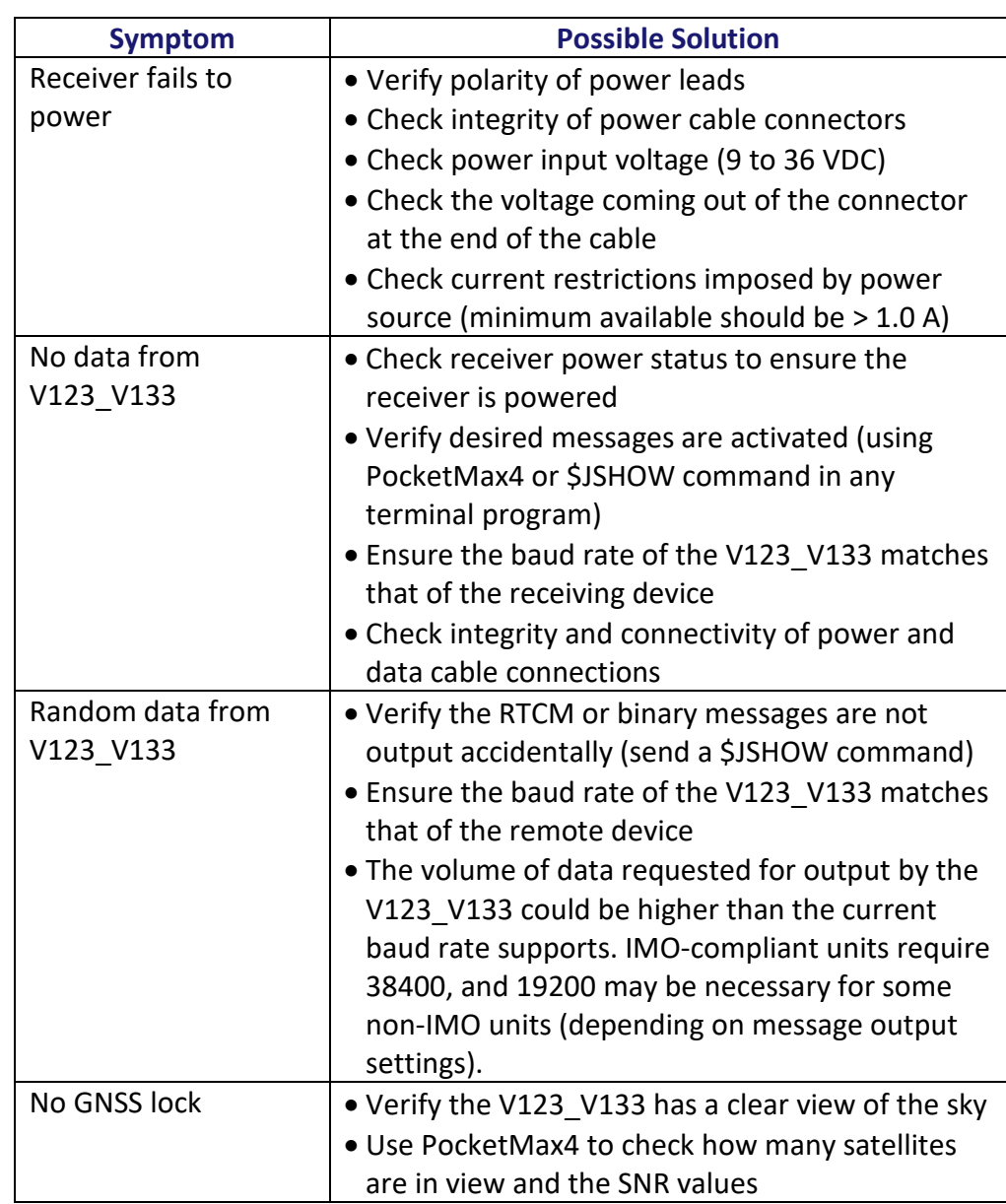

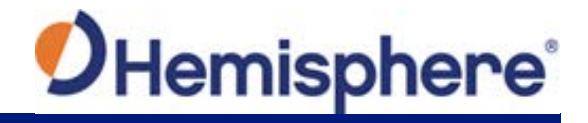

# **Troubleshooting,** Continued

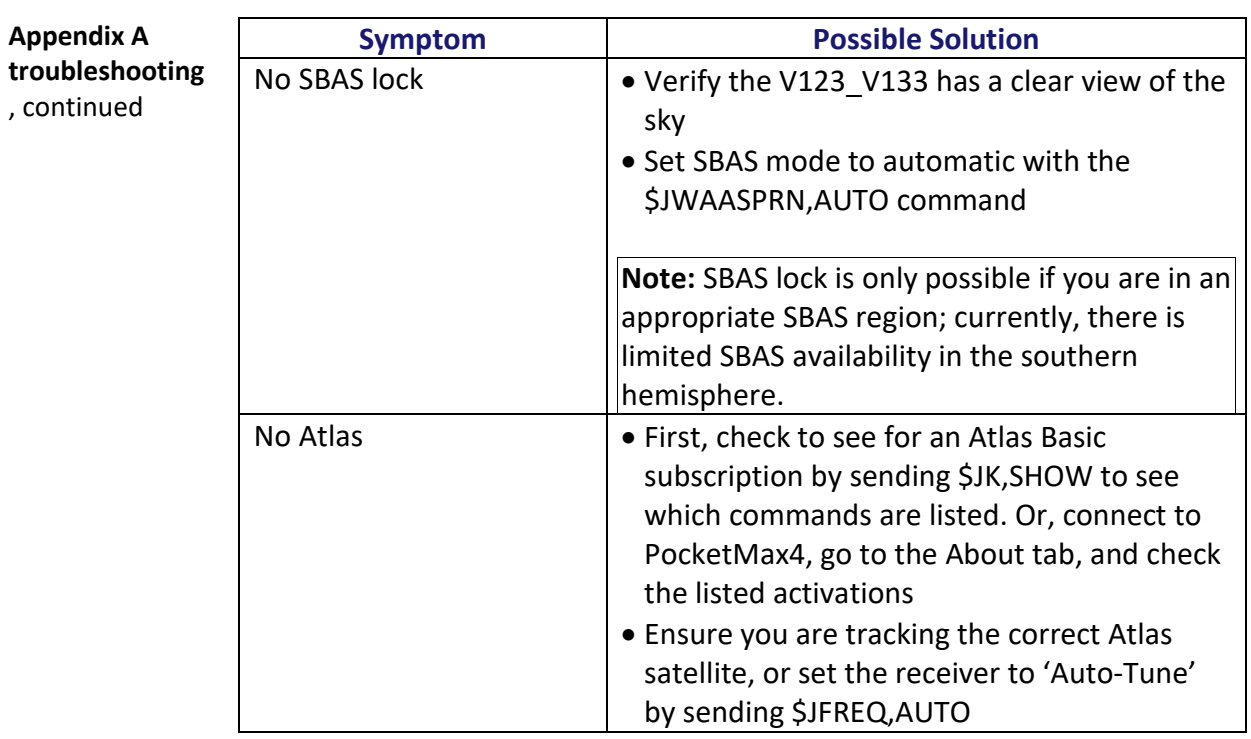

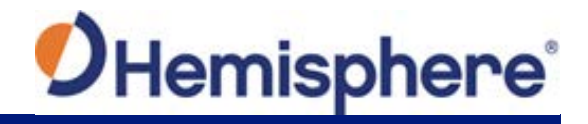

# **Troubleshooting,** Continued

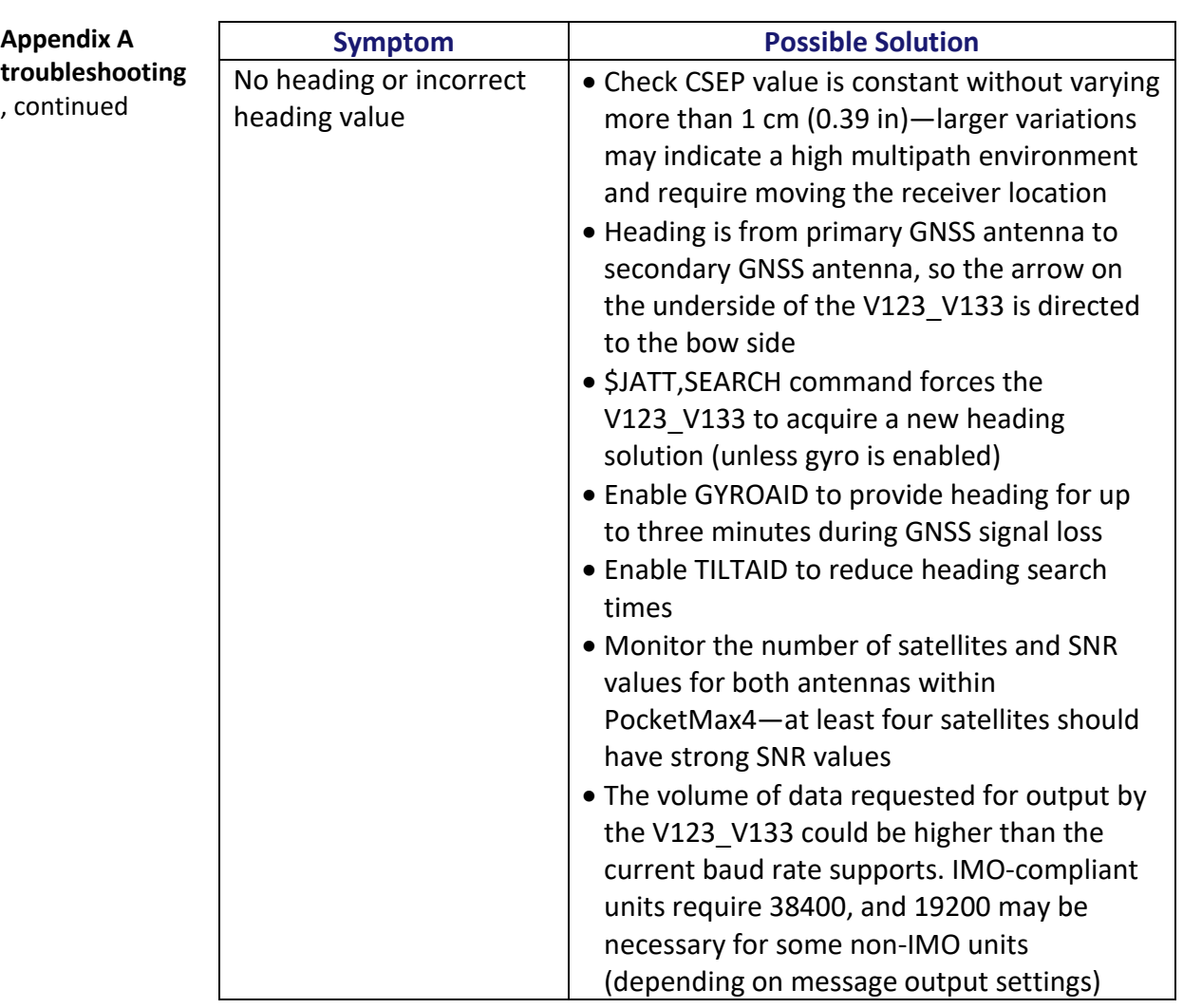

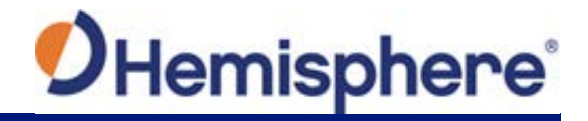

# **Troubleshooting,** Continued

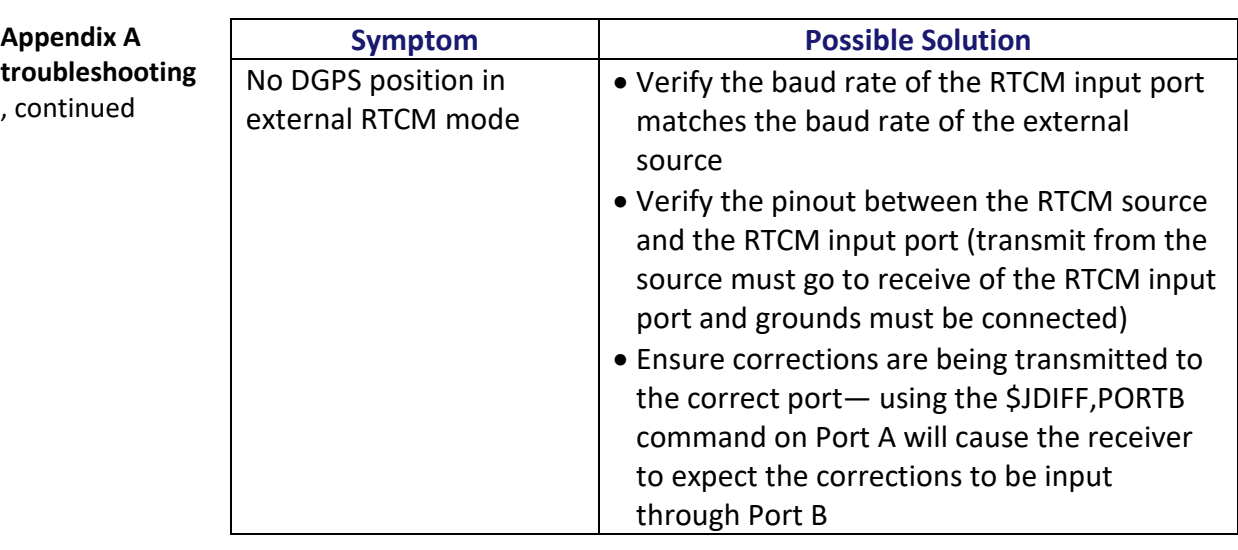

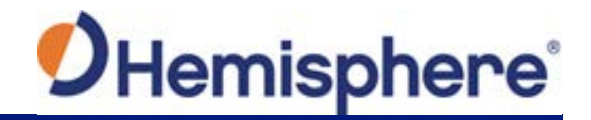

# **Appendix B: Technical Specifications**

# **Technical Specifications**

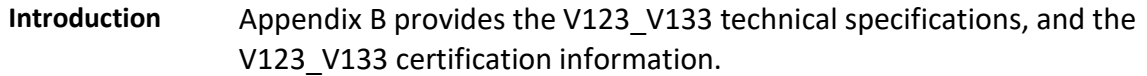

**Contents**

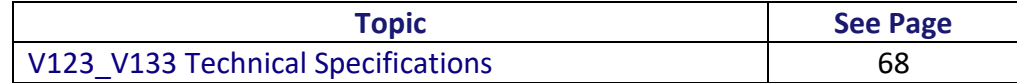

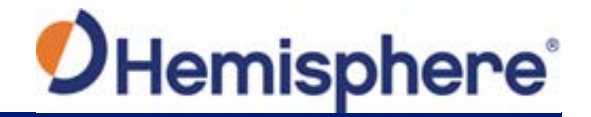

### <span id="page-67-0"></span>**V123\_V133 Technical Specifications**

**V123\_V133 technical specifications**

#### **Table B-1: V123/ 133 sensor**

**Item I Specification** Receiver type GNSS L1 Signals Received GPS, GLONASS, BeiDou, Galileo,  $QZSS<sup>3</sup>$ , and Atlas Channels 300 GPS sensitivity  $\vert$  -142 dBm SBAS tracking and all 2-channel, parallel tracking Update rate (position and heading)  $\vert$  10 Hz standard, optional 20 Hz (Non-IMO) and 50 Hz (IMO/Non-IMO) Position accuracy 1.2 m RMS (autonomous) 0.3 m RMS (SBAS) 0.3 m RMS (Atlas) Heading accuracy (GNSS) < 0.30° RMS Heave accuracy (GNSS)  $|$  < 30cm RMS<sup>1</sup> Pitch accuracy  $|$  < 1° RMS Roll accuracy  $\vert$  < 1° RMS using accelerometer Timing (1 PPS) accuracy 120 ns Rate of turn 145°/s maximum Cold start < 40 s typical (no almanac or RTC) Warm start  $\vert$  < 20 s typical (almanac and RTC) Hot start  $\vert$  < 1 s typical (almanac, RTC, and position) Heading fix < 10 s typical (valid position) Compass safe distance  $\vert$  75 cm (29.5 in)<sup>2</sup> Maximum speed 1,850 kph (999 kts) Maximum altitude 18,288m (60,000 ft)

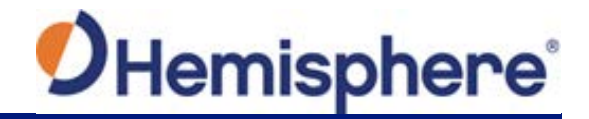

# **V123\_V133 Technical Specifications,** Continued

#### **Table B-2: Beacon sensor (V133 only)**

**V123\_V133 technical specifications**, continued

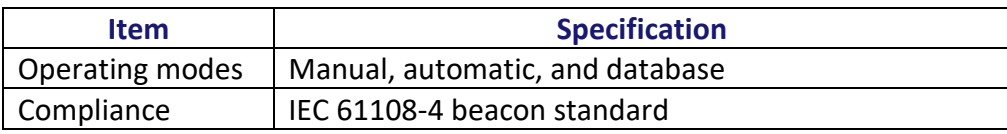

#### **Table B-3: Communication**

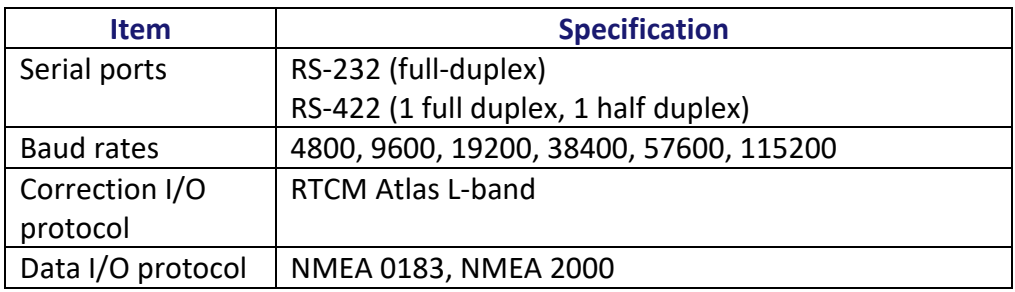

#### <span id="page-68-0"></span>**Table B-4: Power**

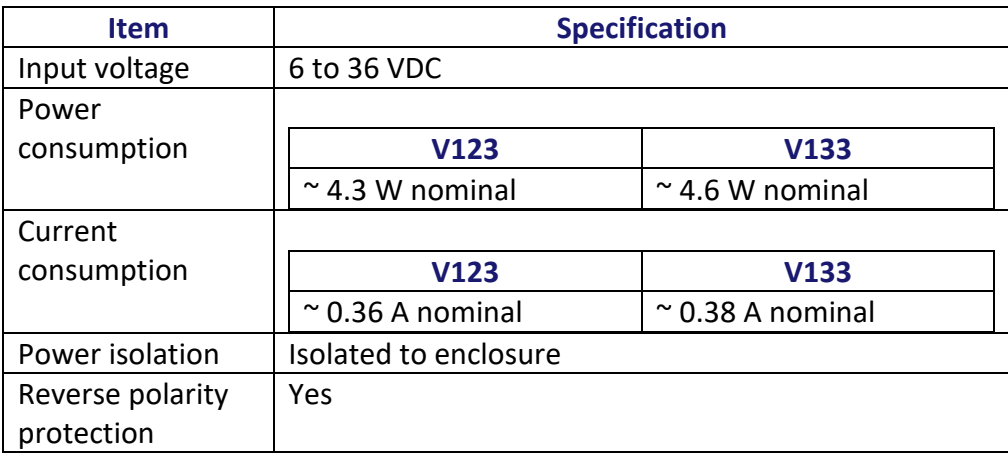

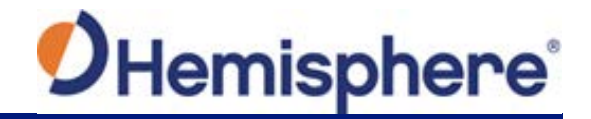

# **V123\_V133 Technical Specifications,** Continued

**V123\_V133 technical specifications**, continued

#### **Table B-5: Mechanical**

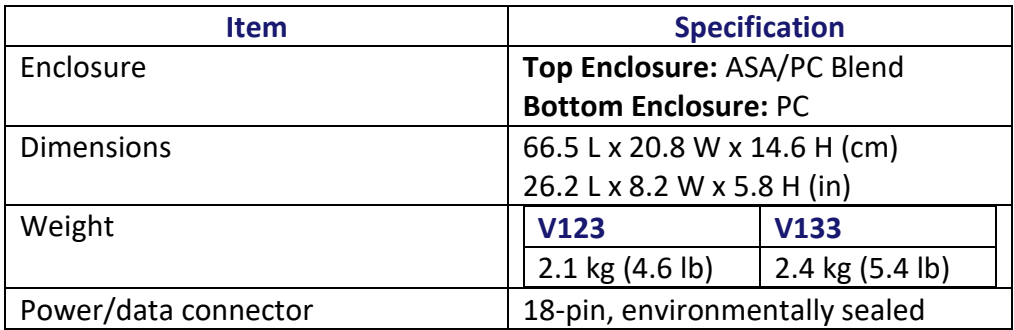

#### **Table B-6: Environmental**

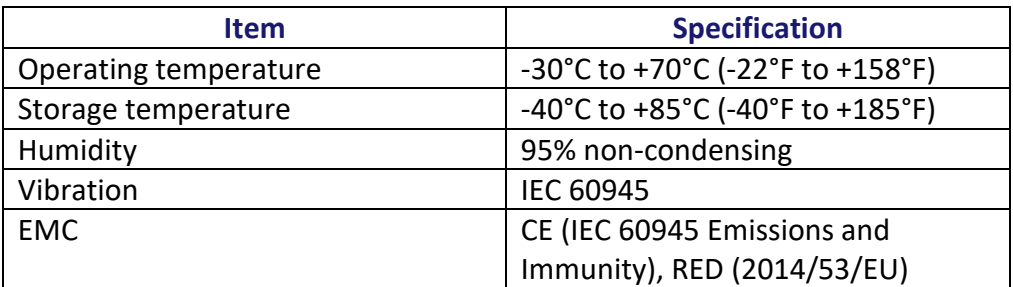

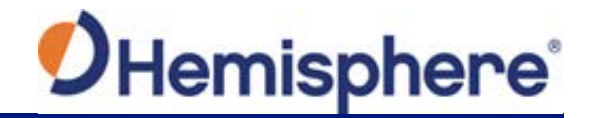

### **V123\_V133 Technical Specifications,** Continued

#### **V123\_V133 Table B-7: Certifications**

**technical specifications**, continued

The following certifications apply to the V123 and V133 models only and do not apply to the V123 Non-IMO and V133 Non-IMO models.

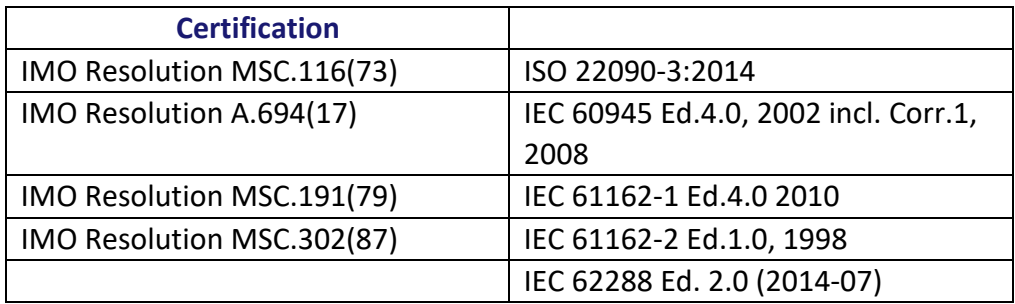

*IMO wheel marked for MED/4.41 Transmitting heading device THD (GNSS method). Based on the Directive 2014/90/EU, Regulation (EU) 2017/306*

1Based on a 40 second time constant

2Minimum safe distance measured when the product is placed in the vicinity of the steering magnetic compass. The ISO 694 defines "vicinity" relative to the compass as within 5 m (16.4 ft) separation.

<sup>3</sup> With future firmware upgrade and activation

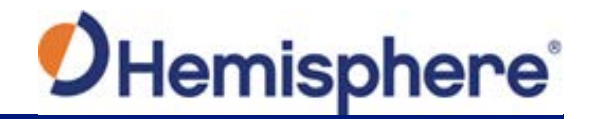

# **Appendix C: Commands and Messages**

### **Overview**

#### **Introduction** Appendix C contains the common commands and messages used by the V123\_V133. Reference the following tables for sending and receiving commands and messages.

For information on message output rates refer to th[e Hemisphere GNSS](https://hemispheregnss.com/Resources-Support/Technical-Documentation)  [Technical Reference Manual.](https://hemispheregnss.com/Resources-Support/Technical-Documentation)

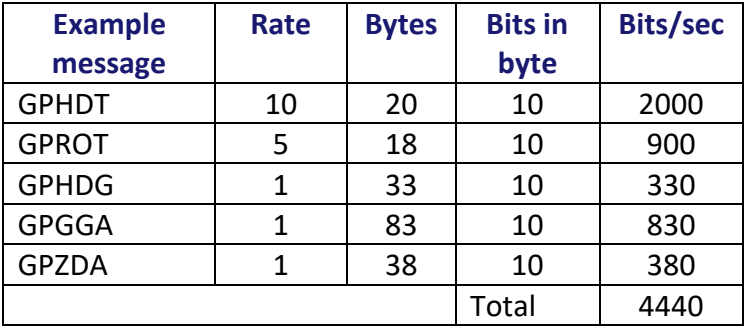

#### **Contents**

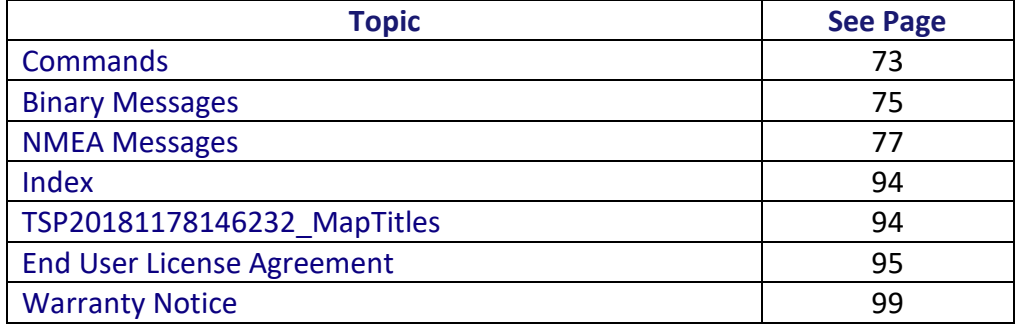
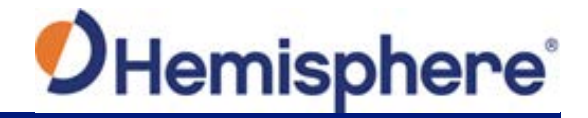

#### **Commands**

**Commands** The V123\_V133 has a maximum baud rate of 115200.

**Note:** When selecting baud rate and message types, use the following formula and example to calculate the bits/sec for each message and then sum the results to determine the baud rate for your required data throughput.

Message length (bytes) \* bits in byte = Bits/second (1 character = 1 byte, 8 bits = 1 byte, use 10 bits/byte to account for overhead)

#### **Table C-1: Commands**

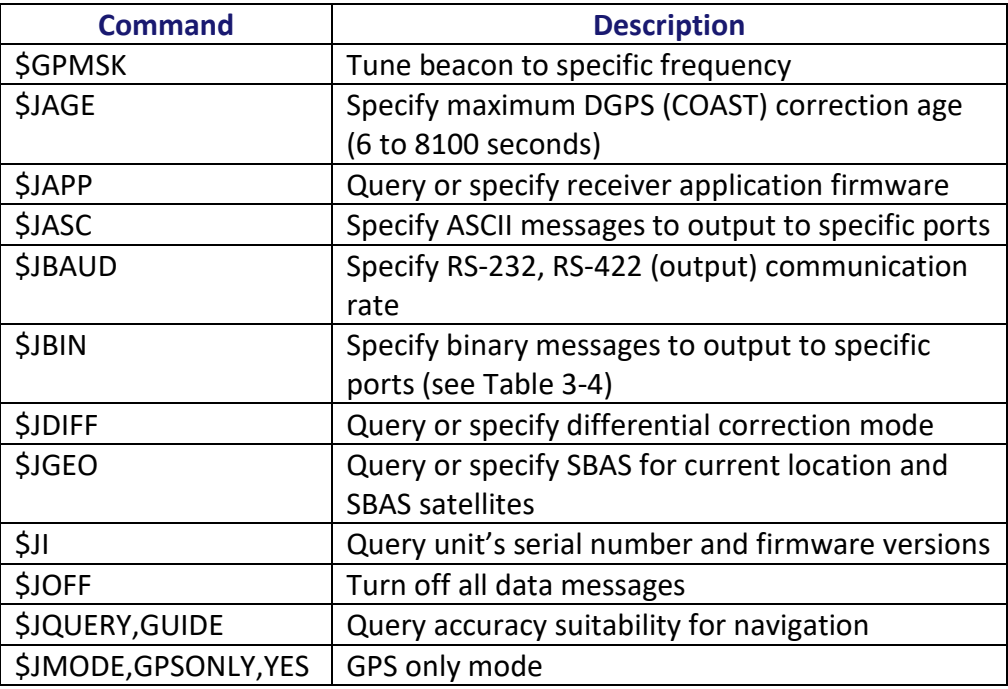

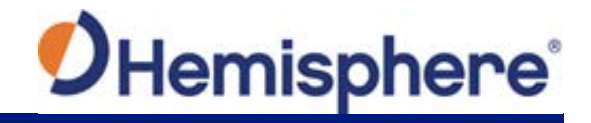

### **Commands,** Continued

**Commands**,

#### **Table C-1: Commands (continued)**

continued

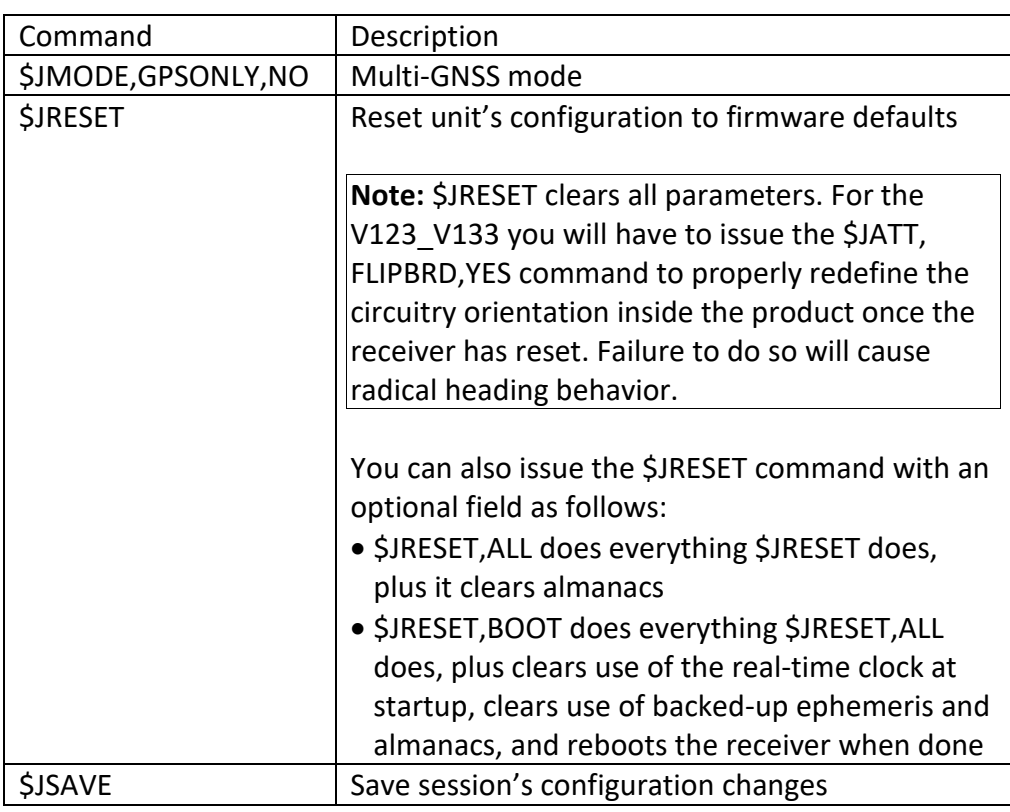

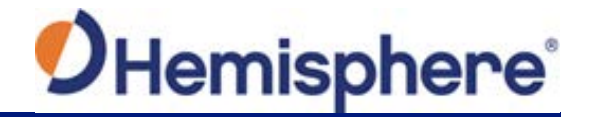

#### **Binary Messages**

**Binary messages** Table C-2 lists the Binary messages used by the V123\_V133. To log raw binary data to convert to Rinex, turn on Bin 76 (GPS), Bin 66 (GLONASS), Bin 36 (BeiDou), **or** turn on Bin 16 (all constellations; required for Galileo).

> Additionally, enable ephemeris messages: Bin 95 (GPS), Bin 65 (GLONASS), Bin 35 (BeiDou), and Bin 45 (Galileo).

Enable the time conversion messages: Bin 94 (GPS), Bin 34 (BeiDou), and Bin 44 (Galileo).

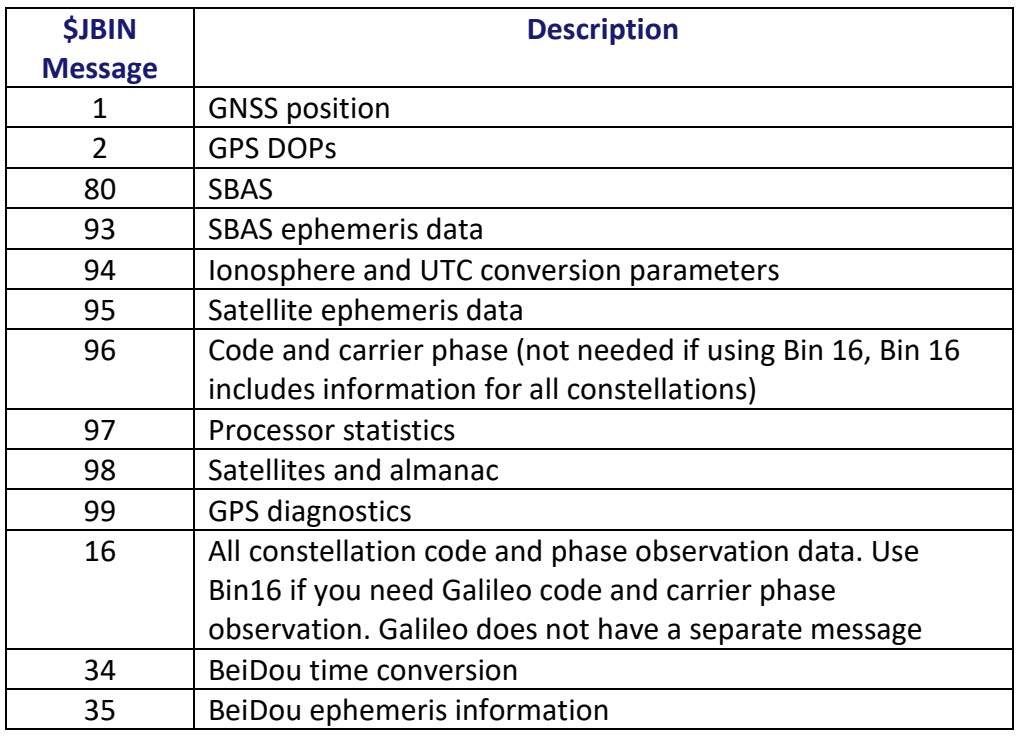

#### **Table C-2: Binary messages**

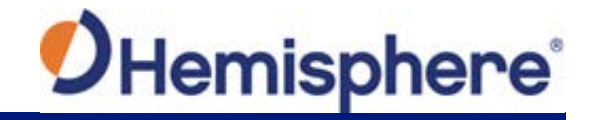

## **Binary Messages,** Continued

**Binary messages**, continued

#### **Table C-2: Binary messages (continued)**

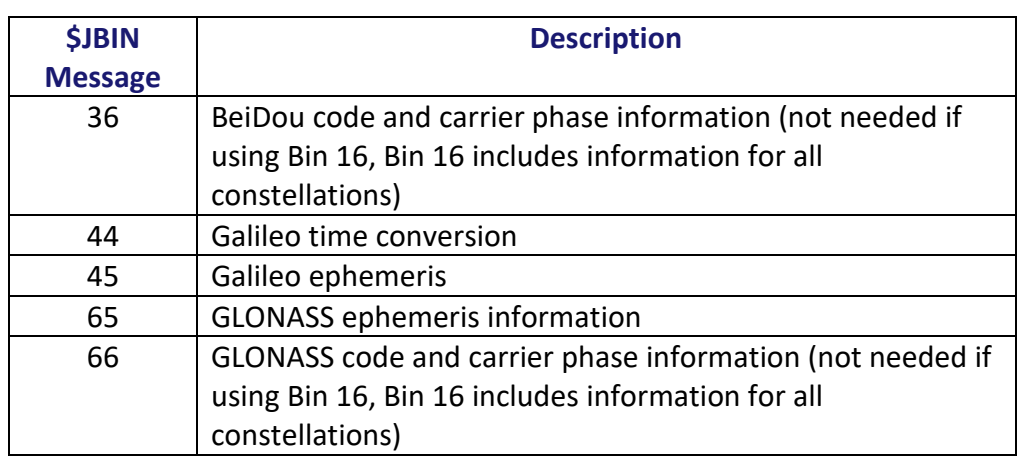

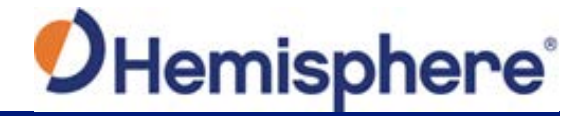

### **NMEA Messages**

#### **V123\_V133 NMEA received Table C-3: NMEA messages received based on a request**

**messages**

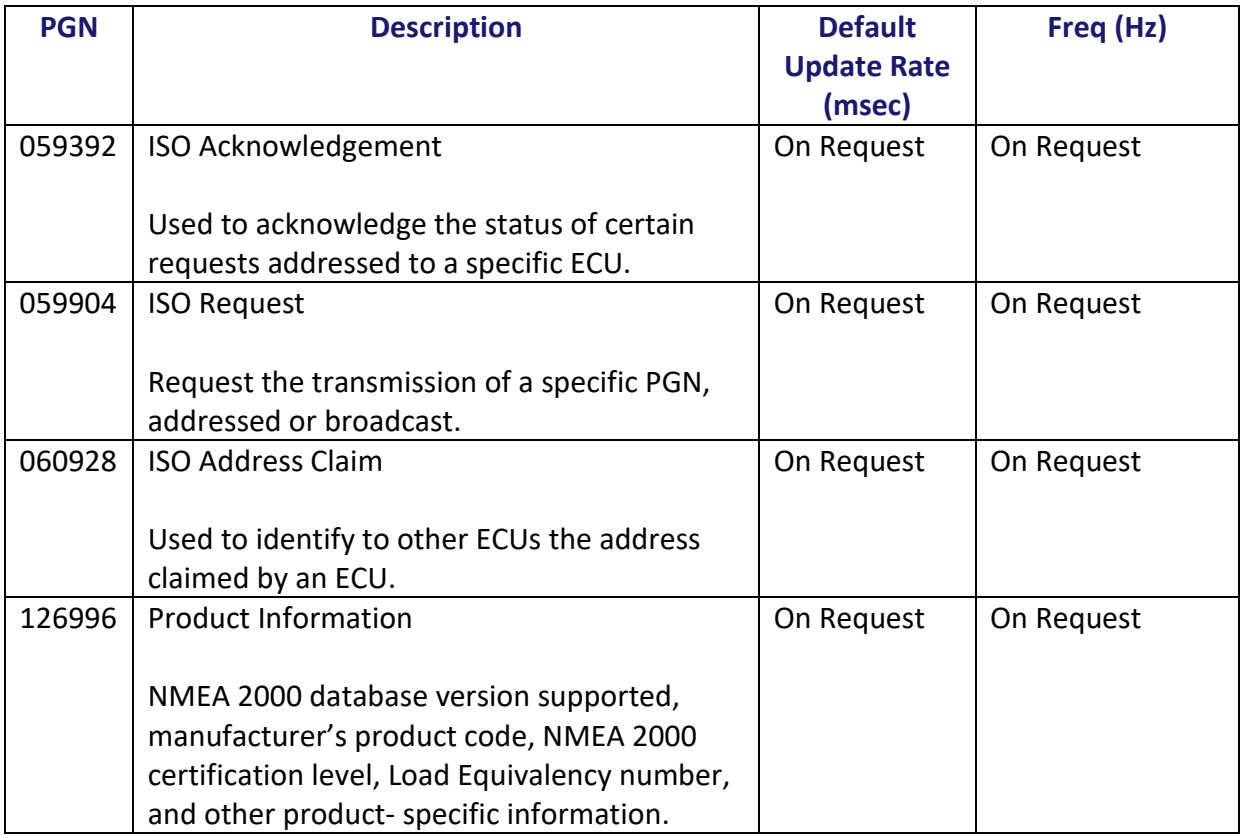

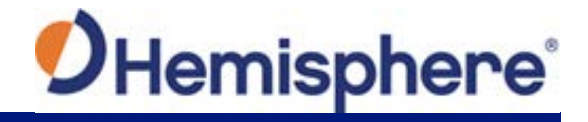

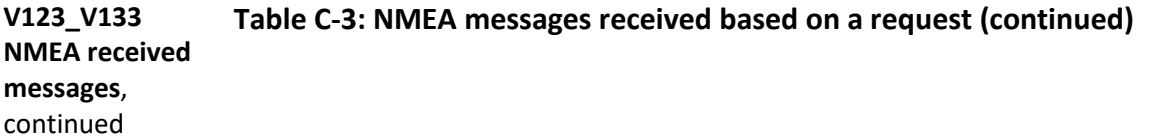

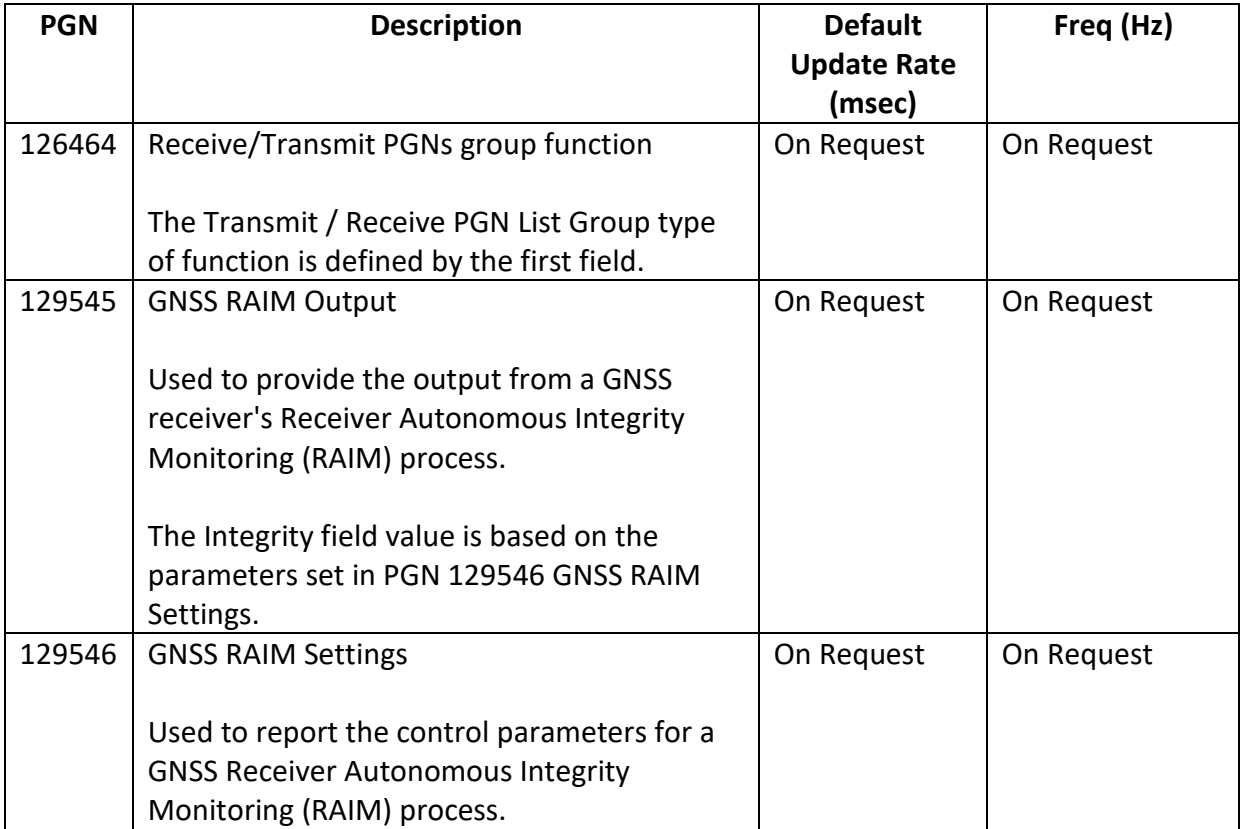

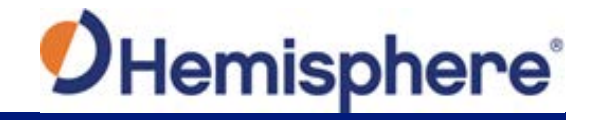

#### **V123\_V133 Table C-3: NMEA transmitted messages**

**NMEA transmitted messages**

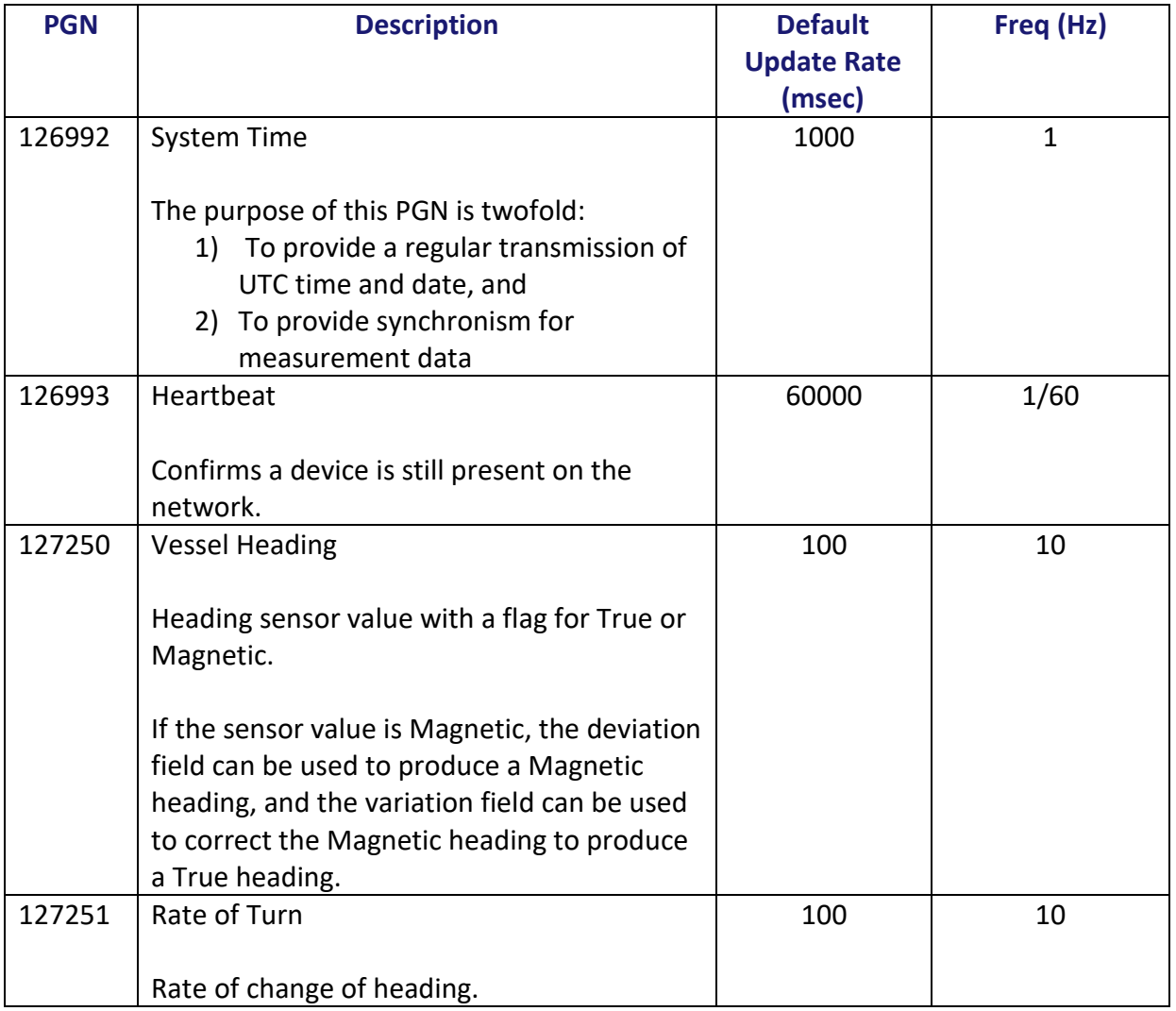

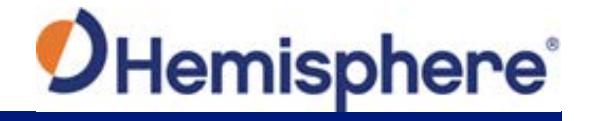

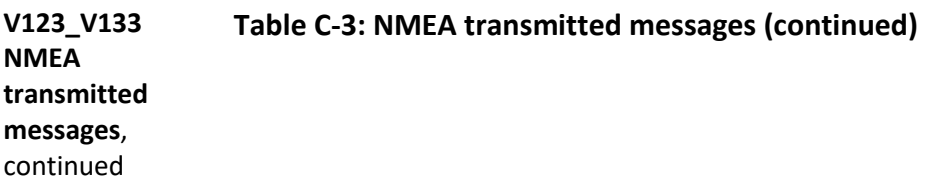

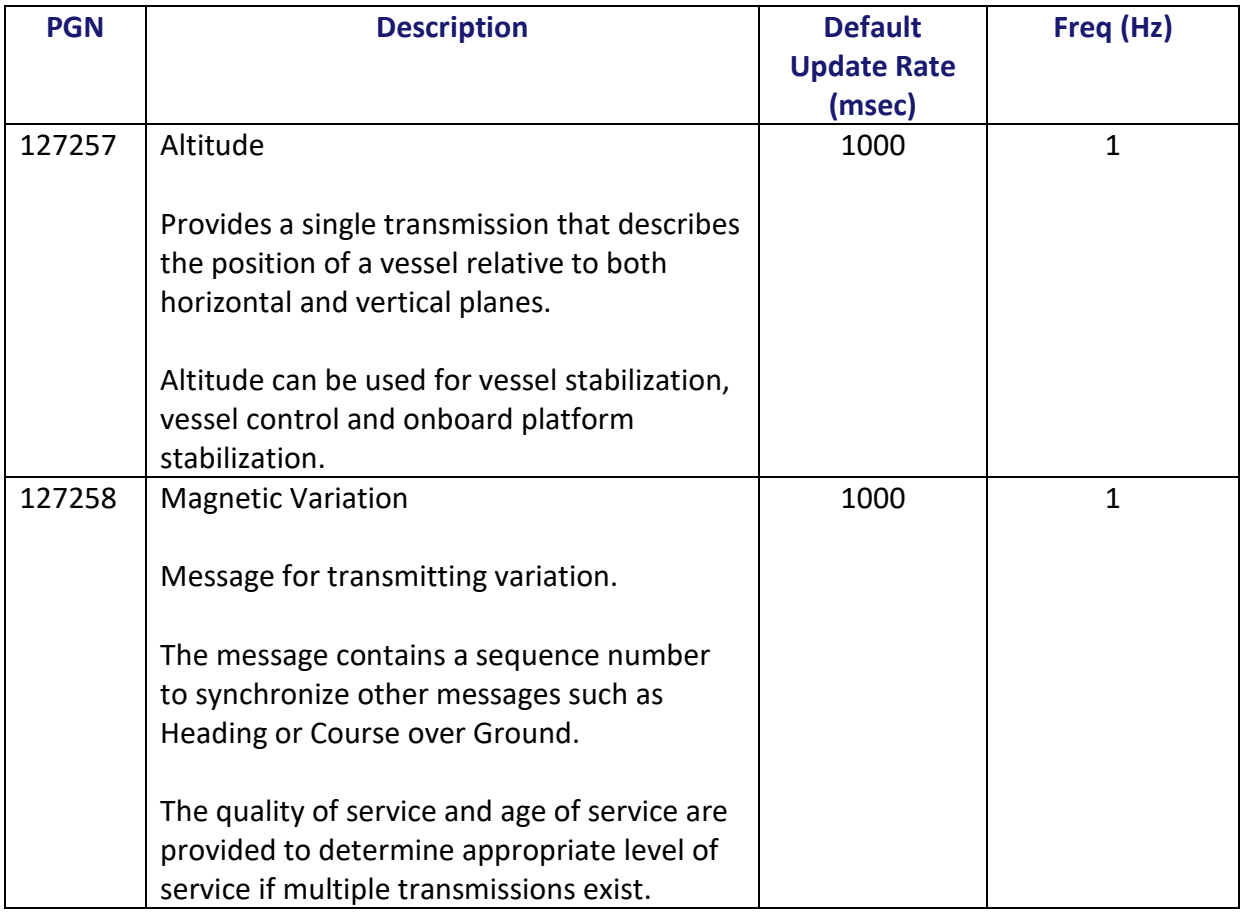

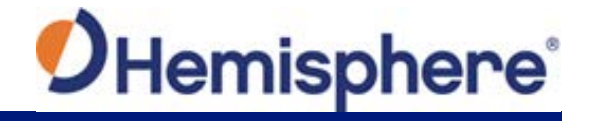

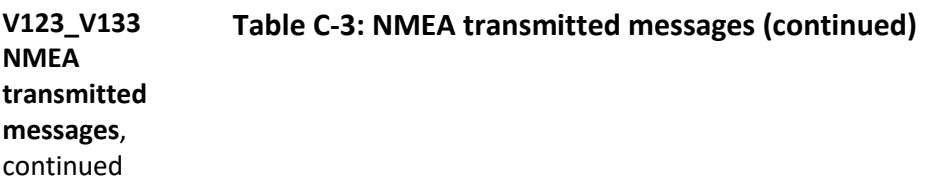

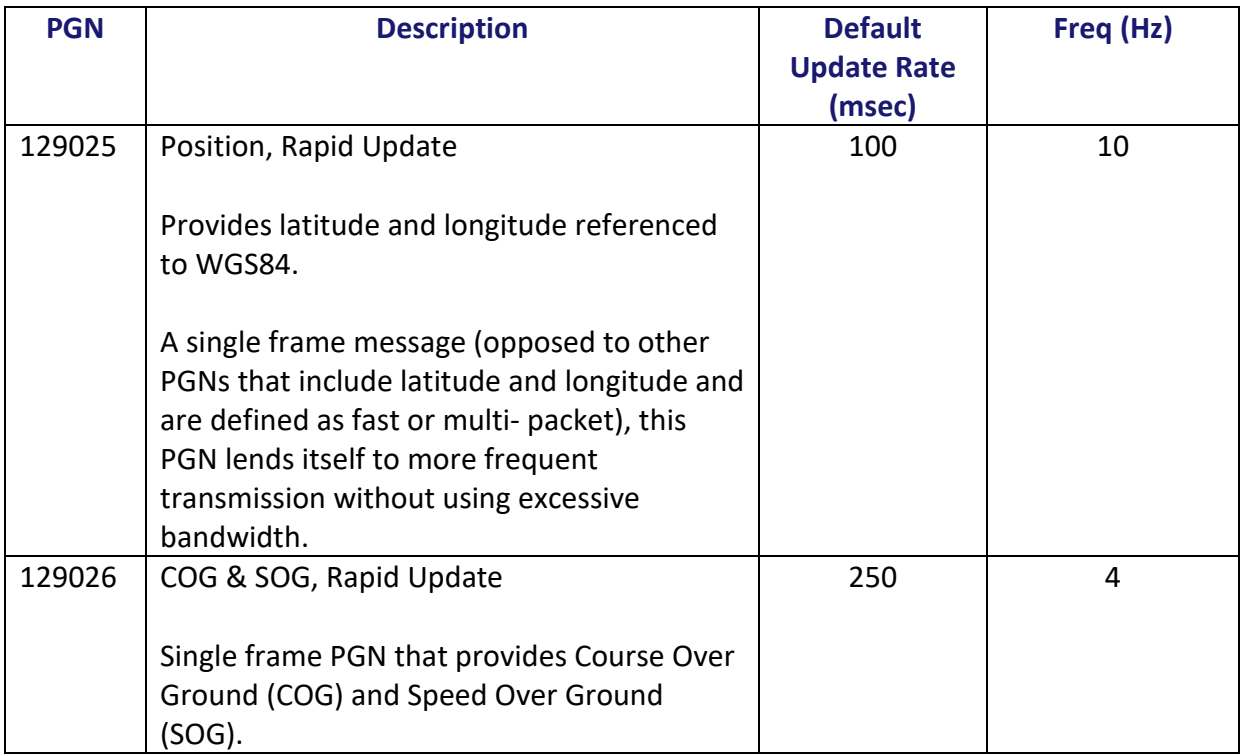

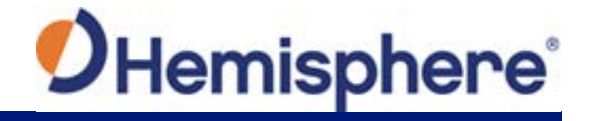

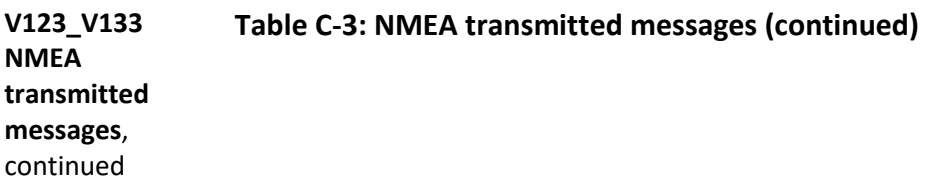

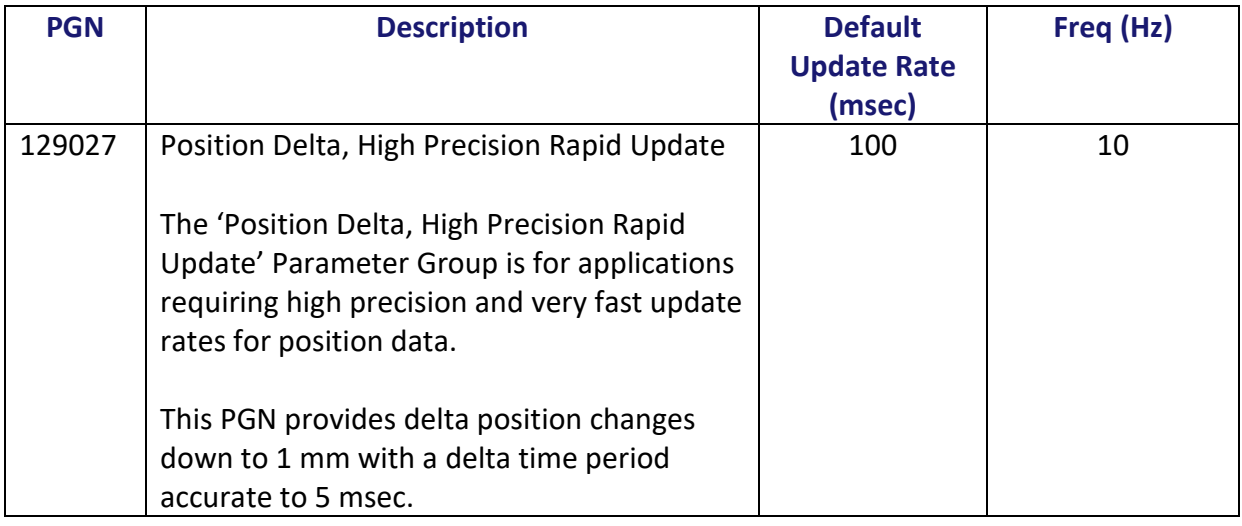

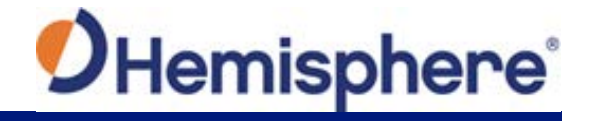

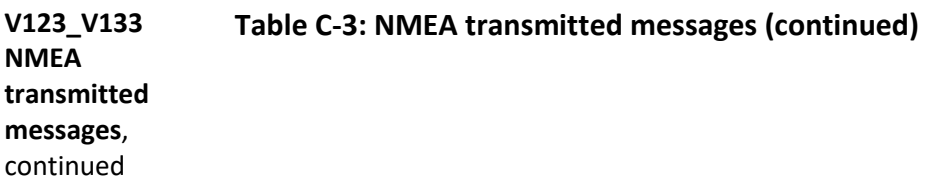

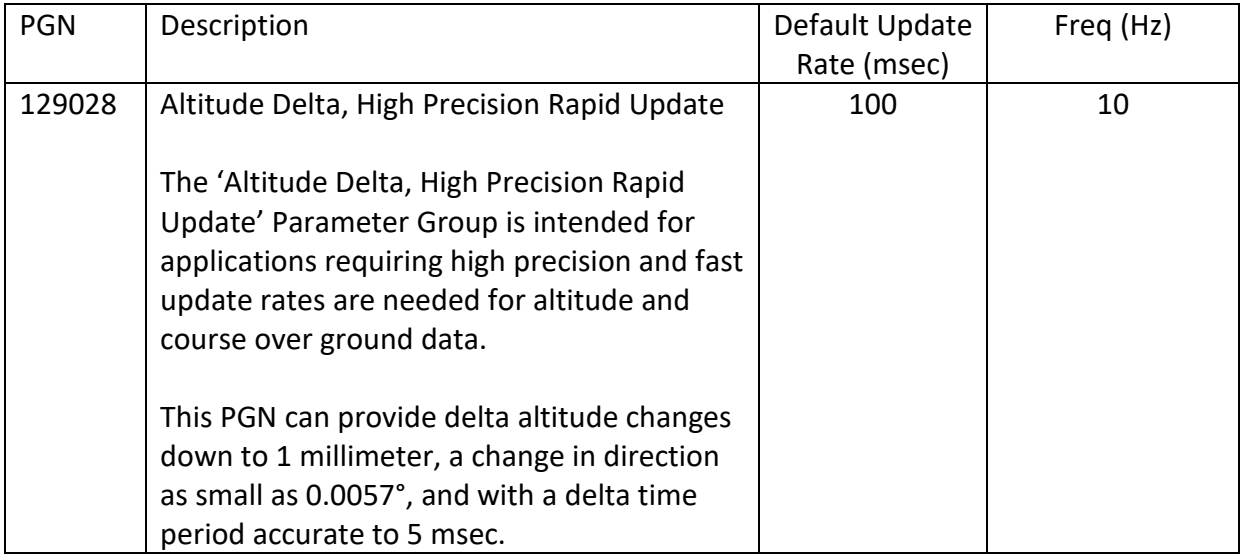

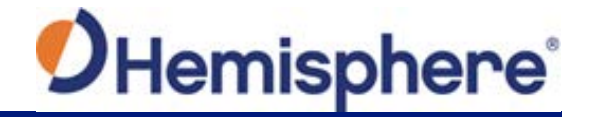

#### **V123\_V133 NMEA transmitted messages**, continued **Table C-3: NMEA transmitted messages (continued)**

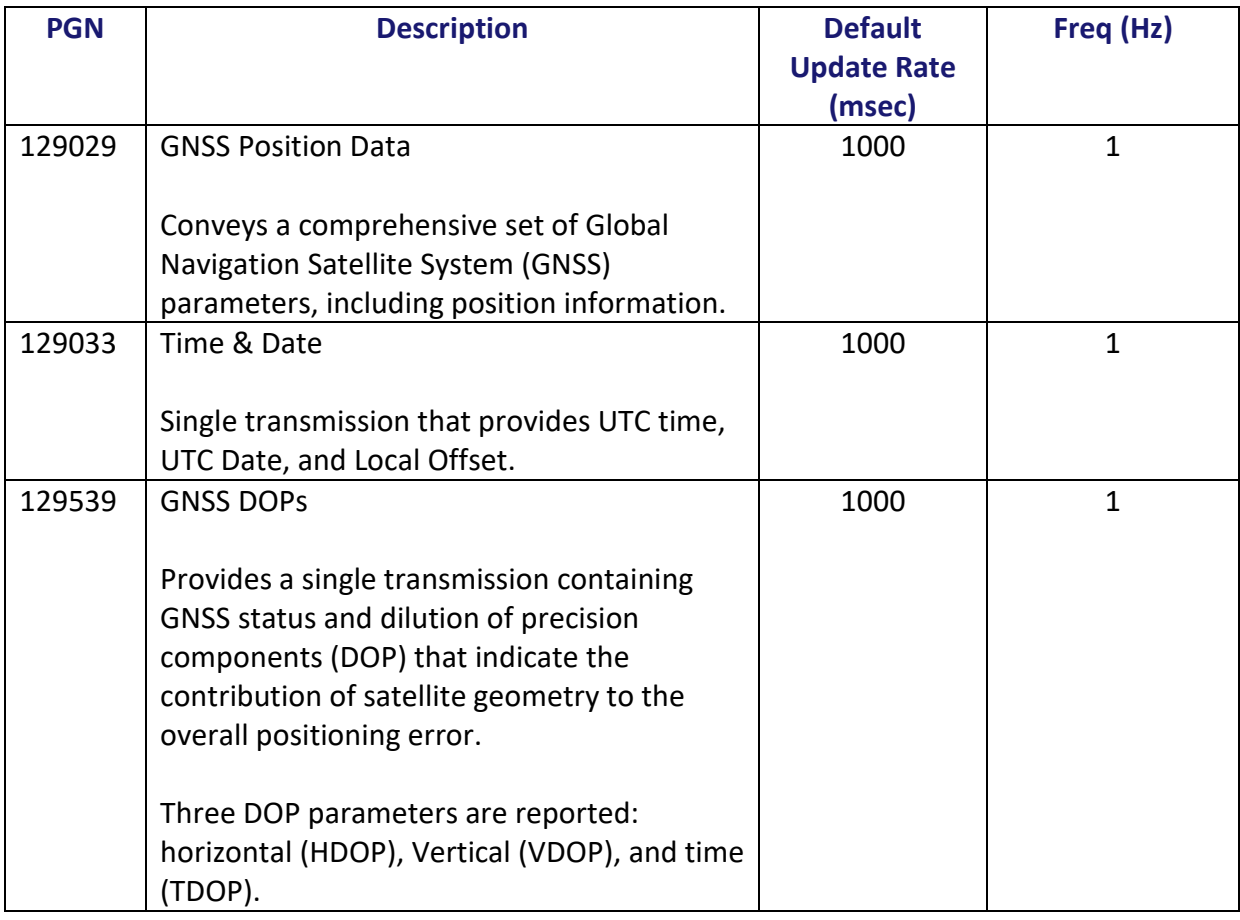

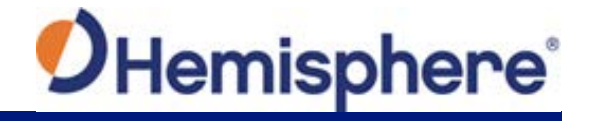

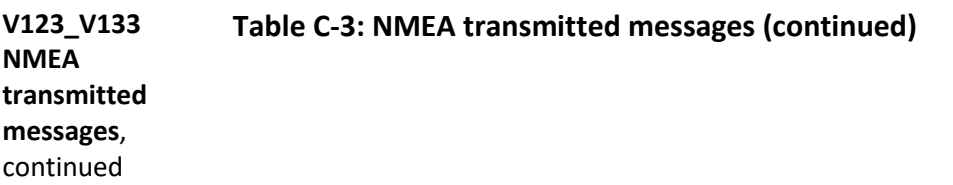

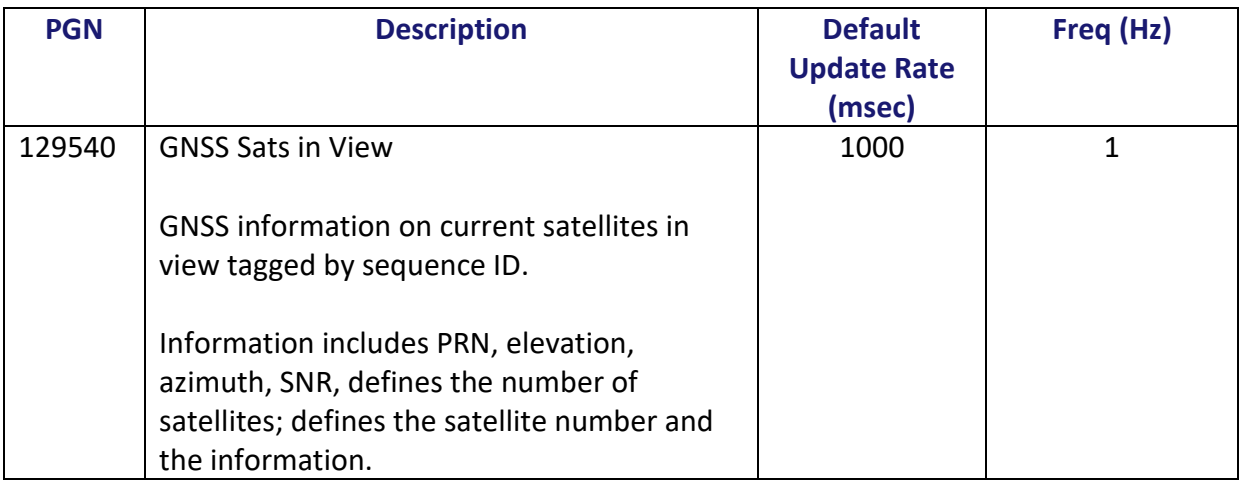

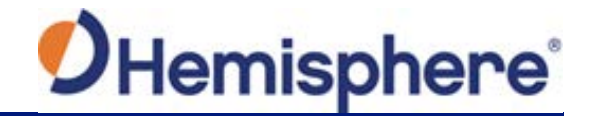

**V123\_V133 NMEA 0183 and other messages Table C-4 NMEA 0183 and other messages**

In Table C-4 the Info Type value is one of the following:

- $\bullet$  P = Position
- V = Velocity, Time
- H = Heading, Attitude S = Sets, Stats, Quality

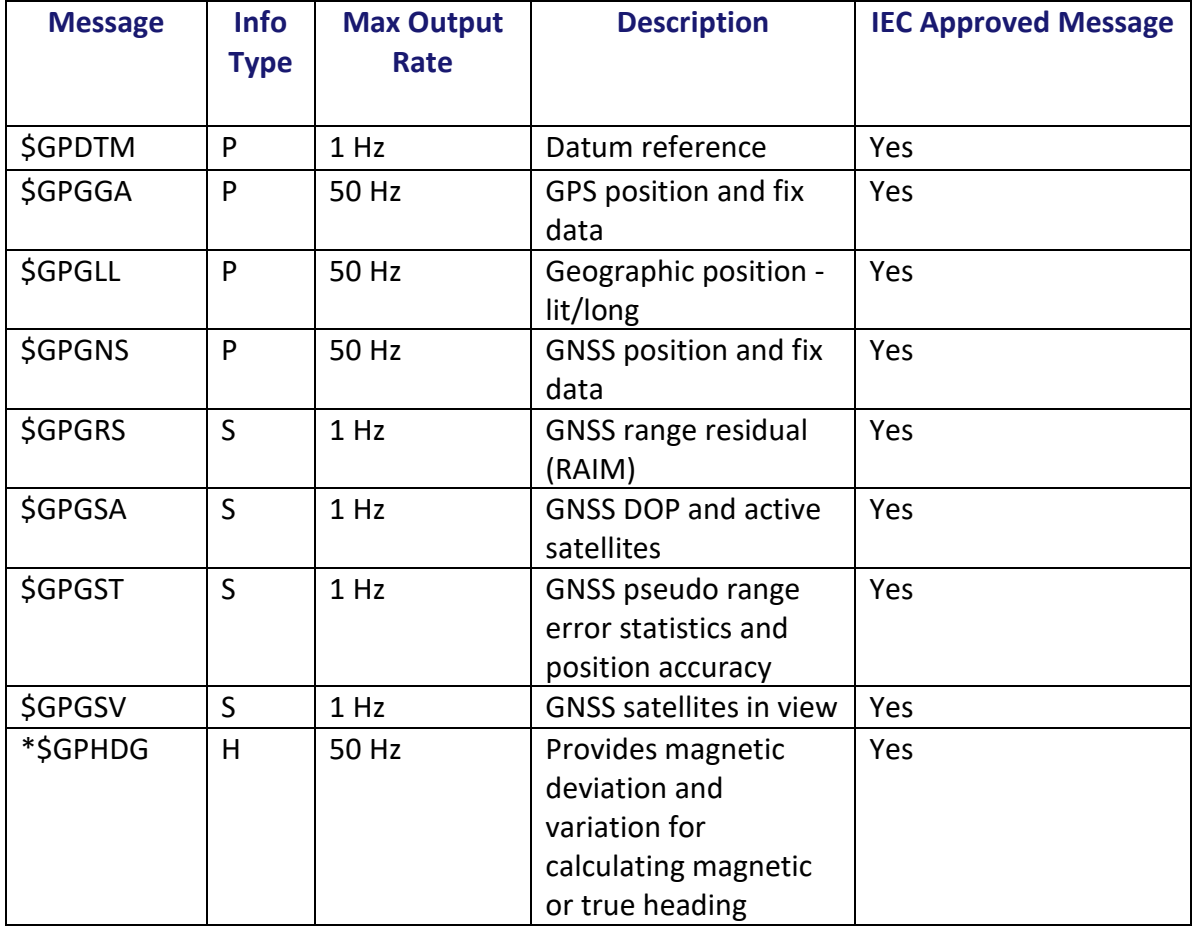

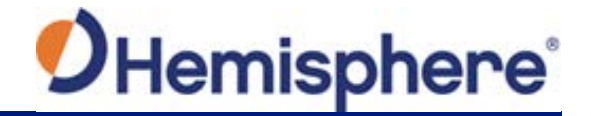

**V123\_V133 NMEA 0183 and other messages**, continued **Table C-4 NMEA 0183 and other messages (continued)**

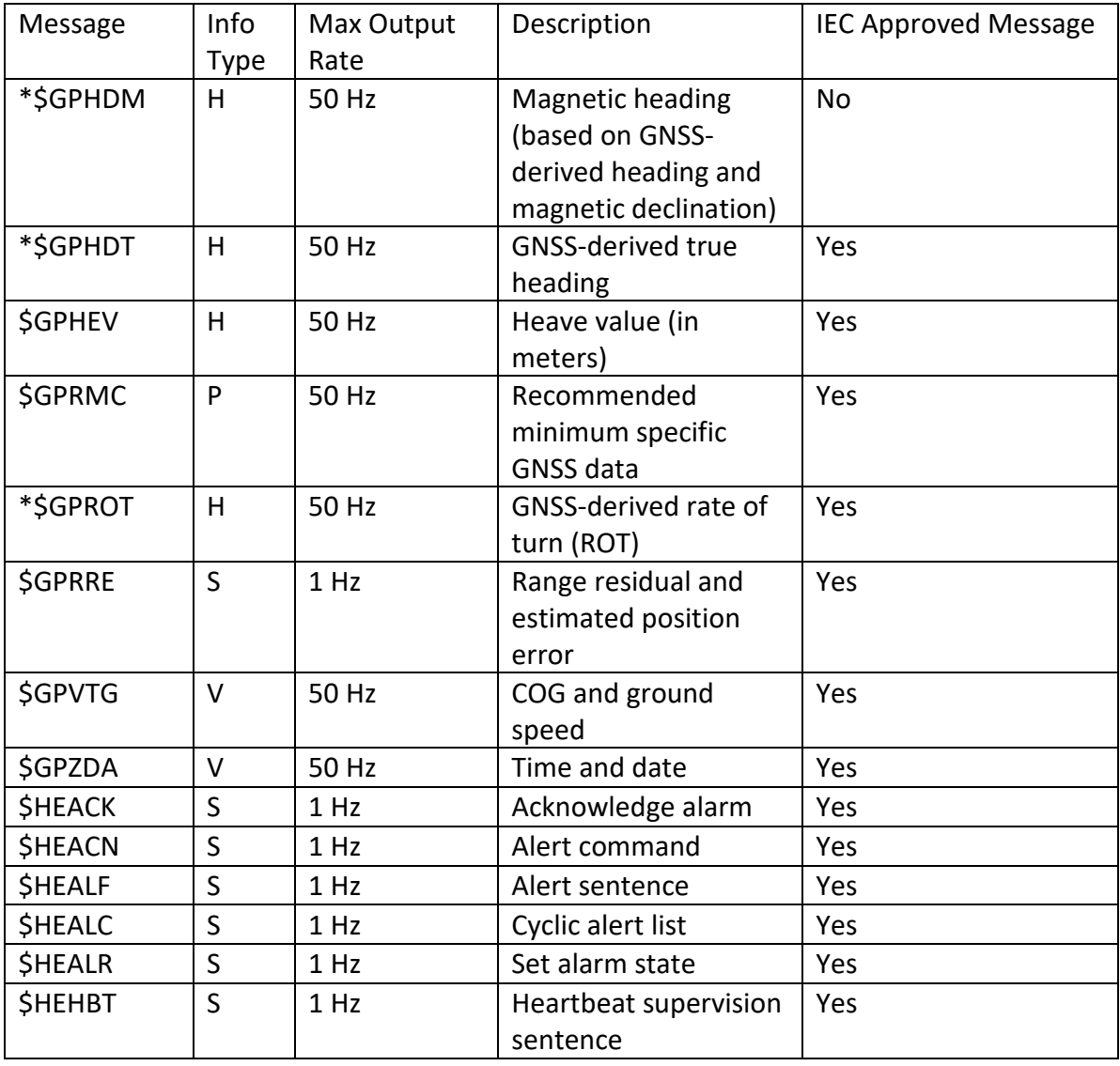

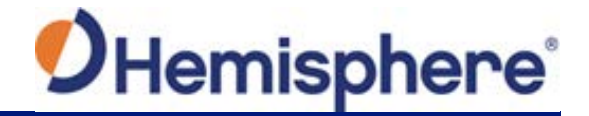

**V123\_V133 NMEA 0183 and other messages**, continued **Table C-4 NMEA 0183 and other messages (continued)**

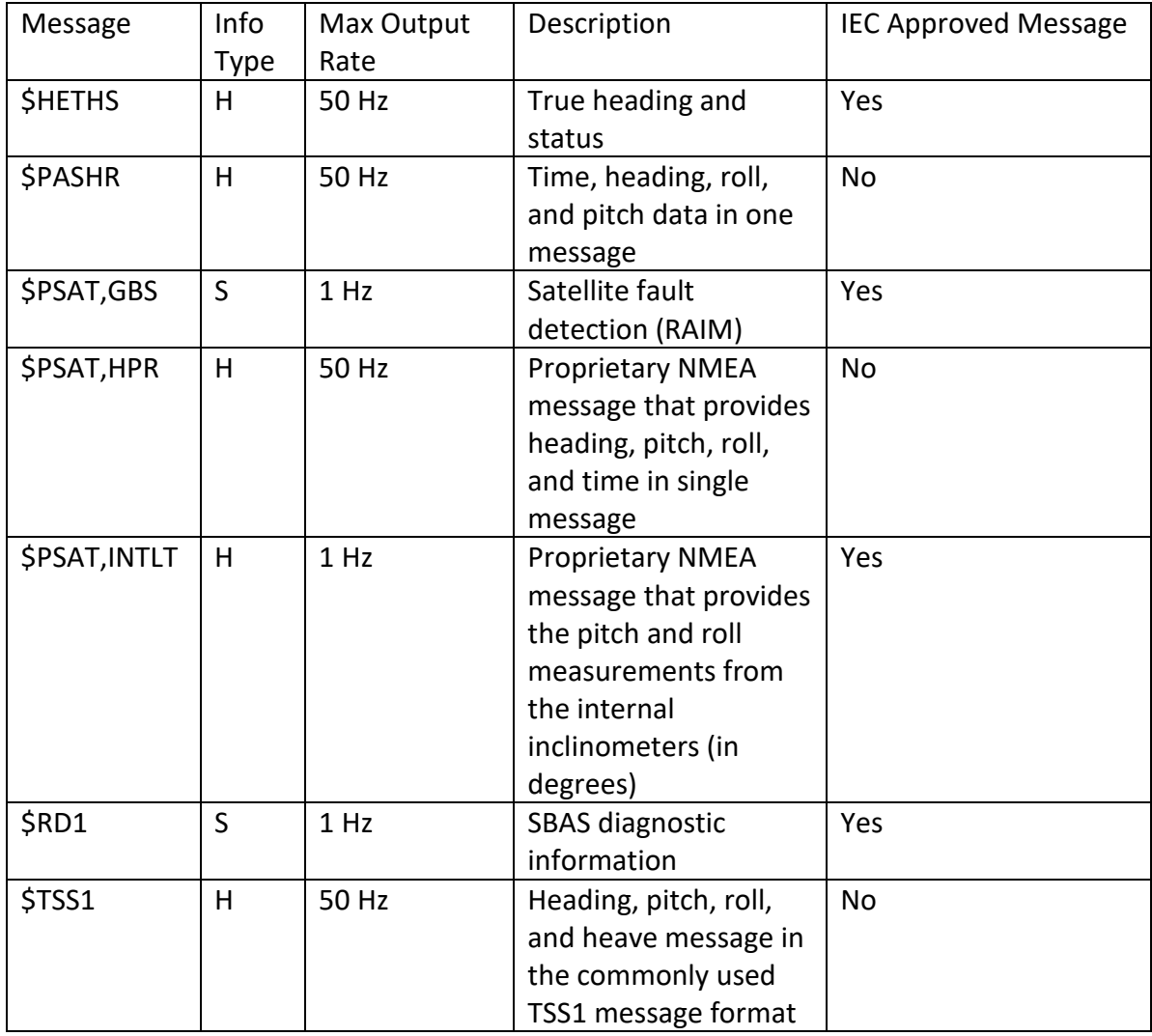

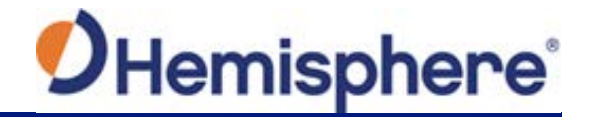

**V123\_V133 NMEA 0183 and other messages, continued Table C-4 NMEA 0183 and other messages (continued)**

#### **Notes:**

- The GP of the message is the talker ID
- You can change the message header for the HDG, HDM, HDT, and ROT messages to either GP or HE uses the \$JATT,NMEAHE command
	- − To preface these messages with GP, issue the following command: \$JATT,NMEAHE,0<CR><LF>
	- − To preface these messages with HE, issue the following command: \$JATT,NMEAHE,1<CR><LF>
- GPGRS, GPGSA, GPGST, and GPGSV support external integrity checking; synchronize with corresponding fix data (GPGGA or GPGNS)
- For information on outputting roll, pitch, and heave data in one message refer to the [Hemisphere GNSS Technical Reference Manual](https://hemispheregnss.com/Resources-Support/Technical-Documentation)
- HBT is sent every 30 seconds
- After 60 seconds, a heading loss warning is escalated to an alarm
- Silence timeout is 30 seconds
- THS message definition (from IEC61162-1 ed5): THS True heading and status
- \$HETHS,x.x,a\*hh<CR><LF>
- x.x Heading, degrees true
- a Mode indicator (This field should not be null): A = Autonomous, E = Estimated (dead reckoning),  $V = Data not valid (including standard)$
- 50Hz output requires 50Hz-capable firmware plus 50Hz activation

For more information on the \$JATT,NMEAHE command refer to the [Hemisphere GNSS](https://hemispheregnss.com/Resources-Support/Technical-Documentation)  [Technical Reference Manual.](https://hemispheregnss.com/Resources-Support/Technical-Documentation)

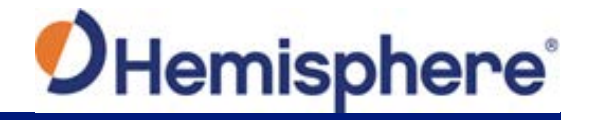

**V123\_V133 Parameters specific to the \$JATT command Table C-5: Parameters specific to the \$JATT command**

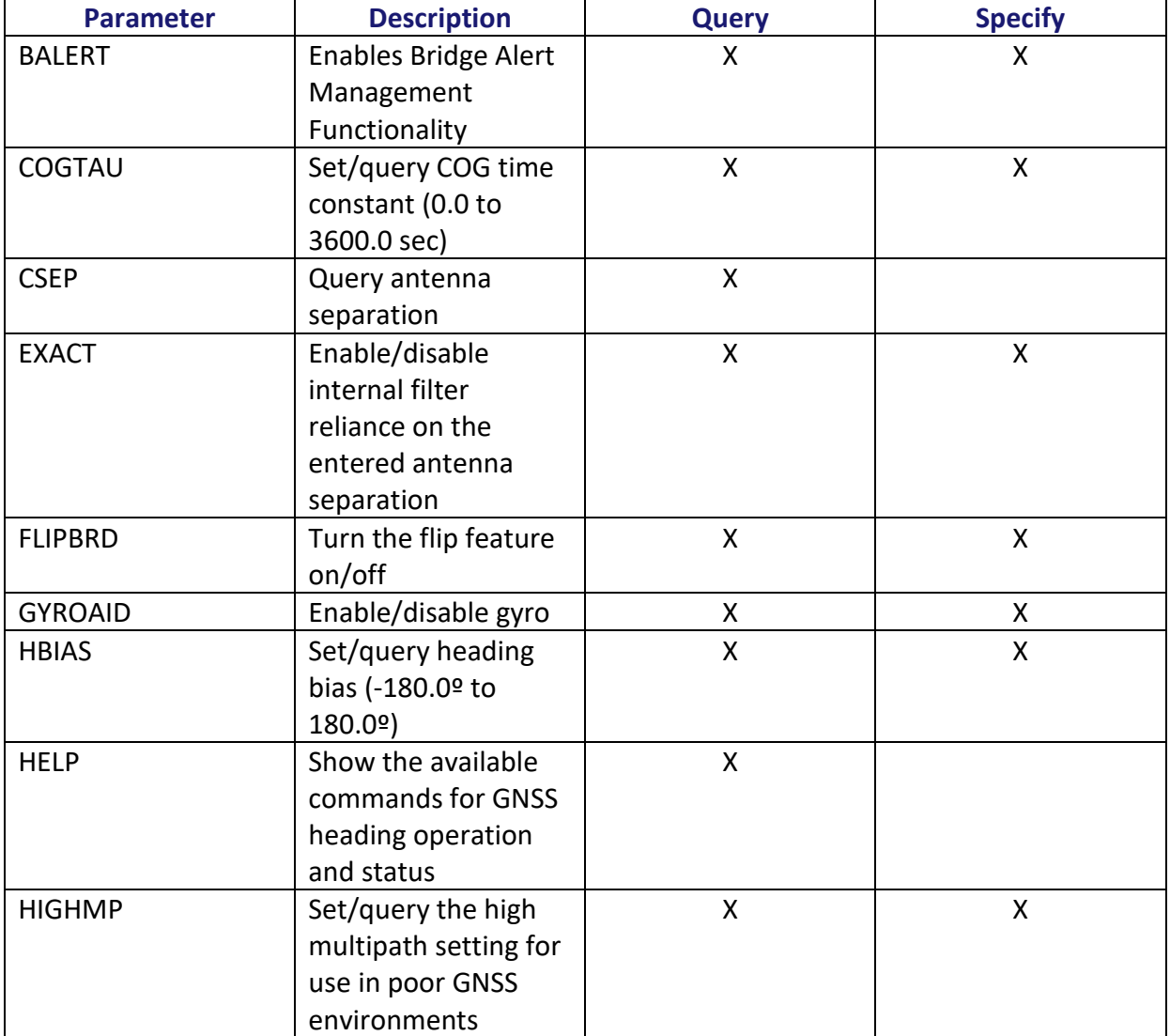

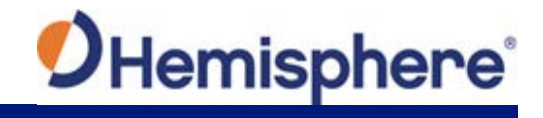

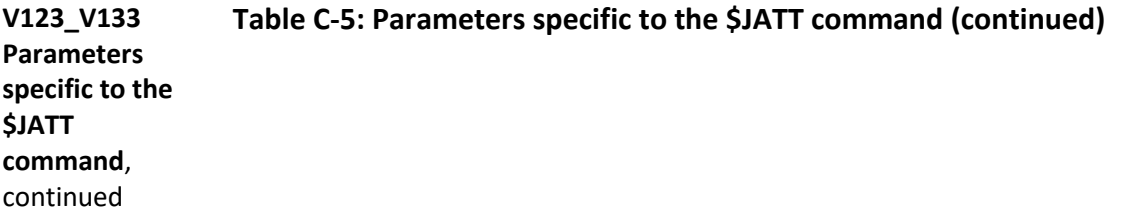

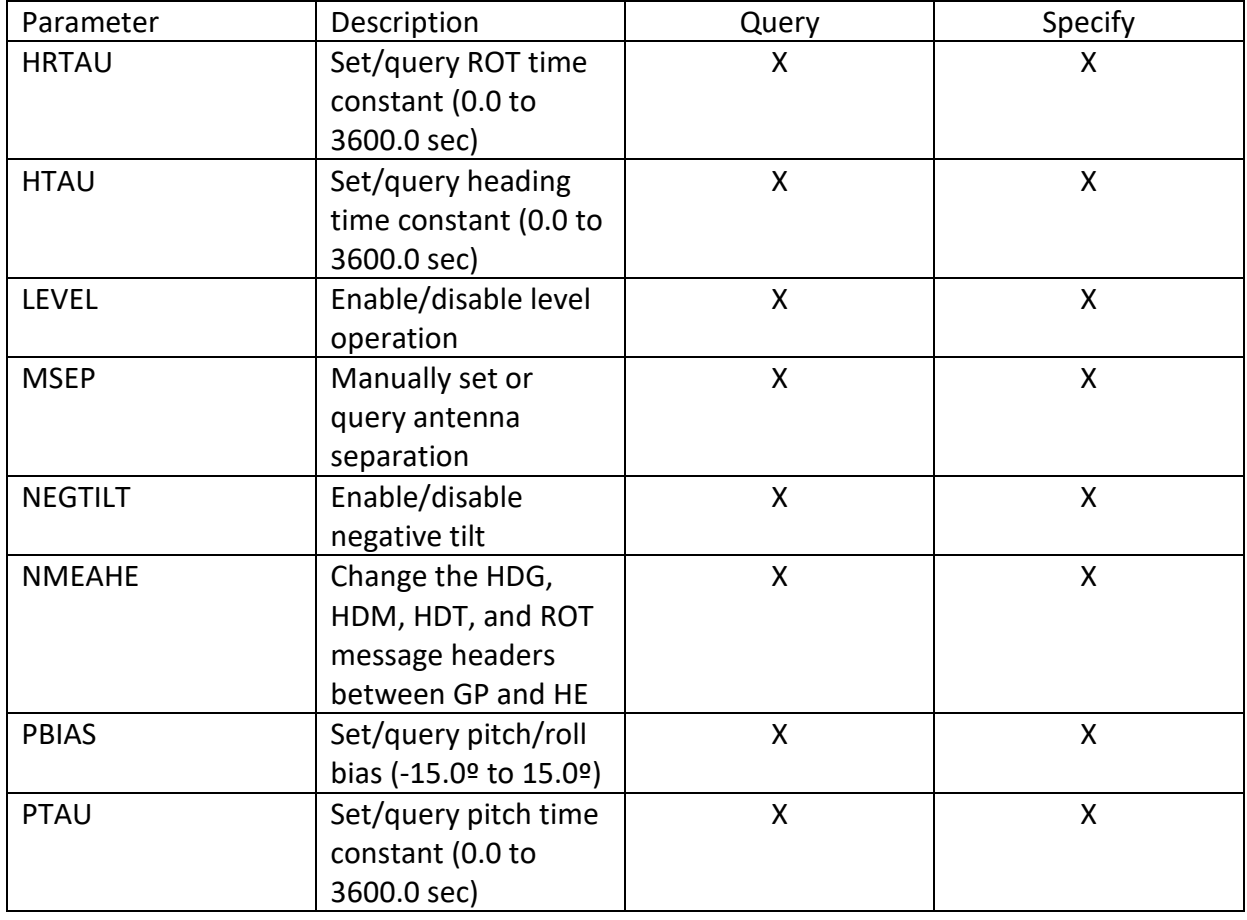

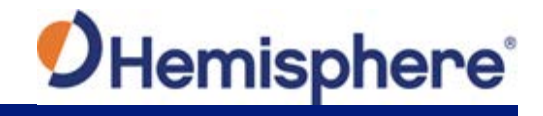

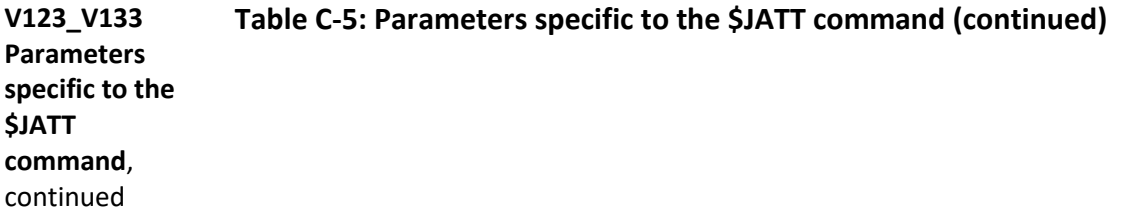

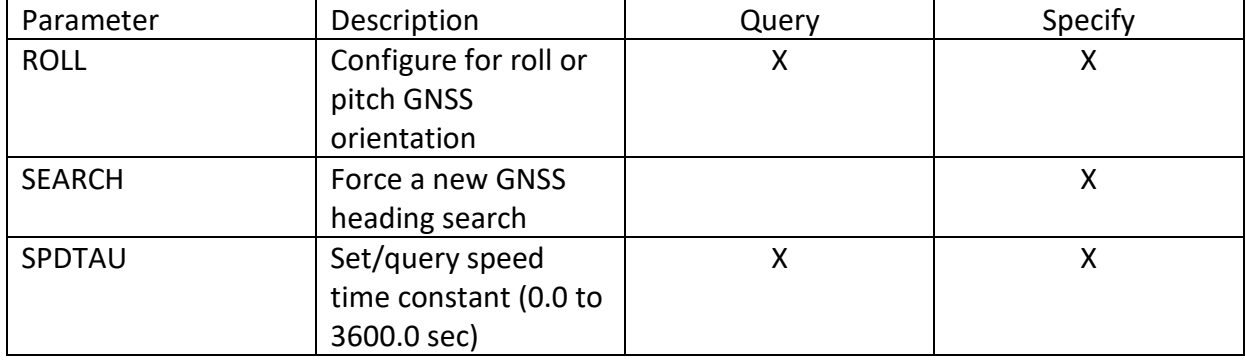

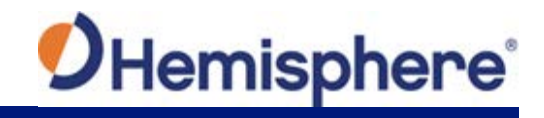

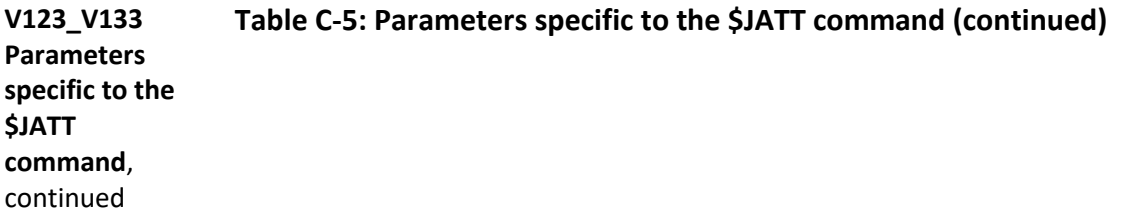

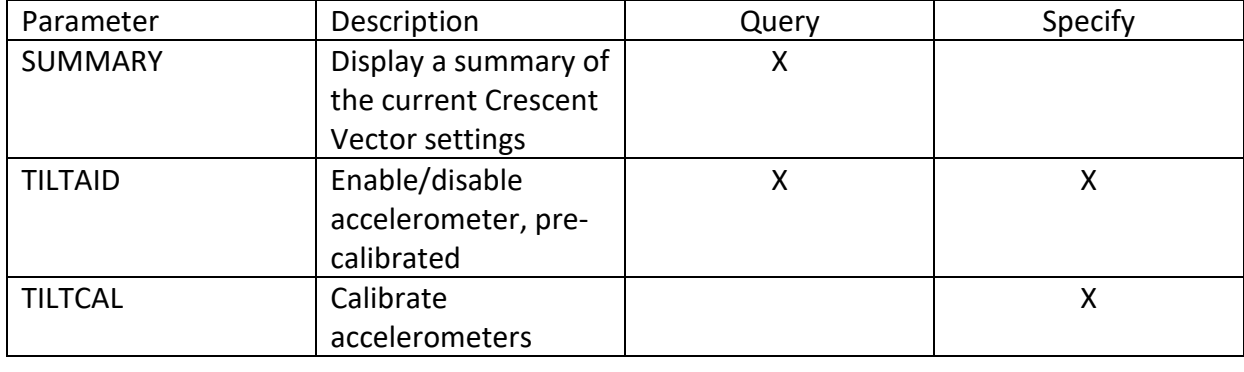

# Index

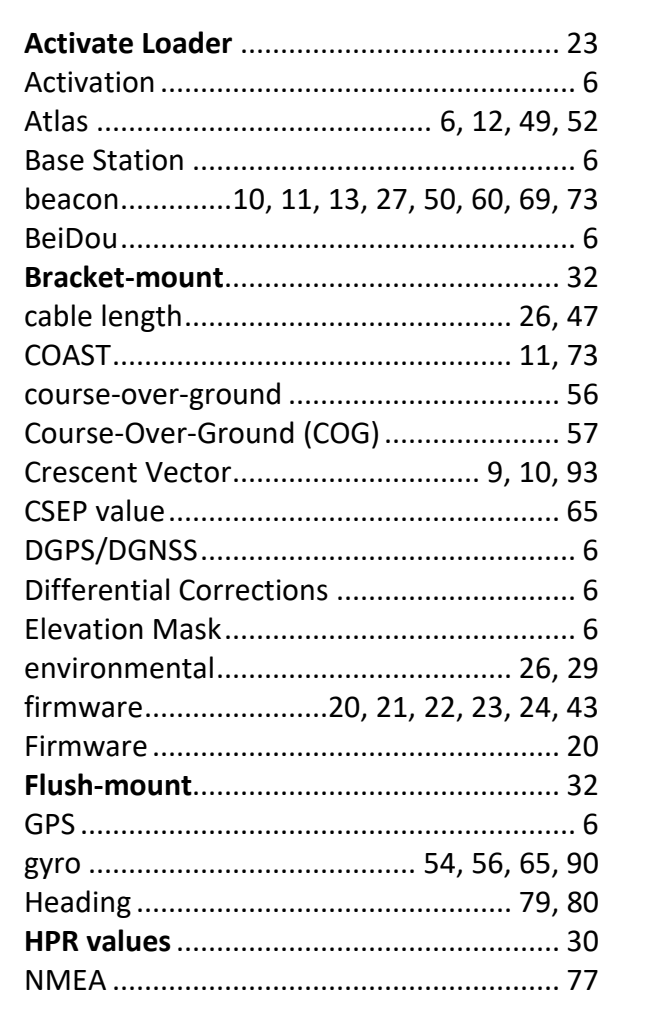

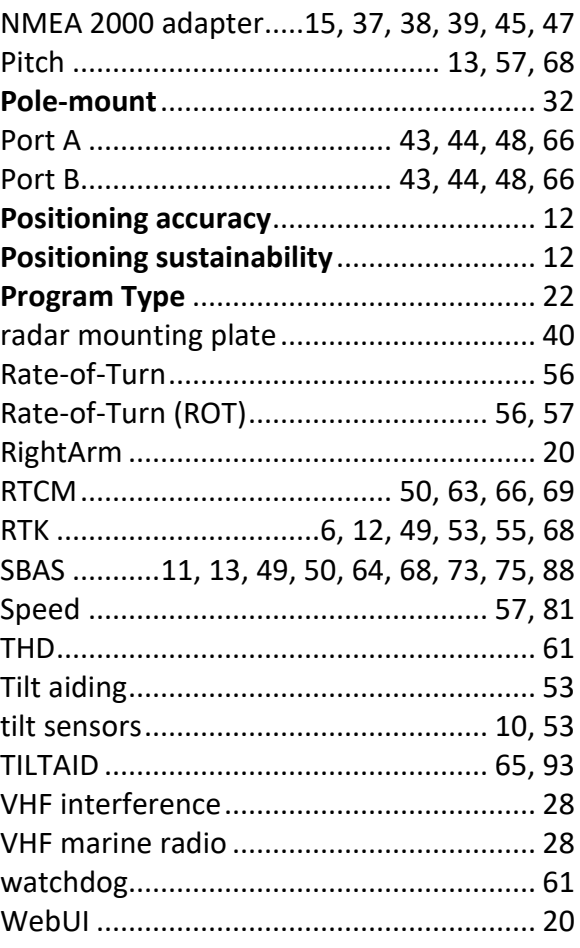

# **End User License Agreement**

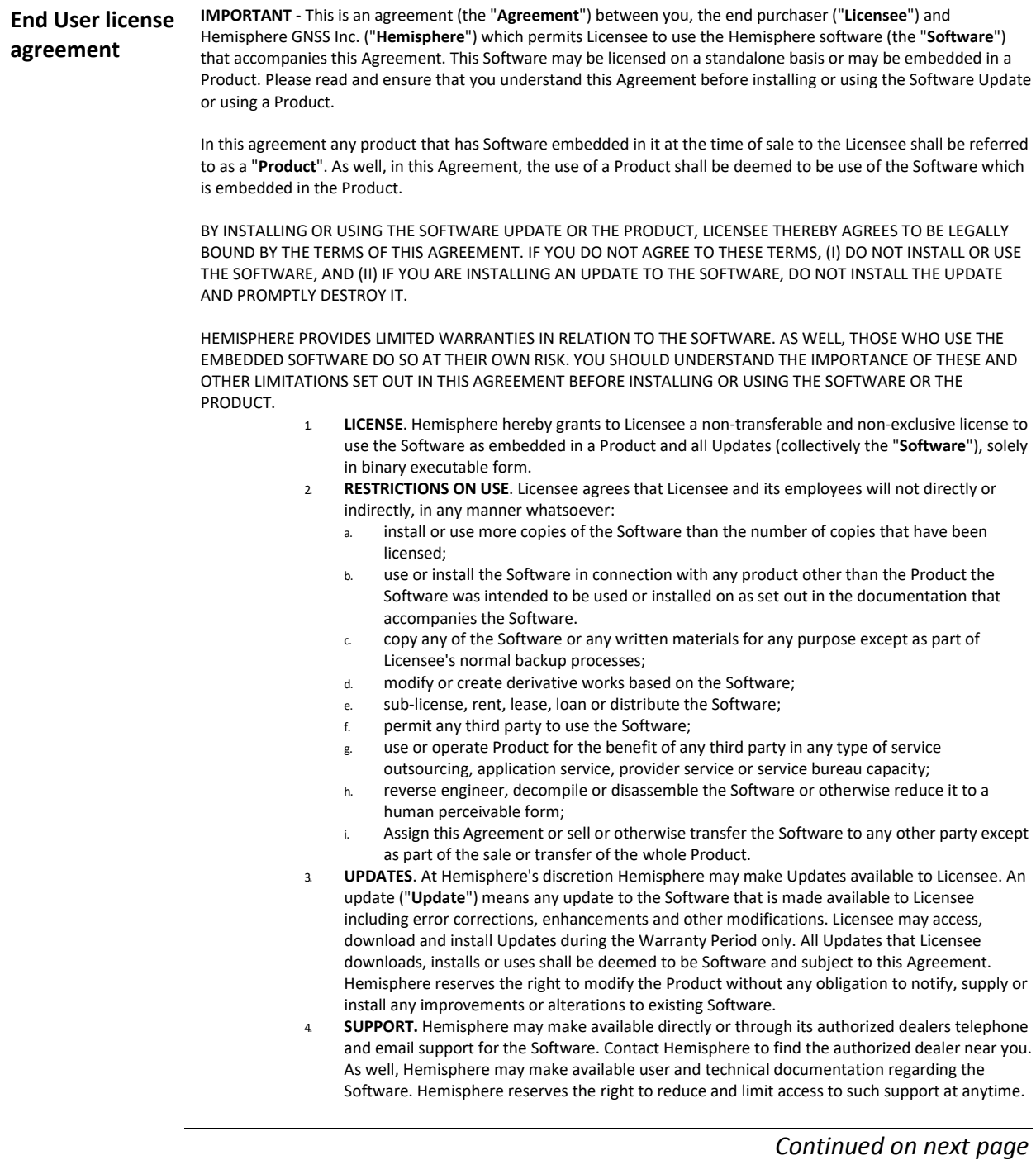

# **End User License Agreement,** Continued

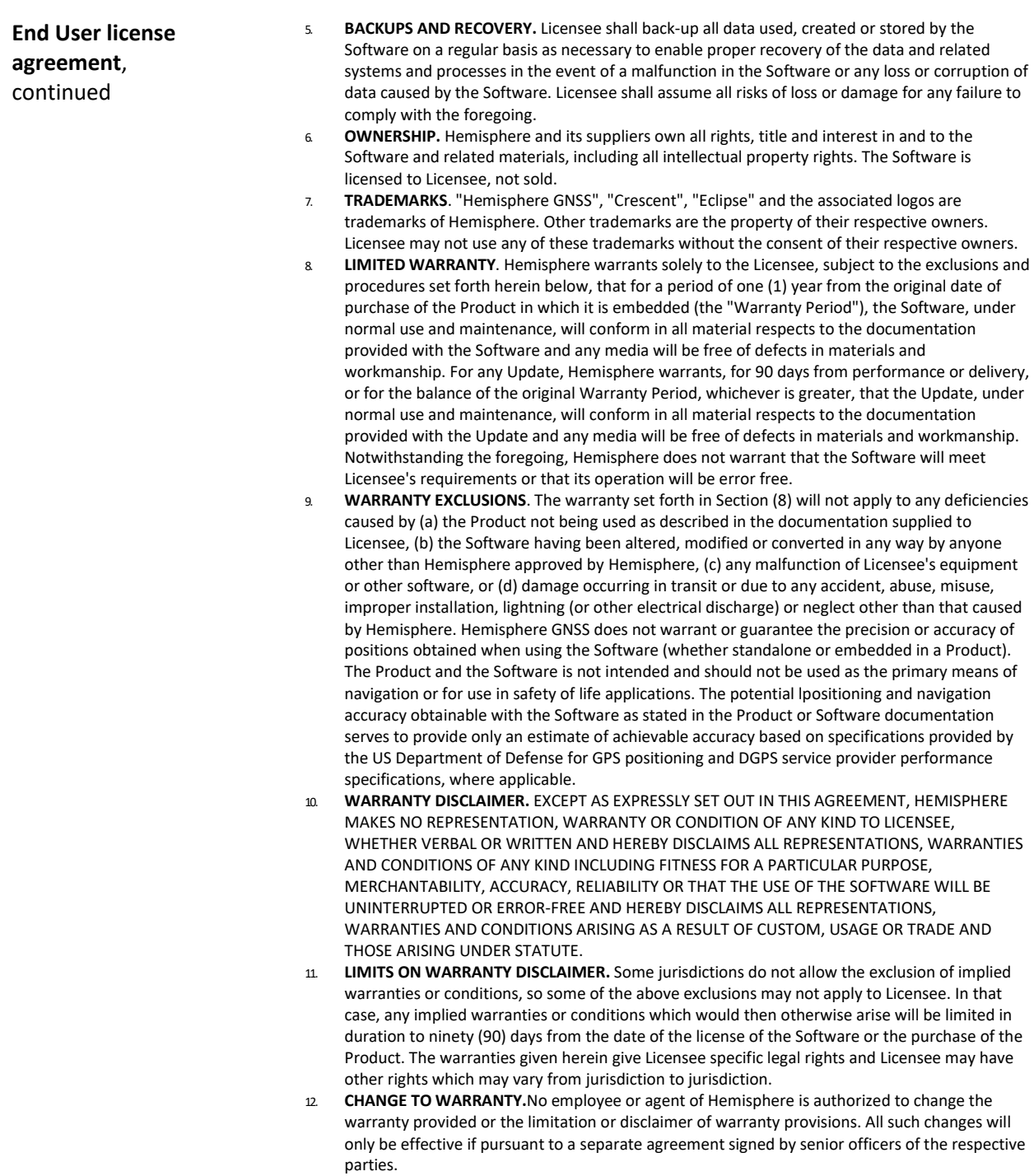

# **End User License Agreement,** Continued

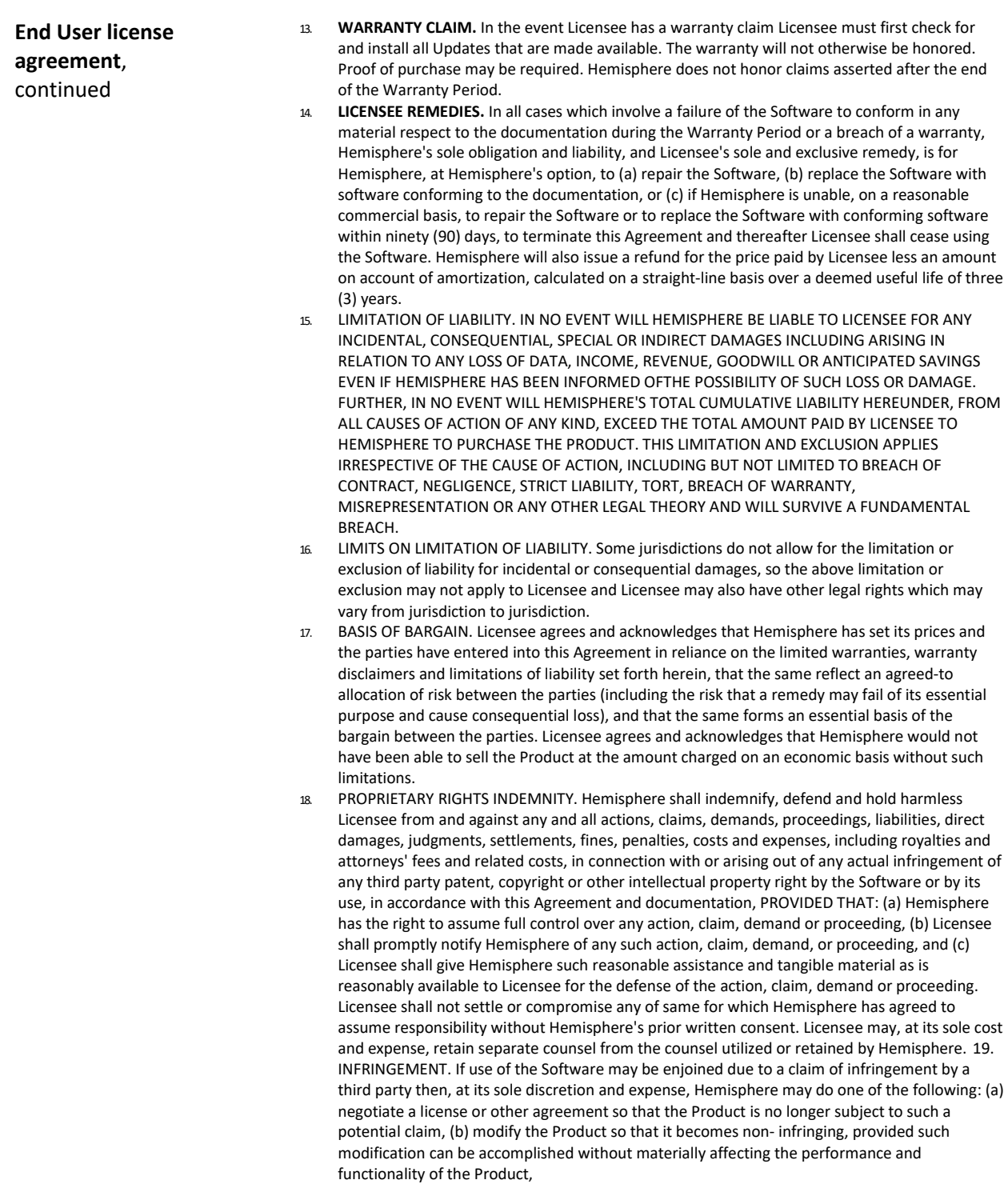

# **End User License Agreement,** Continued

force and effect.

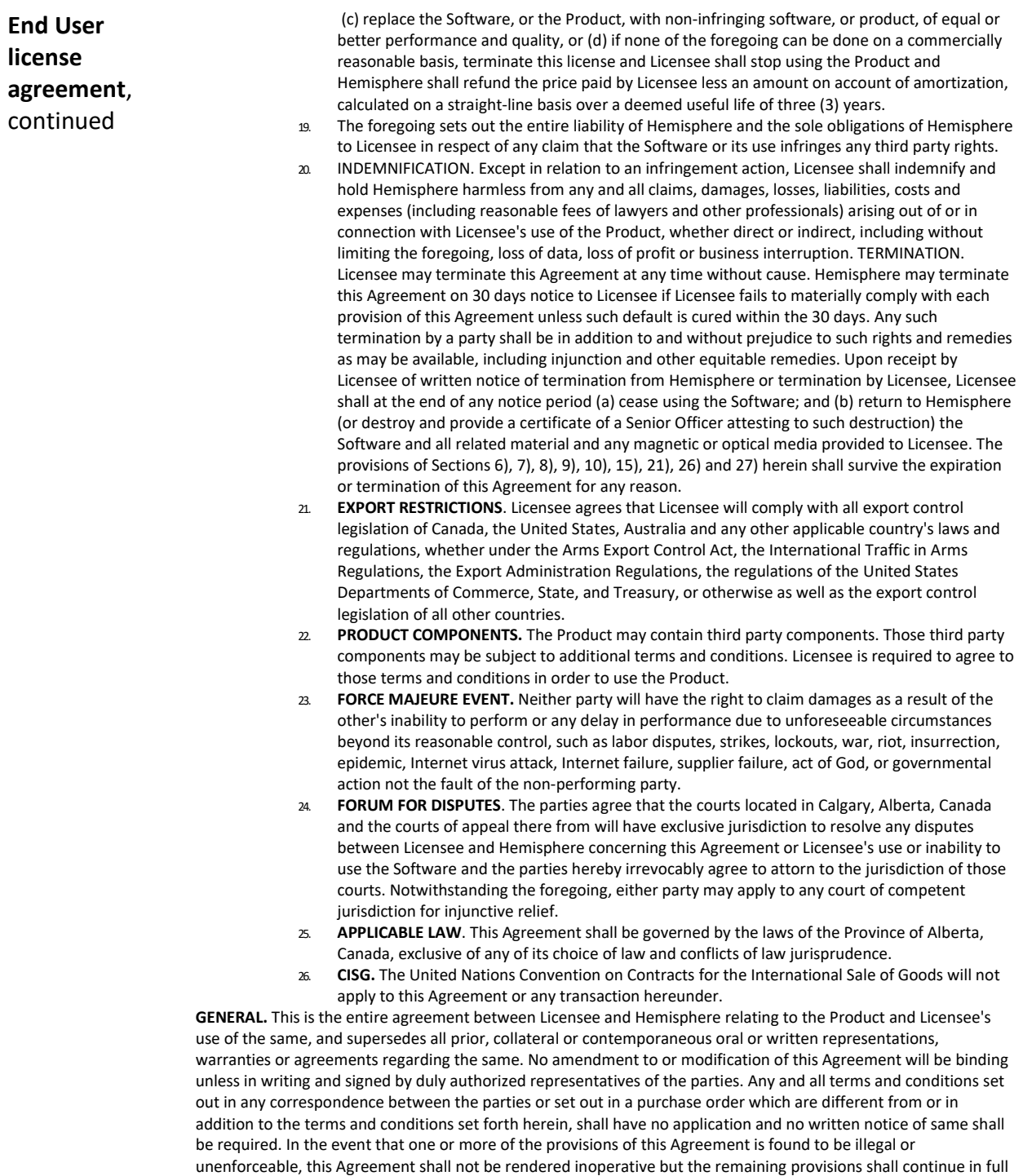

#### **Warranty Notice**

**Warranty notice COVERED PRODUCTS:** This warranty covers all products manufactured by Hemisphere GNSS and purchased by the end purchaser (the "Products"), unless otherwise specifically and expressly agreed in writing by Hemisphere GNSS. **LIMITED WARRANTY:** Hemisphere GNSS warrants solely to the end purchaser of the Products, subject to the exclusions and procedures set forth below, that the Products sold to such end purchaser and its internal components shall be free, under normal use and maintenance, from defects in materials, and workmanship and will substantially conform to Hemisphere GNSS's applicable specifications for the Product, for a period of 12 months from delivery of such Product to such end purchaser (the "Warranty Period"). Repairs and replacement components for the Products are warranted, subject to the exclusions and procedures set forth below, to be free, under normal use and maintenance, from defects in material and workmanship, and will substantially conform to Hemisphere GNSS's applicable specifications for the Product, for 90 days from performance or delivery, or for the balance of the original Warranty Period, whichever is greater.

> **EXCLUSION OF ALL OTHER WARRANTIES.** The LIMITED WARRANTY shall apply only if the Product is properly and correctly installed, configured, interfaced, maintained, stored, and operated in accordance with Hemisphere GNSS relevant User's Manual and Specifications, AND the Product is not modified or misused. The Product is provided "AS IS" and the implied warranties of MERCHANTABILITY and FITNESS FOR A PARTICULAR PURPOSE and ALL OTHER WARRANTIES,

> express, implied or arising by statute, by course of dealing or by trade usage, in connection with the design, sale, installation, service or use of any products or any component thereof, are EXCLUDED from this transaction and shall not apply to the Product. The LIMITED WARRANTY is IN LIEU OF any other warranty, express or implied, including but not limited to, any warranty of MERCHANTABILITY or FITNESS FOR A PARTICULAR PURPOSE, title, and noninfringement.

> **LIMITATION OF REMEDIES.** The purchaser's EXCLUSIVE REMEDY against Hemisphere GNSS shall be, at Hemisphere GNSS's option, the repair or replacement of any defective Product or components thereof. The purchaser shall notify Hemisphere GNSS or a Hemisphere GNSS's approved service center immediately of any defect. Repairs shall be made through a Hemisphere GNSS approved service center only. Repair, modification or service of Hemisphere GNSS products by any party other than a Hemisphere GNSS approved service center shall render this warranty null and void. The remedy in this paragraph shall only be applied in the event that the Product is properly and correctly installed, configured, interfaced, maintained, stored, and operated in accordance with Hemisphere GNSS's relevant User's Manual and Specifications, AND the Product is not modified or misused. NO OTHER REMEDY (INCLUDING, BUT NOT LIMITED TO, SPECIAL, INDIRECT, INCIDENTAL, CONSEQUENTIAL OR CONTINGENT DAMAGES FOR LOST PROFITS, LOST SALES, INJURY TO PERSON OR PROPERTY, OR ANY OTHER INCIDENTAL OR CONSEQUENTIAL LOSS) SHALL BE AVAILABLE

> TO PURCHASER, even if Hemisphere GNSS has been advised of the possibility of such damages. Without limiting the foregoing, Hemisphere GNSS shall not be liable for any damages of any kind resulting from installation, use, quality, performance or accuracy of any Product.

> **HEMISPHERE IS NOT RESPONSIBLE FOR PURCHASER'S NEGLIGENCE OR UNAUTHORIZED USES OF THE PRODUCT.**  IN NO EVENT SHALL Hemisphere GNSS BE IN ANY WAY RESPONSIBLE FOR ANY DAMAGES RESULTING FROM PURCHASER'S OWN NEGLIGENCE, OR FROM OPERATION OF THE PRODUCT IN ANY WAY OTHER THAN AS SPECIFIED IN Hemisphere GNSS's RELEVANT USER'S MANUAL AND SPECIFICATIONS. Hemisphere GNSS is NOT RESPONSIBLE for defects or performance problems resulting from (1) misuse, abuse, improper installation, neglect of Product; (2) the utilization of the Product with hardware or software products, information, data, systems, interfaces or devices not made, supplied or specified by Hemisphere GNSS; (3) the operation of the Product under any specification other than, or in addition to, the specifications set forth in Hemisphere GNSS's relevant User's Manual and Specifications; (4) damage caused by accident or natural events, such as lightning (or other electrical discharge) or fresh/ salt water immersion of Product; (5) damage occurring in transit; (6) normal wear and tear; or (7) the operation or failure of operation of any satellite-based positioning system or differential correction service; or the availability or performance of any satellite-based positioning signal or differential correction signal. **THE PURCHASER IS RESPONSIBLE FOR OPERATING THE VEHICLE SAFELY.** The purchaser is solely responsible for the safe operation of the vehicle used in connection with the Product, and for maintaining proper system control settings. UNSAFE DRIVING OR SYSTEM CONTROL SETTINGS CAN RESULT IN PROPERTY DAMAGE, INJURY, OR DEATH.

#### **Warranty Notice,** Continued

**Warranty notice**, continued The purchaser is solely responsible for his/her safety and for the safety of others. The purchaser is solely responsible for maintaining control of the automated steering system at all times. THE PURCHASER IS SOLELY RESPONSIBLE FOR ENSURING THE PRODUCT IS PROPERLY AND CORRECTLY INSTALLED, CONFIGURED, INTERFACED, MAINTAINED, STORED, AND OPERATED IN ACCORDANCE WITH Hemisphere GNSS's RELEVANT USER'S MANUAL AND SPECIFICATIONS. Hemisphere GNSS does not warrant or guarantee the positioning and navigation precision or accuracy obtained when using Products. Products are not intended for primary navigation or for use in safety of life applications. The potential accuracy of Products as stated in Hemisphere GNSS literature and/or Product specifications serves to provide only an estimate of achievable accuracy based on performance specifications provided by the satellite service operator (i.e. US Department of Defense in the case of GPS and differential correction service provider. Hemisphere GNSS reserves the right to modify Products without any obligation to notify, supply or install any improvements or alterations to existing Products.

**GOVERNING LAW.** This agreement and any disputes relating to, concerning or based upon the Product shall be governed by and interpreted in accordance with the laws of the State of Arizona.

**OBTAINING WARRANTY SERVICE.** In order to obtain warranty service, the end purchaser must bring the Product to a Hemisphere GNSS approved service center along with the end purchaser's proof of purchase. Hemisphere GNSS does not warrant claims asserted after the end of the warranty period. For any questions regarding warranty service or to obtain information regarding the location of any of Hemisphere GNSS approved service center, contact Hemisphere GNSS at the following address:

#### **Hemisphere GNSS**

8515 E. Anderson Drive Scottsdale, AZ 85255, USA Phone: +1-480-348-6380 Fax: +1-480-270-5070 [TECHSUPPORT@HGNSS.COM](mailto:techsupport@hgnss.com)  [WWW.HGNSS.COM](http://www.hgnss.com/)

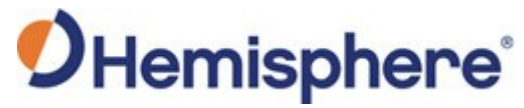

Hemisphere GNSS Inc. 8515 East Anderson Drive, Suite A Scottsdale, Arizona, US 85255 Phone: 480-348-6380 Fax: 480-270-5070 [PRECISION@HGNSS.COM](mailto:precision@hgnss.com) [WWW.HGNSS.COM](http://www.hgnss.com/)